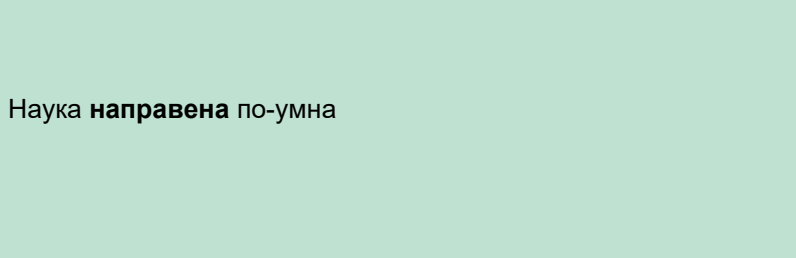

## Инструкции за употреба – БГ

ျာ

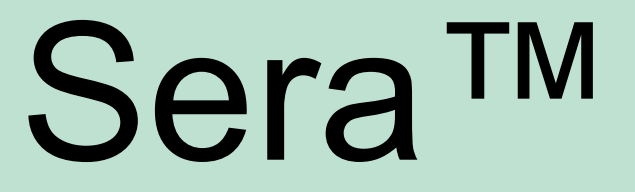

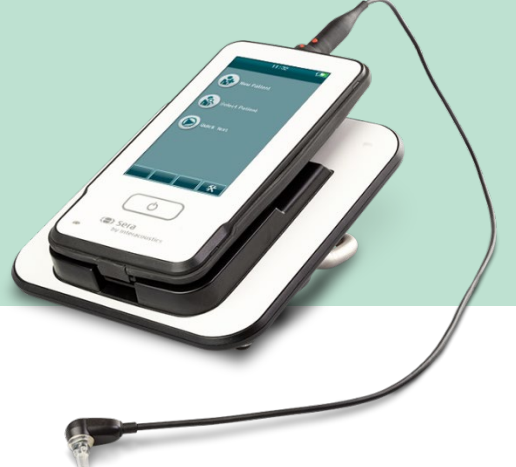

# Съдържание

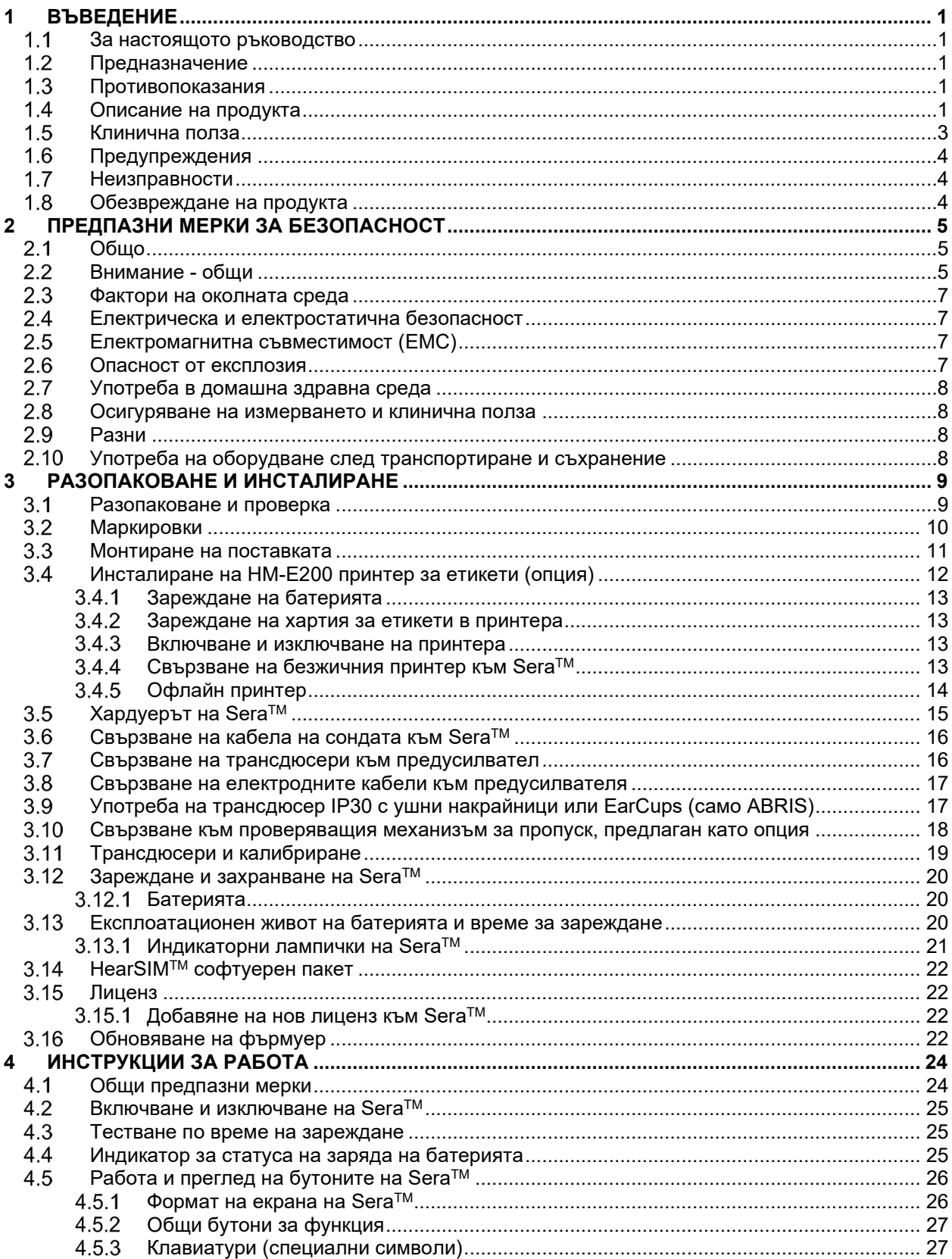

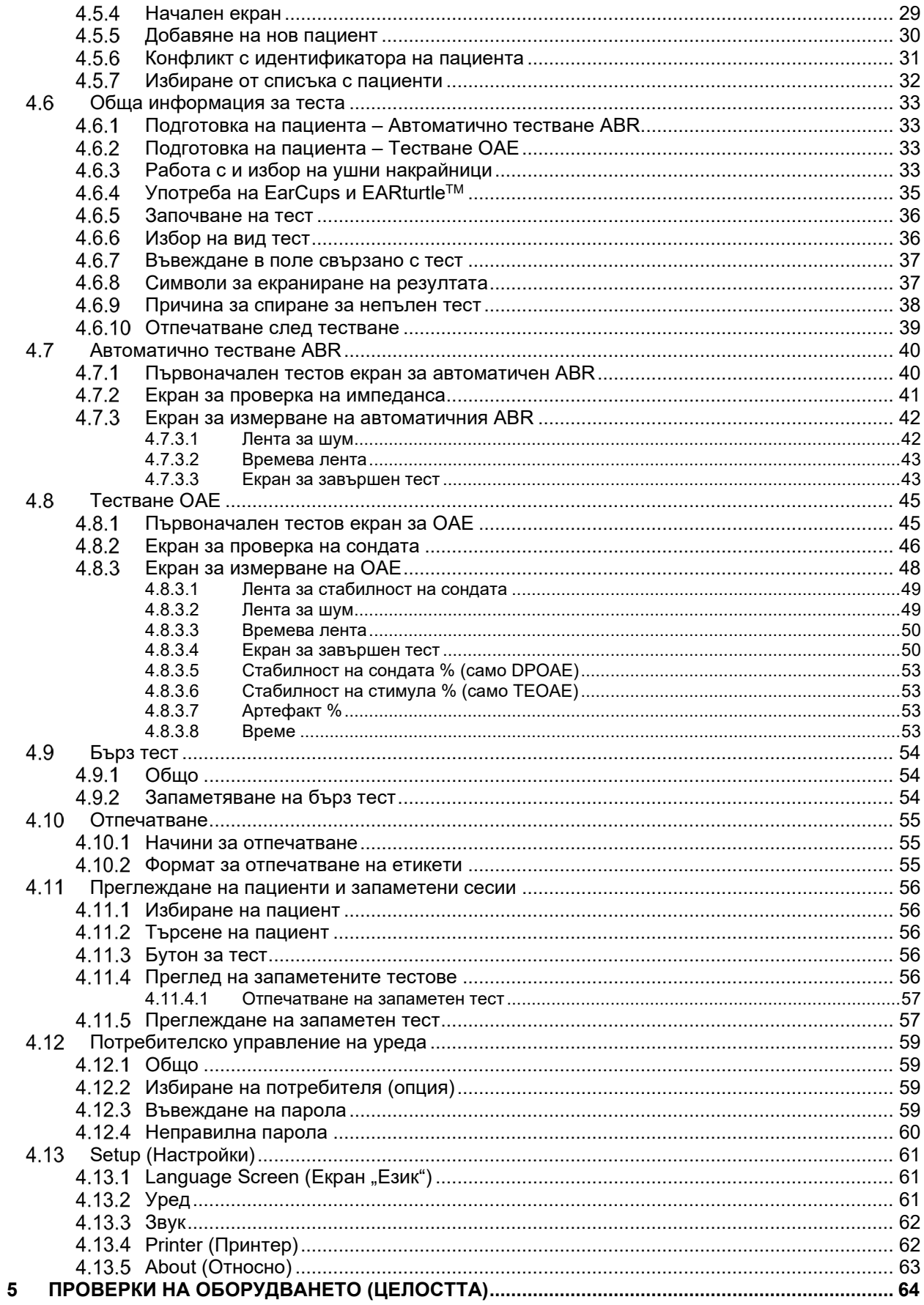

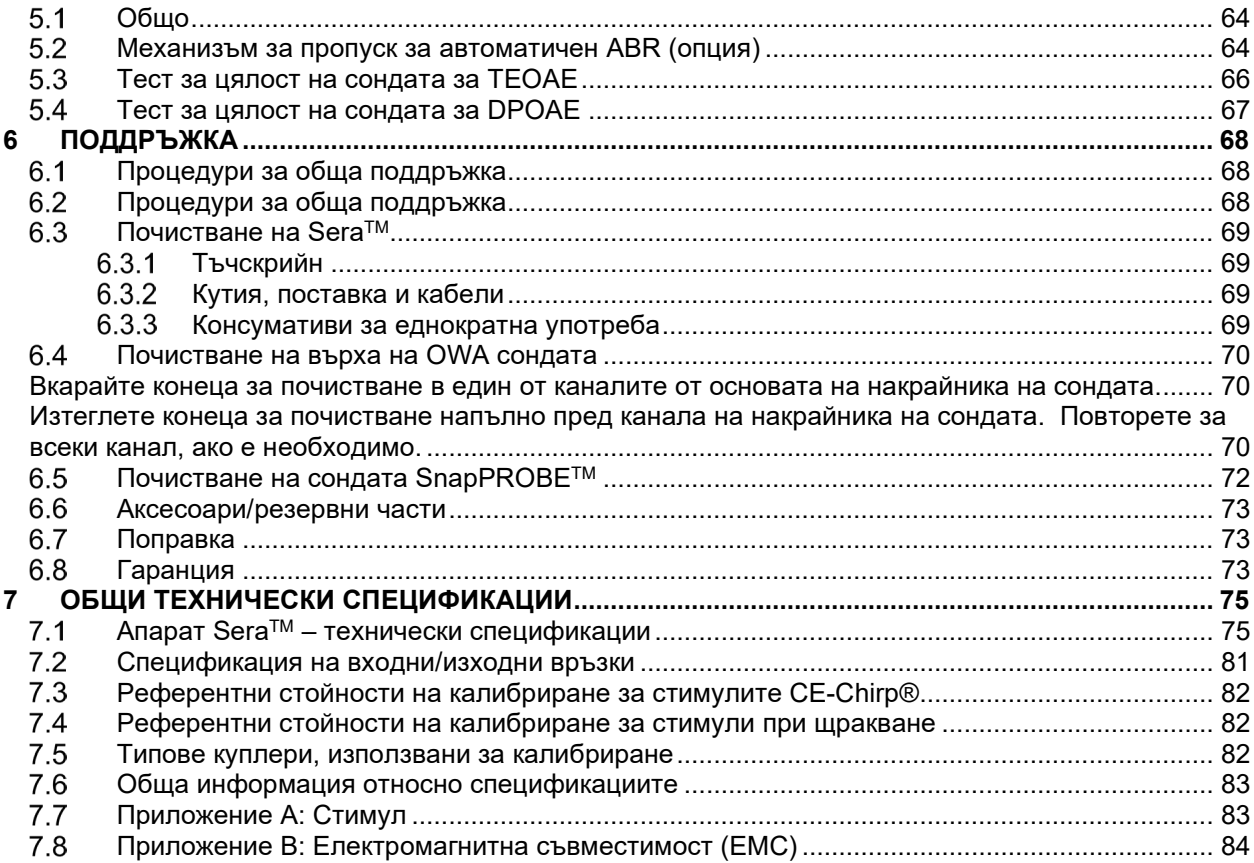

## <span id="page-4-0"></span>1 Въведение

### <span id="page-4-1"></span>**За настоящото ръководство**

Това ръководство е валидно за SeraTM версия 1.23. Този продукт е произведен от:

**Interacoustics A/S** Audiometer Allé 1 5500 Middelfart Denmark<br>Ten : +45 6371 3555 Имейл: info@interacoustics.com Уебстраница: [www.interacoustics.com](http://www.interacoustics.com/)

#### **Инструкции за употреба/Допълнителна информация**

Инструкциите за употреба съдържат цялата необходима информация за безопасна и ефективна работа с този апарат.

За повече информация вижте раздела "Допълнителна информация" на уебсайта на Interacoustics.

### <span id="page-4-2"></span>**Предназначение**

SeraTM с DPOAE е предназначен за употреба за аудиологично изпитване и документиране на слухови нарушения като се използват дисторзионни отоакустични излъчвания на отклонения. Целевата популация за SeraTM с DPOAE включва всички възрасти.

SeraTM с TEOAE е предназначен за употреба за аудиологично изпитване и документиране на слухови нарушения като се използват торзионни отоакустични излъчвания. Целевата популация за Sera<sup>тм</sup> с TEOAE включва всички възрасти.

SeraTM с ABRIS е предназначен за употреба за аудиологично изпитване и документиране на слухови и неврологични нарушения като се използва слухови потенциали от вътрешното ухо, слуховия нерв и мозъчния ствол. Целевата популация за SeraTM с ABRIS са новородените.

Системата SeraTM се използва само от обучен персонал, като аудиолози, УНГ хирурзи, лекари, слухови специалисти или персонал със сходно ниво на образование. Устройството не трябва да се използва при липса на достатъчно познания и обучение, които позволяват разбиране на неговата употреба и интерпретиране на резултатите. Sera<sup>TM</sup> е предназначен за употреба в болници, клиники, здравни заведения или друга подходяща тиха среда.

## <span id="page-4-3"></span>**Противопоказания**

Противопоказанията за тестване включват операция на външното ухо, наскорошна стапедоктомия, изтичане на секрет от ухото, остра травма на външния слухов канал, дискомфорт (напр. тежък външен отит) или оклузия или рани на външния слухов канал. Тестовете не трябва да се провеждат при пациенти с такива симптоми без одобрение от лекар.

## <span id="page-4-4"></span>**Описание на продукта**

SeraTM е многофункционално ръчно екраниращо устройство, което може да извършва и записва следните видове тестове в зависимост от инсталираните лицензи:

- Дисторзионни отоакустични емисии (DPOAE)
- Транзиентни евокирани отоакустични емисии (TEOAE)
- Автоматична слухова реакция на мозъчния ствол (ABRIS)

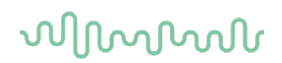

Наличните конфигурации са:

- $\bullet$  Sera<sup>TM</sup> c ABRIS
- Sera<sup>TM</sup> с ABRIS и транзиентни евокирани отоакустични емисии (TEOAE)
- Sera<sup>TM</sup> с ABRIS и дисторзионни отоакустични емисии (DPOAE)
- Sera<sup>TM</sup> с ABRIS, транзиентни евокирани отоакустични емисии (TEOAE) и дисторзионни отоакустични емисии (DPOAE)
- Sera<sup>TM</sup> с транзиентни евокирани отоакустични емисии (TEOAE)
- Sera<sup>TM</sup> с дисторзионни отоакустични емисии (DPOAE)
- SeraTM с транзиентни евокирани отоакустични емисии (TEOAE) и дисторзионни отоакустични емисии (DPOAE)

Лицензни конфигурации могат да се добавят дори след закупуването и въвеждането в употреба на уреда. За повече информация вижте раздел 3.14 "Лицензи".

SeraTM работи с различни трансдюсери и кабелни конфигурации. Таблицата долу показва кои трансдюсери и кабелни конфигурации са възможни за употреба със SeraTM.

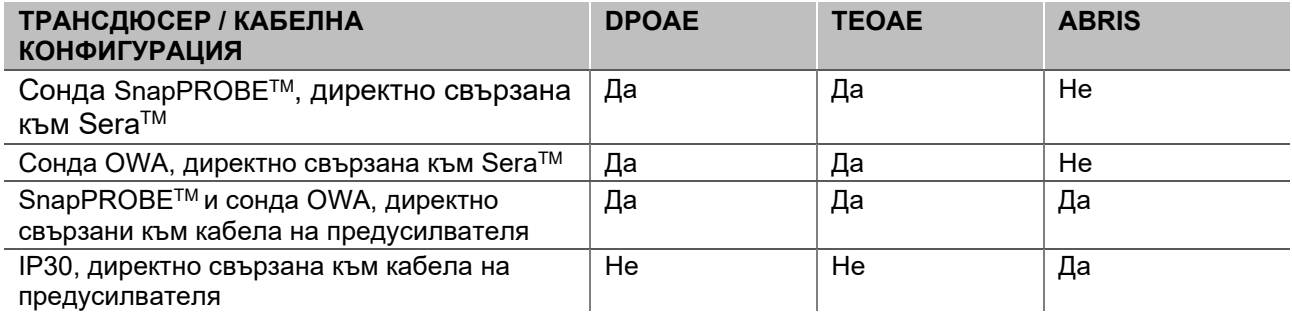

Системата се състои от следните включени части и части по избор:

|                                                                    | Конфигурации |          |                                      |
|--------------------------------------------------------------------|--------------|----------|--------------------------------------|
| Стандартни компоненти, общо                                        | <b>ABRIS</b> |          | <b>ABRIS + OAE DPOAE и/или TEOAE</b> |
| Sera™ ръчен уред                                                   |              |          |                                      |
| Sera <sup>™</sup> поставка                                         |              |          |                                      |
| Захранване на поставка                                             |              |          |                                      |
| Предусилвател <sup>1</sup>                                         |              |          |                                      |
| USB Тип A-В микро кабел                                            |              |          |                                      |
| Кутия за пренасяне                                                 |              |          |                                      |
| Детски слухов симулатор                                            |              |          |                                      |
| Защипване на кабелните щипки за<br>щракващи електроди <sup>1</sup> |              |          |                                      |
| Инструкции за употреба                                             |              |          |                                      |
| НеагSIM™ софтуерен пакет                                           |              |          |                                      |
| Sera™ комплект накрайници за сонда                                 | По избор     |          |                                      |
| Sera™ ADI скрининг комплект ушни<br>накрайници                     |              |          |                                      |
| Sera™ комплект за почистване на сонда                              |              |          |                                      |
| Комплект <sup>1</sup> с аксесоари за IP/Сонда                      |              |          |                                      |
| Комплект с аксесоари за EarCup <sup>1</sup>                        | По избор     | По избор |                                      |
| EARturtle <sup>™</sup> Click <sup>1</sup>                          | По избор     | По избор |                                      |

<span id="page-5-0"></span><sup>1</sup> Приложна част съгласно IEC 60601-1

## wllwww

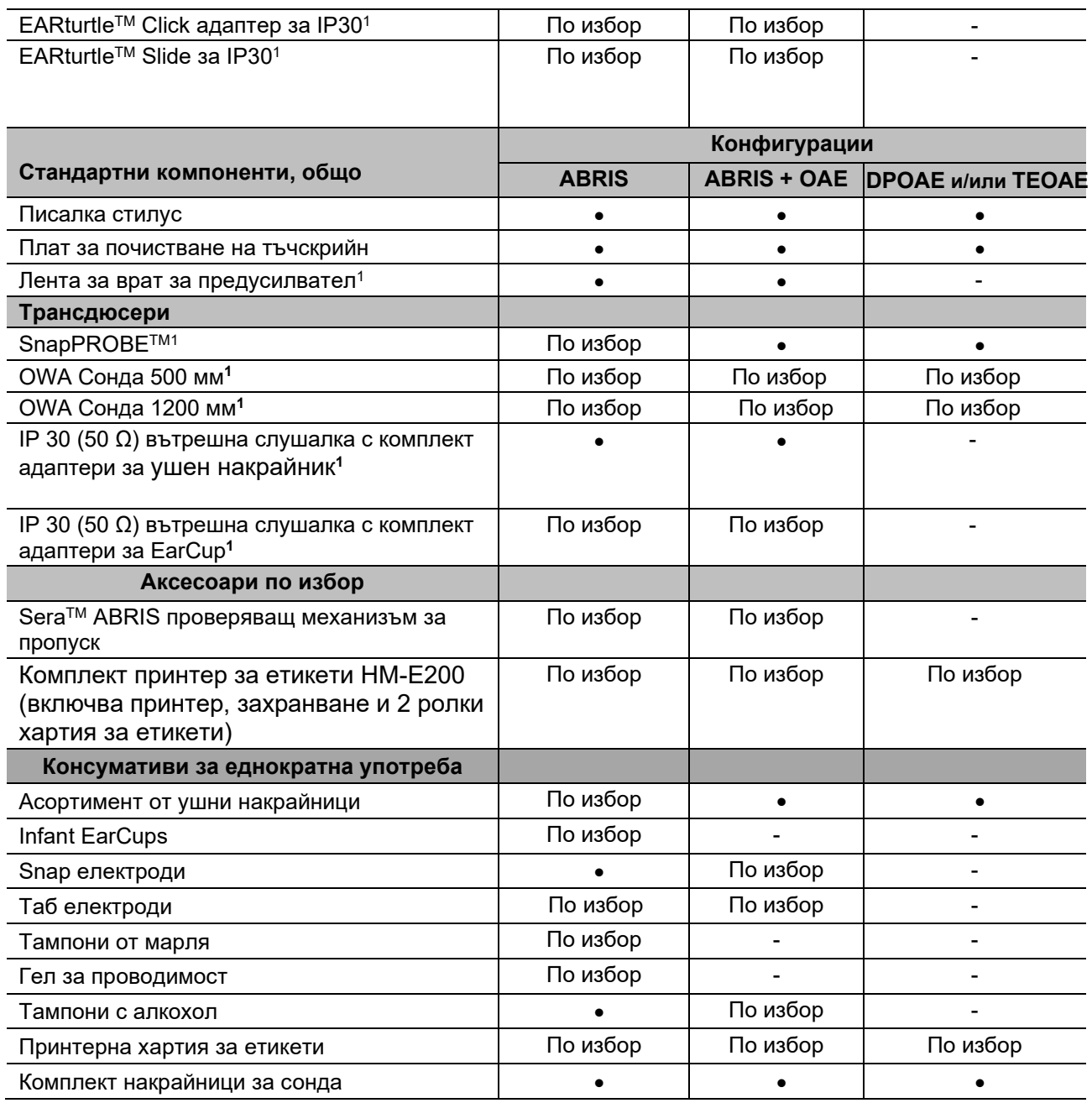

Еднократните консумативи са за еднократна употреба! Повторната употреба на еднократните консумативи може да се отрази на резултатите от теста и на здравето на пациента. Вижте раздели 2.7 "Предпазни мерки за безопасност". Всички консумативи за еднократна употреба, включени в SeraTM, се доставят от Sanibel Supply®. Системата е тествана само като се използват консумативи за еднократна употреба произведени от Sanibel Supply®. Употребата на еднократни консумативи от друга марка могат да изменят поведението и резултатите получени с уреда и не е препоръчително.

## <span id="page-6-0"></span>**Клинична полза**

Недиагностицираната загуба на слух при малките деца може да се отрази на много области на развитието, включително усвояването на език, социалните взаимодействия, емоциите, когнитивната способност, учебните резултати и професионалните умения. Това може да засегне отрицателно качеството на живота на пациента. Поради това диагностицирането на загубата на слуха има съществена полза за отделния човек и неговите роднини.

## whenhou

## <span id="page-7-0"></span>**Предупреждения**

В настоящото ръководство символите за предупреждение, внимание и забележка имат следното значение:

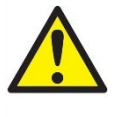

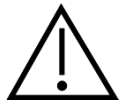

Етикетът **ПРЕДУПРЕЖДЕНИЕ** указва условия или практики, които могат да създадат опасност за пациента и/или потребителя.

Етикетът **ВНИМАНИЕ** указва обстоятелства или практики, които могат да доведат до повреда на оборудването.

**ЗАБЕЛЕЖКАТА** се използва за отбелязване на практики, които не са свързани с телесни наранявания.

### <span id="page-7-1"></span>**Неизправности**

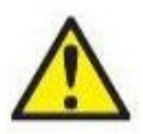

В случай на неизправност на продукта, важно е да се предпазят от вреда пациентите, потребителите и други лица. Ето защо, ако продуктът е причинил или потенциално може да причини такава вреда, той трябва да се карантинира незабавно. Както вредни, така и безвредни неизправности, свързани със самия продукт или с употребата му, трябва незабавно да се съобщават на дистрибутора, от когото е закупен продуктът. Моля, помнете да включите възможно най-много подробности, напр. вид вреда, сериен номер на продукта, версия на софтуера, свързани аксесоари и всяка друга уместна информация.

В случай на смърт или сериозен инцидент във връзка с употребата на изделието, инцидентът трябва незабавно да се съобщи на Interacoustics и местния национален компетентен орган.

## <span id="page-7-2"></span>**Обезвреждане на продукта**

Ние в Interacoustics сме се ангажирали да гарантираме, че нашите продукти се обезвреждат безопасно, когато повече не могат да се използват. Сътрудничеството на потребителя е важно, за да се гарантира това. Ето защо ние в Interacoustics очакваме, че местните правила за сортиране и отпадъците за обезвреждане на електрическо и електронно оборудване се изпълняват и че изделието не се изхвърля заедно с несортирани отпадъци.

В случай че дистрибуторът на продукта предлага схема за обратно приемане, тя трябва да се използва, за да се гарантира правилното обезвреждане на продукта.

## <span id="page-8-0"></span>2 Предпазни мерки за безопасност

## <span id="page-8-1"></span>**Общо**

Следните предпазни мерки за безопасност трябва да се спазват винаги. Общите предпазни мерки за безопасност трябва да се спазват, когато се работи с електрическо оборудване. Неспазването на тези предпазни мерки може да доведе до повреда на оборудването или нараняване на оператора или пациента.

Работодателят трябва да инструктира всеки работник по отношение на разпознаването и предотвратяването на състояния, които не са безопасни и регулации приложими спрямо неговата или нейната работна среда за контрол или елиминиране на всякакви опасности или друго излагане на болести или наранявания.

Interacoustics са наясно, че правилата за безопасност в рамките на отделните организации варират. Ако е налице конфликт между инструкциите в това ръководство и правилата на организацията, която използва този апарат, по-строгите правила трябва да са с предимство.

SeraTM е предназначен за употреба от слухови здравни специалисти (т.е. лекари по УНГ, аудиолози), мед. сестри или техници, които са обучени за правилната употреба на уреда.

### <span id="page-8-2"></span>**Внимание - общи**

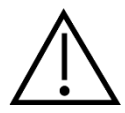

Ако системата не работи правилно, не работете с нея, докато не се извършат всички необходими поправки и уредът не се тества и калибрира за правилно функциониране в съответствие със спецификациите на Interacoustics.

Не изпускайте този уред или не му предизвиквайте ненужен удар по какъвто и да е друг начин. Ако апаратът е повреден, върнете го на производителя за поправка и/или калибрация. Не използвайте апарата, ако се съмнявате, че е повреден.

Този продукт и неговите компоненти ще работят надеждно само когато с тях се работи и те се поддържат в съответствие със съдържащите се в това ръководство инструкции, придружаващите етикети и/или приложения. Дефектен продукт не трябва да се използва. Уверете се, че всички връзки към външните аксесоари са подходящо осигурени. Детайли, които може да са повредени или липсващи, или са видимо износени, с отклонения или са замърсени трябва незабавно да се подменят с чисти, оригинални резервни части произведени от или в Interacoustics.

Оборудването не се поправя от потребителя. Поправките трябва да се извършват само от упълномощен сервизен представител. Не са позволени модификации на оборудването от друг освен от квалифициран представител на Interacoustics. Модифицирането на оборудването може да е опасно.

При поискване Interacoustics ще предостави схеми на свързване, списъци с компоненти, описания, указания за калибриране или друга информация, която ще е от полза за персонала по поддръжката при поправката на онези части от апарата, за които Interacoustics са посочили, че могат да се поправят от сервизния персонал.

Части на апаратурата не могат да бъдат сервизно обслужвани или поддържани, докато се използват от пациента.

Свързвайте към Sera™ само закупени от Interacoustics аксесоари. Само аксесоари, които са посочени от Interacoustics като съвместими, може да се свързват към уреда или поставката.

## WIMMM

### <span id="page-10-0"></span>**Фактори на околната среда**

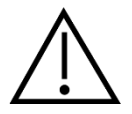

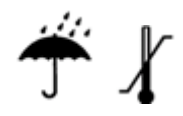

Използвайте и съхранявайте апарата само на закрито. Препоръчва се работа с апарата в рамките на температурния диапазон на околната среда от 5 °C/41 °F до 40 °C/104 °F и при относителна влажност между 15 % и 93 % (без кондензация).

Относно условията за транспортиране и съхранение, моля, вижте раздел 6.

Не използвайте уреда при наличието на течност, която може да влезе в контакт с електронен компонент или проводник. Ако потребителят подозира, че течности са влезли в контакт с компоненти на системата или аксесоарите, уредът не трябва да се използва, докато не се прецени от упълномощен сервизен техник, че е безопасен.

### <span id="page-10-1"></span>**Електрическа и електростатична безопасност**

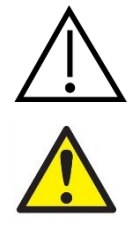

Преди извършване каквото и да е обслужване на вътрешните слушалки трябва да разедините трансдюсерите и електродите на SeraTM от пациента.

Не докосвайте контактите на дъното на апарата и пациента по едно и също време. Резултатът може да е твърде голям изходен ток към пациента.

Не отваряйте кутията на апарата. Насочете обслужването към квалифициран персонал.

### <span id="page-10-2"></span>**Електромагнитна съвместимост (ЕМС)**

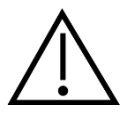

Въпреки че апаратът отговаря на съответните изисквания за електромагнитна съвместимост, трябва да се спазват предпазни мерки, за да се предотврати излишно излагане на електромагнитни полета, например от мобилни телефони и др. Ако апаратът се използва в съседство с друга апаратура, не трябва да се наблюдават взаимни смущения. Моля, вижте също приложението отнасящо се до електромагнитната съвместимост.

#### <span id="page-10-3"></span>**Опасност от експлозия**

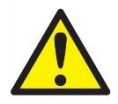

Риск от експлозия.

Не използвайте в присъствието на запалими анестетици или други газове.

НЕ използвайте в присъствието на запалими газови смеси. Потребителите трябва да вземат под внимание възможността от

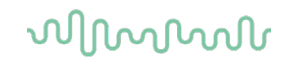

експлозии или пожар, когато използват този уред в близост до запалими анестетични газове.

НЕ използвайте Sera™ в силно обогатена на кислород среда, като хипербарна камера, кислородна палатка и др.

### <span id="page-11-0"></span>**Употреба в домашна здравна среда**

Апаратът е подходящ за използване в домашна здравна среда, когато е защитен с приложения калъф за носене по време на транспортиране.

### <span id="page-11-1"></span>**Осигуряване на измерването и клинична полза**

За да се гарантира, че Sera™ работи правилно, апаратът трябва да се проверява и калибрира поне веднъж годишно.

Обслужването и калибрирането трябва да се извършва от упълномощен сервизен техник. Ако тези проверки не се извършат, Директивата за медицински изделия (ДМИ) може да бъде нарушена и гаранциите да станат невалидни.

Употребата на некалибриран уред може да доведе до неправилни резултати от теста и не е препоръчителна. Неправилните резултати от теста може да доведат до неподходящо лечение на пациентите.

## <span id="page-11-2"></span>**Разни**

#### **Моля, имайте предвид:**

НЕ свързвайте хардуера на Sera™ към компютър преди инсталиране на софтуера!

Съхранението при температури под 0°C /32°F и над 50°C /122°F може да предизвика трайна повреда на апарата и неговите аксесоари.

Не поставяйте апарата близо до топлинен източник от какъвто и да е вид.

С трансдюсерите трябва да се работи изключително внимателно, тъй като при грубо боравене с тях – например при изпускане върху твърда повърхност, частите може да се счупят или повредят.

### <span id="page-11-4"></span><span id="page-11-3"></span>**Употреба на оборудване след транспортиране и съхранение**

Уверете се, че апаратът функционира правилно преди употреба. Ако апаратът се съхранява в студена среда (дори за кратък период от време), оставете го да се аклиматизира. Това може да отнеме много време в зависимост от условията (като влажност на средата). Можете да намалите кондензацията чрез съхранение на апарата в оригиналната му опаковка. Ако апаратът се съхранява при по-топли условия от условията на реалната му употреба, не са необходими специални предпазни мерки преди употреба. Винаги осигурявайте правилната работа на апарата чрез следване на процедурите по рутинна проверка за аудиометричното оборудване.

## Manag

## <span id="page-12-0"></span>3 Разопаковане и инсталиране

## <span id="page-12-1"></span>**Разопаковане и проверка**

#### **Проверете опаковката и съдържанието ѝ за повреди.**

При получаване на апарата, моля, проверете опаковката за следи от грубо боравене и повреди. Ако опаковката е повредена, тя трябва да се запази, докато съдържанието на доставката бъде проверено за механични и електрически неизправности. Ако апаратът е дефектен, моля, свържете се с местния си дистрибутор. Запазете материала от доставката за застрахователния иск и за да може да бъде проверен от превозвача.

#### **Запазете кашона за бъдещо транспортиране**

Sera™ пристига в собствен кашон за транспортиране, който е специално предназначен за Sera<sup>тм</sup>. Моля, запазете този кашон. Той ще ви е необходим, ако апаратът трябва да се върне за сервизно обслужване.

Ако е необходимо такова, моля, свържете се с местния си дистрибутор.

#### **Докладване за нередности**

#### **Проверка преди свързване**

Преди да свържете продукта към захранването, отново го проверете за повреди. Корпусът и аксесоарите трябва да се прегледат визуално за надраскване и липсващи части.

#### **Докладвайте незабавно за всякакви нередности**

Ако има липсващи части или дефекти, информирайте незабавно доставчика на апарата, заедно с номера на фактурата, серийния номер и подробно описание на проблема. В края на настоящото ръководство ще намерите доклад за връщане, в който можете да опишете проблема.

#### **Моля, използвайте доклада за връщане (Return Report).**

Използването на доклада за връщане ще предостави на сервизния инженер съответната информация, за да проучи докладвания проблем. Без тази информация е възможно да има затруднения при определянето на грешката и ремонтирането на устройството. Моля, винаги връщайте уреда с попълнен доклад за връщане, за да сте сигурни, че коригирането на проблема ще бъде удовлетворително за вас.

#### **Домашен здравен транспорт**

Използвайте сака за пренасяне, който е предоставен с доставката на вашия SeraTM.

## unne

## <span id="page-13-0"></span>**Маркировки**

Върху апарата можете да откриете следните маркировки:

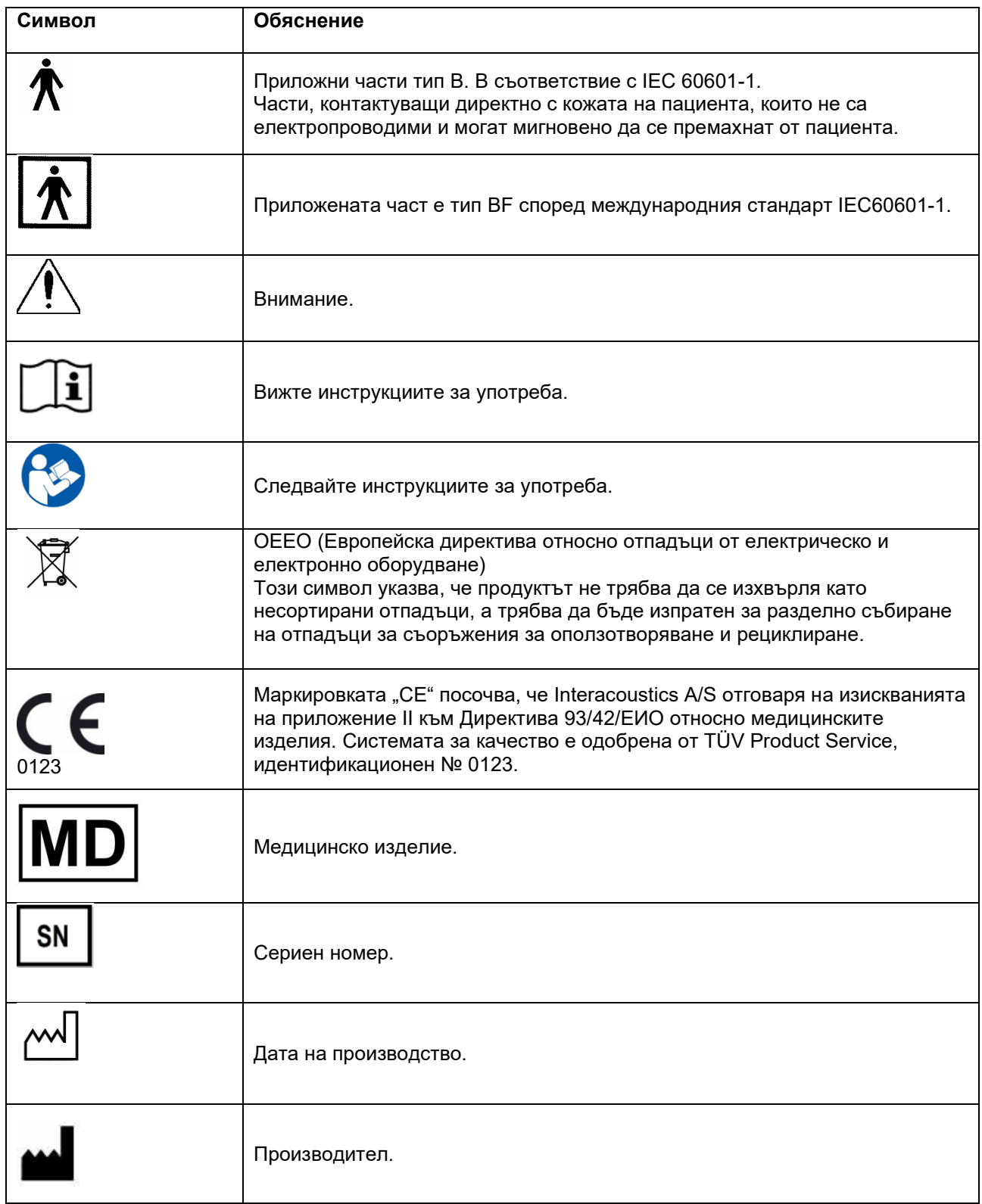

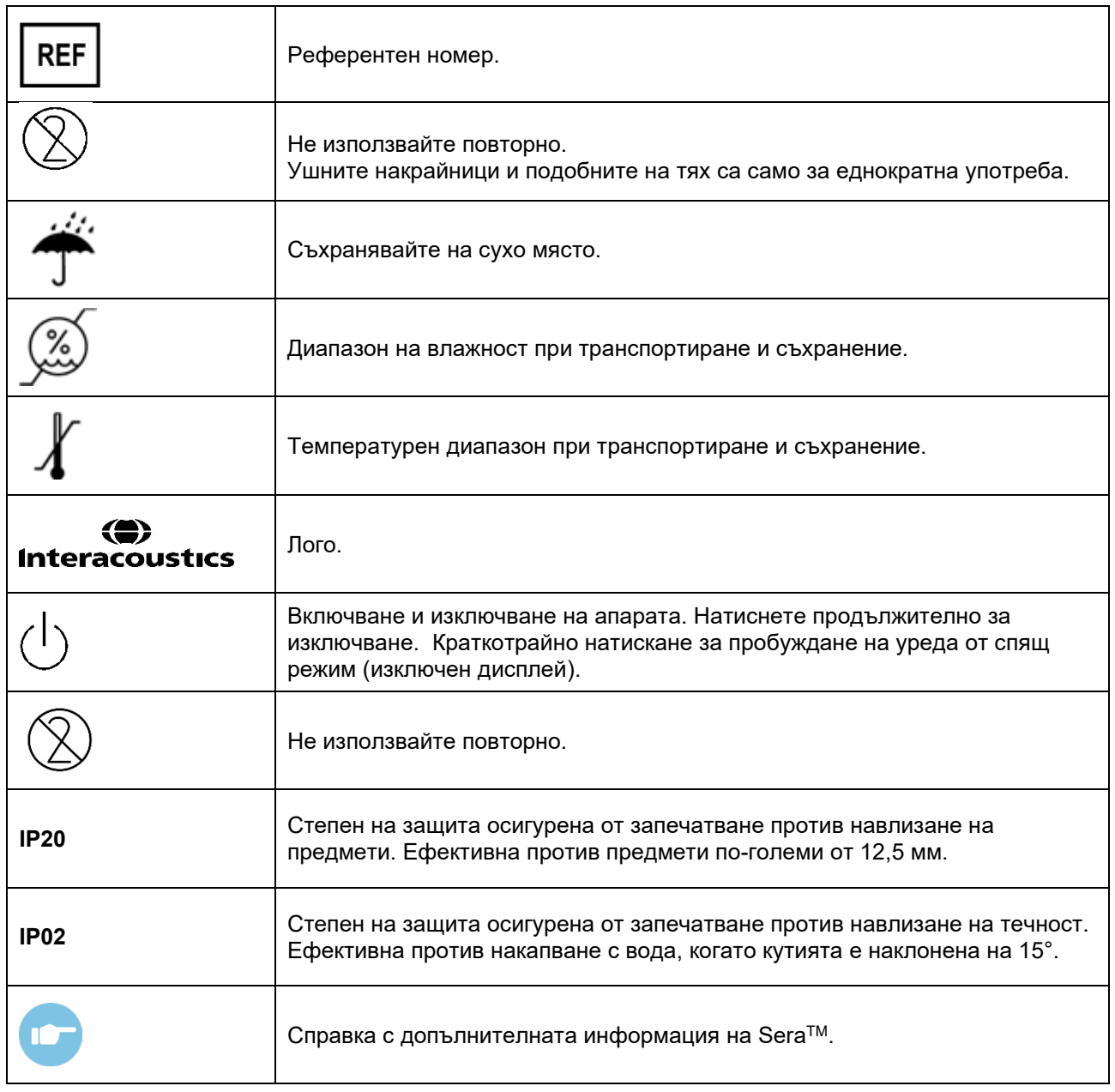

#### <span id="page-14-0"></span> $3.3$ **Монтиране на поставката**

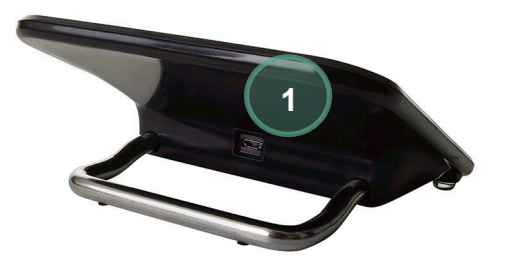

Свържете микро USB накрайника тип A-B на захранването към задната част на поставката (1).

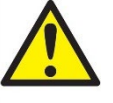

### **ИЗПОЛЗВАЙТЕ САМО UES12LCP-050160SPA - ЗАХРАНВАНЕ.**

Не предприемайте употребата на каквото и да е друго захранване. Това може да предизвика риск

## whenhal

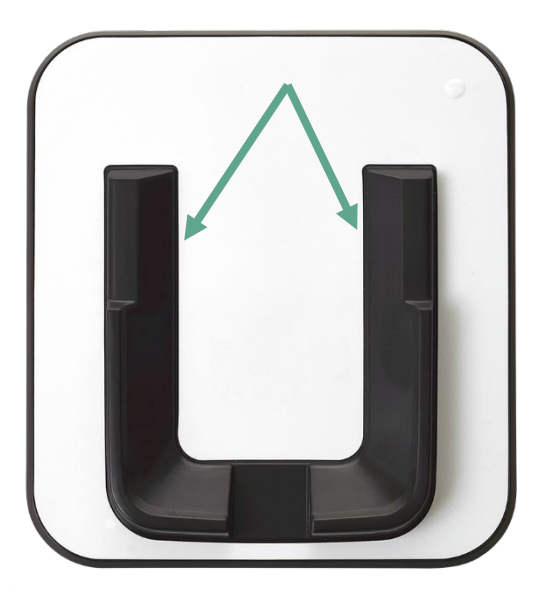

от пожар или електрически шок спрямо оператора или пациента.

Поставете поставката в изправено положение върху вашето бюро. Налични са два водача за въвеждане, за да разположите апарата по правилен начин в поставката.

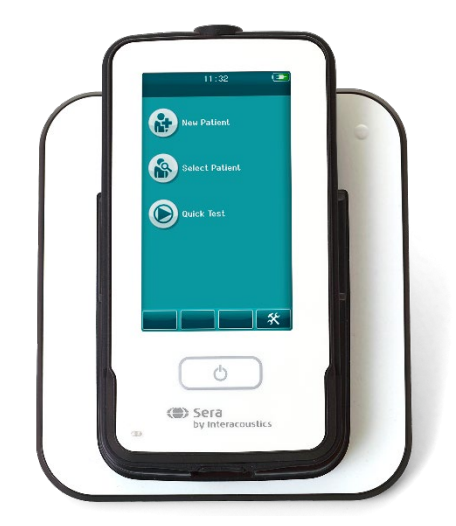

Разположете SeraTM в поставката така, че да легне в рамките на U-образните водачи за разполагане. Правилното разполагане на поставката е необходимо, за да се осигури зареждането на батерията.

Захванете горната част на Sera™ над водачите за разполагане на поставката и я повдигнете от поставката.

### <span id="page-15-0"></span>**Инсталиране на HM-E200 принтер за етикети (опция)**

Свързването на Sera™ и принтера за етикети НМ-Е200 се извършва чрез безжично сдвояване. Използвайте само препоръчания от Interacoustics принтер.

**ЗАБЕЛЕЖКА:** Само принтери, закупени чрез дистрибуторите на Interacoustics или Sanibel Supply®, са съвместими със SeraTM.

## whenhal

### <span id="page-16-0"></span>**Зареждане на батерията**

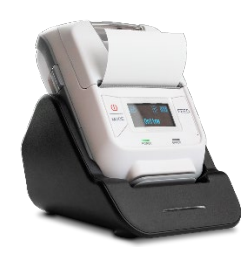

Принтерът се захранва от литиево-йонна батерия.

За зареждане на батерията трябва да въведете щепсела на зарядното устройство в странично разположения контакт и да включите щепсела на захранването към електрическия контакт или да свържете принтера към PC. Като алтернативна възможност принтерът може да бъде сложен в поставката си, когато поставката е свързана към електрически контакт. Зелената светлина от предната страна на принтера мига, показвайки, че се извършва зареждане. Ако батерията е напълно заредена, зелената светлина свети постоянно.

### <span id="page-16-1"></span>**Зареждане на хартия за етикети в принтера**

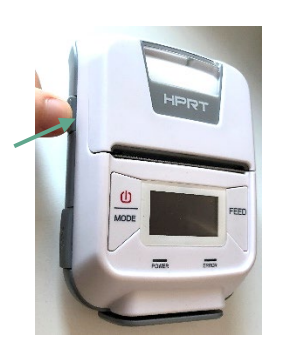

За да вкарате нова ролка хартия в принтера за етикети, отворете принтера чрез приплъзване надолу на бутона от лявата страна на принтера.

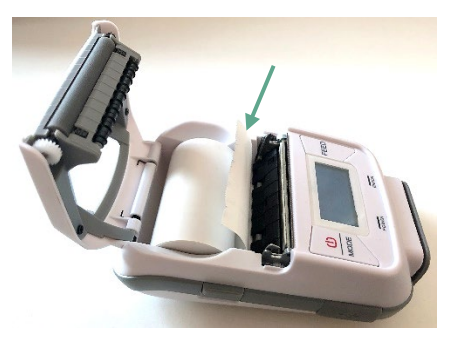

Вкарайте ролката за етикети в принтера с края на хартията към дисплея на принтера.

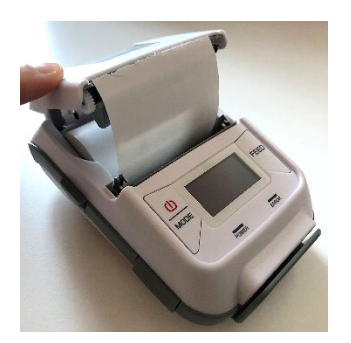

След като ролката за етикети е поставена на място, затворете капака.

Включете принтера и натиснете бутона за захранване от лявата страна на принтера, така че принтера да може правилно да подравни етикетите с главата на принтера.

По избор, термо хартията може да се използва с термален принтер HM-E200. Вижте потребителското ръководство на принтера HM-E200 за инструкции на настройване.

#### <span id="page-16-2"></span>**Включване и изключване на принтера**

Натиснете БУТОНА ЗА ЗАХРАНВАНЕТО за две секунди за ВКЛ. или ИЗКЛ. Зеленият индикатор за захранване свети, когато принтерът е включен. Когато принтерът премине в режим на готовност, зеленият индикатор за захранване мига, като същевременно дисплеят става черен. Натиснете бутона на захранването за кратко, за да изведете принтера от режима на готовност.

### <span id="page-16-3"></span>**Свързване на безжичния принтер към SeraTM**

Сдвояването на принтера към SeraTM е необходимо преди да е възможно безжичното отпечатване.

Следвайте тези инструкции за сдвояване на принтера:

1. Включете принтера чрез задържане надолу бутона на захранването за 2 секунди

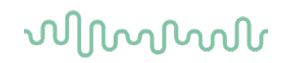

- 2. На ръчния уред SeraTM, отидете на **Setup (Настройка) | Printer (Принтер)** и натиснете **Search (Търсене)**
- 3. Оставете апарата да търси безжични устройства. Това може да отнеме до 1 минута
- 4. Устройство наречено HM-E200 трябва да се появи в списъка с устройства
- 5. Натиснете **Select (Избор)** за да завършите сдвояването

**Моля, имайте предвид:** Не изключвайте SeraTM по време на отпечатване.

Възможно е да споделяте един принтер с множество уреди SeraTM. Въпреки това, само едно устройство може да се сдвоява с принтера по едно и също време. Това означава, че само един уред SeraTM може да бъде включен в обхват на принтера и принтерът трябва да се изключи след употреба с даден уред SeraTM, за да се свърже успешно след това към друг уред SeraTM.

Ако искате да принтирате резултати от измервания на свързания принтер, препоръчително е да включите принтера преди извършване на измерванията. Това ще даде на принтера достатъчно време, за да се свърже и да бъде готов за отпечатване, когато измерванията бъдат завършени.

#### <span id="page-17-0"></span>**Офлайн принтер**

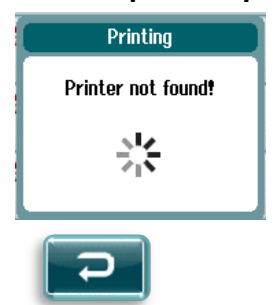

Опит за отпечатване, когато безжичният принтер е изключен или е извън обхват спрямо SeraTM ще доведе до появата на съобщение за грешка.

Отмахнете съобщението чрез избиране на бутона за проверка в лентата за управление на дъното. Опитайте отново след включване на принтера или преместване в рамките на обхвата.

## <span id="page-18-0"></span>3.5 Хардуерът на Sera<sup>™</sup>

Ръчният уред Sera™ се състои от резистивен тъчскрийн, който реагира на натиск от докосване на икони.

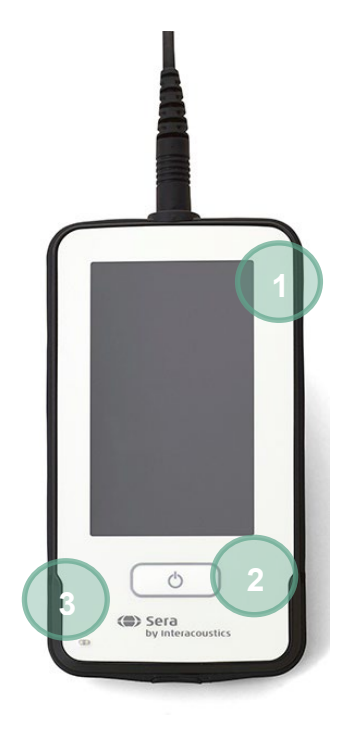

При наблюдение на вашия Sera™ от предната страна ще видите тъчскрийн дисплея (1) и бутона On (Вкл.)/Off (Изкл.)/Home (Начало) (2) светлинния индикатор за зареждане (светодиод) (3).

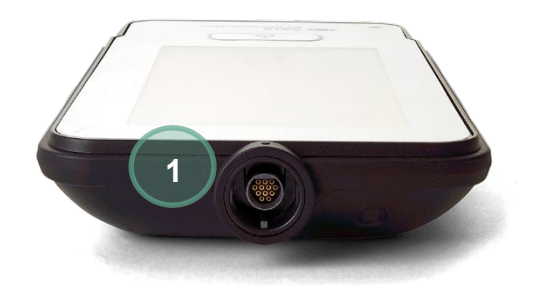

От горната страна на уреда е разположен кабелен конектор за предусилвател ABR/сонда OAE (1).

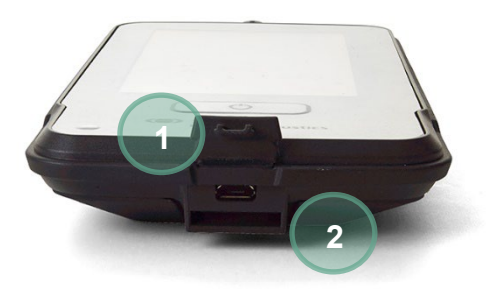

В основата на уреда се намира микро USB конектор (1) и вграден слот за прикрепване на ремък за шия (2) за транспортиране на уреда.

## WIMMM

### <span id="page-19-0"></span>**Свързване на кабела на сондата към SeraTM**

Сондата, използвана със SeraTM, се нарича сонда SnapPROBETM. Сондата SnapPROBETM може да се свърже по два начина към уреда:

- 1) Директно свързана към уреда (само за OAE)
- 2) Чрез кабел за предусилвател (за OAE и автоматичен ABR)

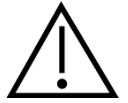

Уверете се, че Sera™ е изключен преди прикрепване на сондата или кабела на предусилвателя от Sera<sup>TM</sup>.

Разположете в една линия повдигнатата точка на щепсела на сондата/щепсела на кабела на предусилвателя с тази от предната страна на контакта в горната част на SeraTM. Въведете щепсела и го натиснете добре в мястото. Sera™ е проектиран да води щепсела на сондата/предусилвателя в правилната позиция.

### <span id="page-19-1"></span>**Свързване на трансдюсери към предусилвател**

Кабелът на предусилвателя се изисква за тестване на автоматичния ABR и може да се използва също с всички останали модули.

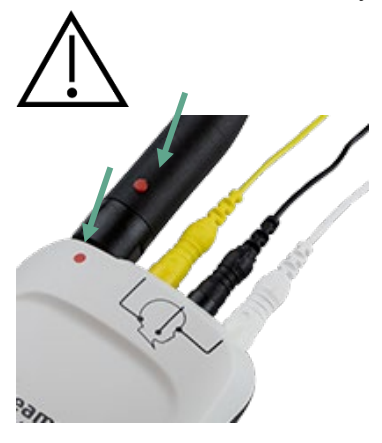

Разположете в една линия щепсела на кабела на сондата/вътрешните слушалките/EarCup към контакта в горната част на кабела на предусилвателя, маркиран с графиката. Въведете щепсела и го натиснете добре в мястото. SeraTM е проектиран да води щепсела на сондата/предусилвателя в правилната позиция.

## whenhout

### <span id="page-20-0"></span>**Свързване на електродните кабели към предусилвателя**

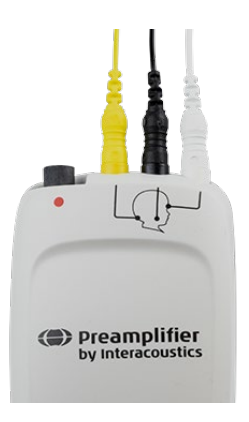

Свържете добре трите изводни електродни кабела в електродните букси отгоре на предусилвателя като напасвате цвета на кабела с буксата. Уверете се, че са напълно въведени в буксата.

## <span id="page-20-1"></span>**Употреба на трансдюсер IP30 с ушни накрайници или EarCups (само ABRIS)**

Налични са две версии на трансдюсер IP30 за употреба с модула ABRIS.

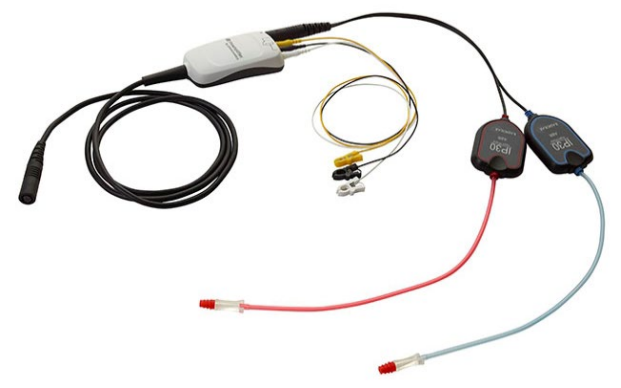

Стерео ID слушалките IP30 са за употреба с вътрешни ушни накрайници и EARturtleTM Slide посредством адаптер. Върху трансдюсера е обозначено "Calibrated for use with inserts"<br>("Калибриран за използване с вътрешни

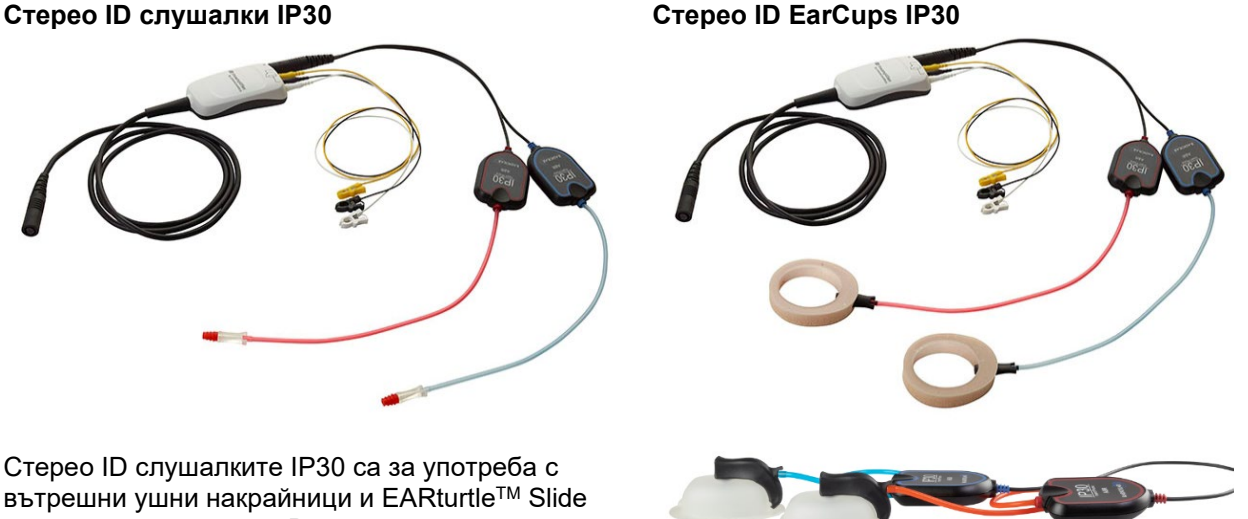

Трансдюсерът за стерео ID EarCups IP30 е за употреба с еднократни EarCups посредством адаптер. Върху трансдюсера е обозначено "Calibrated for use with EarCups" ("Калибриран за използване с EarCups"). Стерео ID EarCups IP30 могат да се използват и с EARturtleTM Click. За EARturtleTM Click е необходим специален адаптер (вижте изображението), докато EARturtleTM Slide може да се използва със същия адаптер, който поддържа вътрешните слушалки.

## mondo

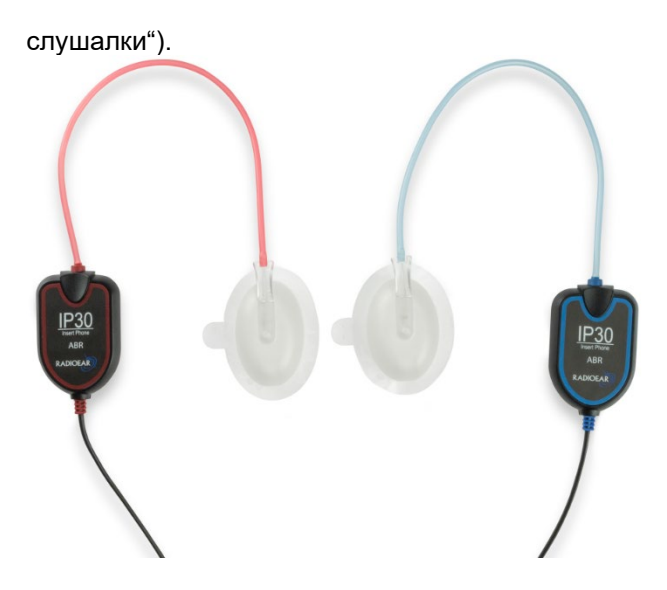

Въпреки че трансдюсерите изглеждат еднакво, уверете се, че използвате трнсдюсера с еднократните консумативи (ушни накрайници или EarCups), за които е калибриран. Злоупотребата може да доведе до неточни резултати поради различия в калибрирането. Sera™ автоматично открива кой IP30 трансдюсер е свързан и избира правилните настройки.

## <span id="page-21-0"></span>**Свързване към проверяващия механизъм за пропуск, предлаган като опция**

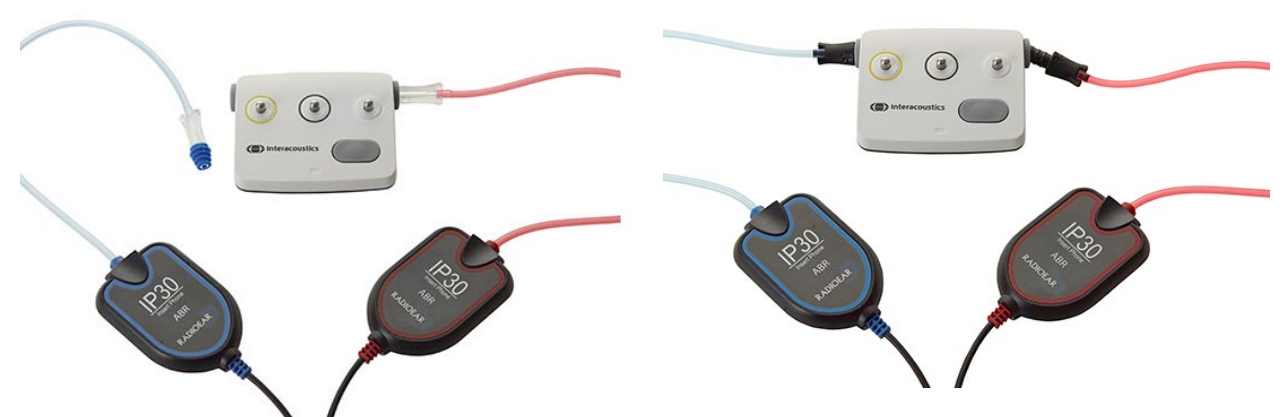

Проверяващият механизъм за пропуск ABRIS може да се използва за оценяване на интегритета на хардуера, електродните кабели и трансдюсера.

Стерео ID слушалки IP30 – разположете ушния накрайник със син фланец върху края на адаптера за ушен накрайник и въведете в отворите на проверяващия механизъм за пропуск.

Стерео ID EarCups IP30 – въведете черните адаптери EarCup директно в отворите на механизма за пропуск.

(Механизмът за пропуск не се изисква за тестване на пациента.)

## <span id="page-22-0"></span>**Трансдюсери и калибриране**

Трансдюсерите, използвани със SeraTM, използват специален щепсел omnetics, който позволява данните от калибрирането да се съхраняват в кабела/щепсела (още познат като трансдюсер ID). Трансдюсерите (сонди, вътрешни слушалки и др.) могат да се прехвърлят между уреди, без да се изисква повторно калибриране спрямо конкретен уред Sera™. Sera™ автоматично ще засече вида трансдюсер и ще отчете данните за калибрирането от трансдюсера ID.

## <span id="page-23-0"></span>**Зареждане и захранване на SeraTM**

#### <span id="page-23-1"></span>**Батерията**

Апаратът се захранва от акумулаторна литиево-йонна (Li-ion) батерия. Батерията се зарежда чрез поставяне на апарата в поставката захранвана с променлив ток. Батерията може също да се зарежда чрез:

- Свързване на апарата към PC като се използва осигурения USB кабел. Зареждането по този начин ще е по-бавно от зареждането с поставката.
- Свързване на уреда към електрическата мрежа с помощта на електрозахранване от поставката, директно включена в микро USB порта на SeraTM.
- Препоръчително е да не се извършва тестване, докато устройството е на поставката, тъй като това може да създаде нежелателни ефекти в теста с въздействие върху качеството на резултата от него.

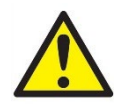

Настоящото оборудване е предназначено за свързване към друго оборудване, като по този начин образува електромедицинска система. Външна апаратура, предназначена за свързване с вход за входящ сигнал, изход за изходящ такъв или други конектори, следва да е в съответствие с приложимия продуктов стандарт напр. на Международната

електротехническа комисия IEC 60950-1 за IT оборудване и IEC 60601 – серии за електромедицинска апаратура. В допълнение, всички такива комбинации – електромедицински системи – трябва да отговарят на изискванията за безопасност, указани в общия стандарт IEC 60601-1, издание 3, клауза 16. Всяко оборудване, което не отговаря на изискванията за токови утечки в IEC 60601-1, трябва да се държи извън средата на пациента, т.е. поне на 1,5 m от опората на пациента, или трябва да се предостави чрез отделящ преобразовател, за да се намалят токовите утечки. Всяко лице, което свързва външно оборудване към вход на сигнал, изход на сигнал или други конектори, образува електромедицинска система и следователно отговаря системата да съответства на изискванията. При съмнение, свържете се с квалифициран медицински техник или местния представител. Ако апаратът е свързан към PC (ИТ оборудване, част от система), се уверете, че не докосвате пациента, докато работите с персоналния компютър.

Ако апаратът е свързан към PC (ИТ оборудване, част от система), монтажът и модификациите трябва да се преценяват от квалифициран медицински техник съгласно регулациите за безопасност в IEC 60601.

Забележка! USB връзката върху апарата разполага със защита с изолация към връзките за пациента. Резултатът от неспазването на тази предпазна мярка може да е твърде голяма утечка на ток към пациента.

**ВАЖНА ЗАБЕЛЕЖКА:** Вътрешната батерия трябва да се подменя от упълномощен сервизен представител. Повреда по електрониката в резултат на опит за подмяна на батерия от някой различен от упълномощен представител няма да отговаря на условията за ремонт съгласно гаранцията на продукта.

## <span id="page-23-2"></span>**Експлоатационен живот на батерията и време за зареждане**

**Моля, имайте предвид:** Моля, спазвайте следните предпазни мерки: **Батерията може да се поддържа само от персонал по поддръжката.**

- Дръжте батерията напълно заредена
	- Не оставяйте батерията да се изтощи напълно.
- Не поставяйте батерията в огън или не прилагайте топлина спрямо батерията
- Не повреждайте батерията или не използвайте повредена батерия
- Не излагайте батерията на вода

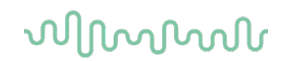

- Не свързвайте на късо батерията или не обръщайте поляритета
- Батерията автоматично започва да се зарежда, когато SeraTM е разположен правилно в поставката, захранвана от променлив ток, или когато е свързан чрез USB към PC
- Използвайте само зарядното устройство предоставено със SeraTM
- SeraTM ще се изключи автоматично, когато заряда на батерията е твърде малък за поддържане на непрекъсната работа.
- Батерията има защита срещу презареждане. Следователно зареждането на батерията ще спре, когато е напълно заредена, дори да остане свързана към захранването. Ако остане свързана към захранването, батерията все пак може да губи заряд.

Когато е напълно зареден, батерията на SeraTM издържа цял ден тестване при нормални тестови условия, когато съхраняването на енергия по подразбиране и изключването на захранването са активирани.

Таблица 1 предоставя прогноза за времето на зареждане на батерията (вз) в часове. Стойностите долу предполагат, че уредът е изключен по време на зареждане.

**Таблица 1:** Определено време на зареждане на SeraTM в часове.

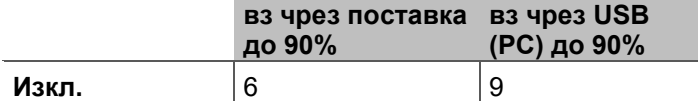

#### <span id="page-24-0"></span>**Индикаторни лампички на SeraTM**

Таблицата долу обобщава цветовете на светодиодните индикаторни лампички показани на дисплея на SeraTM при различни условия (виж [Таблица 2\).](#page-40-2)

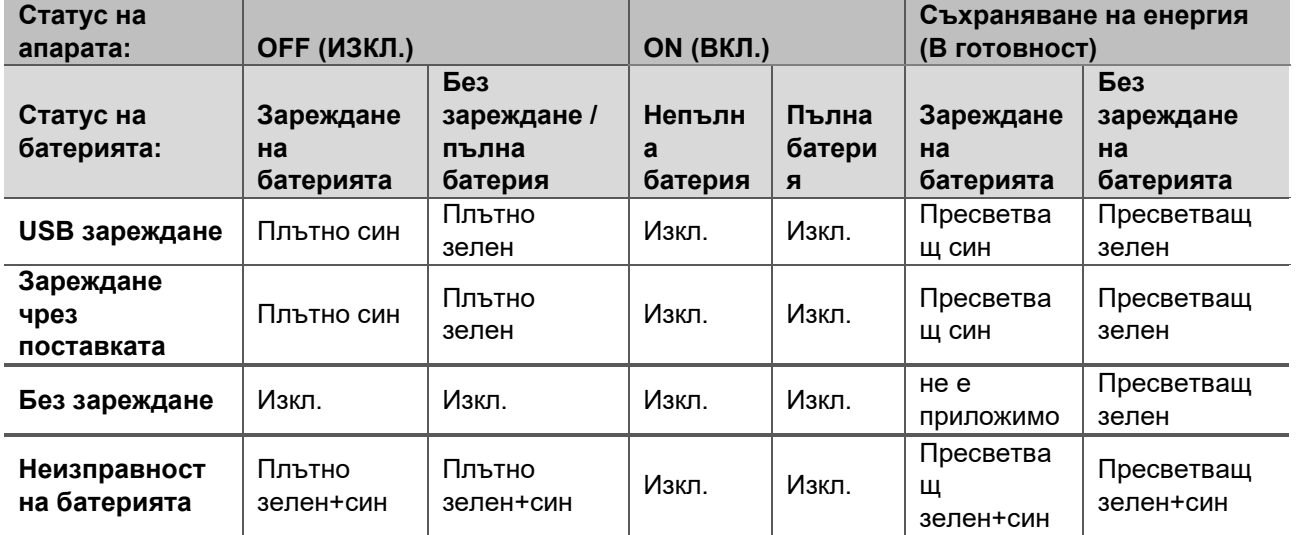

**Таблица 2:** Светодиоден статус на SeraTM и поставката.

## Manag

## <span id="page-25-0"></span>**HearSIMTM софтуерен пакет**

SeraTM може да се свърже към PC чрез USB кабел за употреба в съчетание с HearSIMTM. Софтуерът HearSIMTM позволява на потребите да индивидуализира настройките на уреда SeraTM, да управлява екранизираните данни и да ги експортира в други система за бази от данни.

Моля, вижте ръководството на HearSIMTM за допълнителна информация.

**ЗАБЕЛЕЖКА:** Като част от защитата на данните, необходимо е да спазвате следните точки:

- 1. Използвайте Microsoft-поддържани операционни системи
- 2. Уверете се, че работните системи имат програми за сигурност
- 3. Включете криптиране на базата данни
- 4. Използвайте индивидуални потребителски акаунти и пароли
- 5. Осигурете физически и мрежови достъп до компютри с локално съхранение на данни
- 6. Използвайте актуализиран софтуер с антивирусна програма, защитна стена и анти-зловреден
- софтуер<br>7. Въ 7. Въведете подходяща политика за архивиране
- 8. Въведете подходяща политика за запазване на регистри

Използването на операционни системи, при които Microsoft е преустановила поддръжката на софтуер и защита, ще увеличи риска от вируси и злонамерен софтуер, което може да доведе до повреди, загуба на данни и кражба на данни, и злоупотреба.

Interacoustics A/S не може да носи отговорност за вашите данни. Някои продукти на Interacoustics A/S поддържат или могат да работят с операционни системи, които не се поддържат от Microsoft. Interacoustics A/S ви препоръчва винаги да използвате поддържани от Microsoft операционни системи, които напълно се поддържат с осигурителни обновявания.

## <span id="page-25-1"></span>**Лиценз**

Когато получите SeraTM, той вече притежава лиценз/и за модулите, които сте закупили. Ако желаете да добавите друг вид тест към уреда (напр. DPOAE, TEOAE или ABRIS), моля, свържете се с вашия търговец за закупуване на нов лиценз.

### <span id="page-25-2"></span>**Добавяне на нов лиценз към SeraTM**

#### **За добавяне на нови лицензи:**

- 1. Уверете се, че притежавате последната издадена версия на софтуерния пакет на Sera<sup>T</sup><sup>M</sup>.
- 2. Свържете уреда Sera™ към PC чрез осигурения USB кабел.
- 3. Пуснете файла FirmwareUpgradeSera.exe, разположен в папка "Tools (Инструменти)" на USB стика на SeraTM .
- 4. Натиснете Upgrade (Надграждане) и следвайте инструкциите на екрана. Това ще ви осигури, че уредът използва последната версия фърмуер. Неизпълнението може да доведе до употребата на по-стара версия на новолицензирания вид тест.
- 5. Пуснете файла ErisLicenseManager.exe разположен в папка Sera Tools (Sera инструменти) на USB стика на SeraTM .
- 6. Въведете осигурения нов лицензионен ключ и натиснете бутона Set license (Задаване на лиценз)
- 7. Фърмуерът сега е обновен и новият вид тест сега трябва да е наличен на вашия уред SeraTM.

## <span id="page-25-3"></span>**Обновяване на фърмуер**

Interacoustics периодично ще освобождава нов фърмуер за уреда Sera™. Уредът трябва винаги да съдържа последната налична версия фърмуеър, за да се осигури, че той работи оптимално.

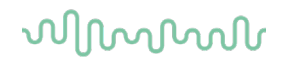

За да проверите версията фърмуер:

От екран Home (Начало) натиснете бутон Setup (Настройка) 1. Натиснете About (Относно)

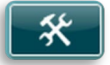

2. Номера на версията на фърмуера на уреда е показан заедно със сборните данни за MCU и DSP.

За да обновите фърмуера на вашия уред:

- 1 Уверете се, че притежавате последната издадена версия на софтуерния пакет на SeraTM.
- 2 Свържете уреда Sera™ към PC чрез осигурения USB кабел.<br>3 Пуснете файла FirmwareUpgradeSera.exe. разположен в пап
- 3 Пуснете файла FirmwareUpgradeSera.exe, разположен в папка "Tools (Инструменти)" на USB стика на SeraTM .
- 4 Натиснете Upgrade (Надграждане) и следвайте инструкциите на екрана.

## <span id="page-27-0"></span>4 Инструкции за работа

## <span id="page-27-1"></span>**Общи предпазни мерки**

При експлоатация на апарата, моля, съблюдавайте следните общи предпазни мерки:

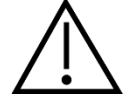

- 1. Използвайте това устройство само както е описано в настоящото ръководство.
- 2. Използвайте само еднократни ушни накрайници SanibelTM, проектирани за употреба с този апарат.
- 3. Винаги използвайте нови ушни накрайници за слушалки, вложки от пяна или EarCup за всеки пациент, за да се предотврати кръстосано заразяване. Ушните накрайници за слушалки, вложките от пяна, EARturtleTM или EarCups не са проектирани за повторна употреба.
- 4. Никога не въвеждате накрайника на сондата в слуховия канал без прикрепен ушен накрайник, тъй като това може да увреди слуховия канал на пациента.
- 5. Пазете кутията с ушни накрайници далеч от обсега на пациента.
- 6. Не забравяйте да въвеждате накрайника на сондата по такъв начин, че да осигурите плътно напасване, без да се причинява нараняване на пациента. Употребата на подходящ и чист ушен накрайник е задължителна.
- 7. Уверете се, че използвате само интензитети на стимулиране, които са приемливи за пациента.
- 8. Препоръчително е да се провежда проверка на целостта в началото на всеки ден, за да се осигури, че трансдюсерите, сондата и/или кабелът функционират правилно за автоматичните измервания ABR, TEOAE и DPOAE.
- 9. Почиствайте върха на сондата редовно, за да сте сигурни, че събраните там ушна кал или други наслоявания не влияят на измерването.

#### **Моля, имайте предвид:**

- 1. Висш приоритет е внимателната работа с апарата, когато е в контакт с пациента. За оптимална точност по време на тестовете е препоръчително апаратът да се позиционира спокойно и стабилно.
- 2. Със SeraTM трябва да се работи в тиха среда, така че измерванията да не се влияят от външен акустичен шум. Това може да се определи от лице с подходящи умения, преминало обучение по акустика. Насоките на стандарт ISO 8253, раздел 11, включват определение за "тихо помещение" за аудиометрични тестове на слуха.
- 3. Никога не почиствайте корпуса на трансдюсера с вода и не въвеждайте неспецифицирани апарати в трансдюсера.
- 4. Не го изпускайте и избягвайте други непозволени удари върху този уред. Ако апаратът е изпуснат или по някакъв друг начин повреден, върнете го на производителя за поправка и/или калибрация. Не използвайте апарата, ако се съмнявате, че е повреден.

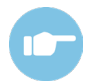

Вижте допълнителната информация на SeraTM за симптоми, вероятни причини и предложения за отстраняване на неизправности.

## WIMMM

### <span id="page-28-0"></span>**Включване и изключване на SeraTM**

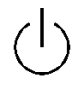

Включете SeraTM чрез натискане на началния бутон. За изключване на SeraTM задръжте надолу началния клавиш за прибл. 2 секунди. SeraTM винаги ще стартира на екран **Home (Начало)**.

**Моля, имайте предвид:** На SeraTM отнема приблизително 5 секунди за зареждане.

Моля, вижте също раздел [2.10](#page-11-4), когато апаратът се използва непосредствено след транспортиране.

Важна информация или напомняния може да се показват на дисплея по време на процеса на зареждане. Това може да включва:

- Напомняне за изтичане на калибрирането
- Предупреждение за нисък заряд на батерията

### <span id="page-28-1"></span>**Тестване по време на зареждане**

Тестването може да се извършва, докато Sera™ се зарежда в поставката щом зарядът е достатъчен за поддържане на тестването.

Тестването може също да се извършва, когато SeraTM е свързан към включено PC чрез USB кабел или с включено електрозахранване директно в уреда. Въпреки това, електрически смущения могат да създадат шум в записа като удължат времето за тест и да увеличат шанса за незадоволителен резултат. Поради тази причина, тестване, докато уредът е включен към PC или към електрическата мрежа не е препоръчително.

### <span id="page-28-2"></span>**Индикатор за статуса на заряда на батерията**

Когато капацитетът на захранване на батерията на SeraTM стане нисък, първият признак, който ще видите е, че символът за батерията в горния десен ъгъл на ръчния апарат сменя цвета си. Когато нивото на захранване на батерията стане толкова ниско, че вече не могат да се извършват измервания, ще се появи предупреждение на екрана, измерването ще спре и всички записани данни ще се съхранят. Ще трябва да поставите SeraTM в поставката или да го свържете към PC чрез USB кабел, за да може да продължите тестването. След рестартиране на Sera™ предишните измерени данни ще се възстановят и можете да продължите с вашите измервания без повторно тестване.

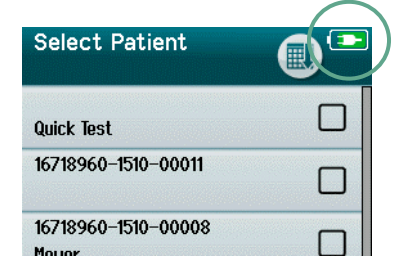

Статусът за заряд на батерията се представя графично в лентата за статус в горната част на тъчскрийна на SeraTM, когато се включи.

Обяснението на символите за статус на заряда са представени в [Таблица 1](#page-29-2).

<span id="page-29-2"></span>**Таблица 1:** Обяснение за символите за статус на заряд.

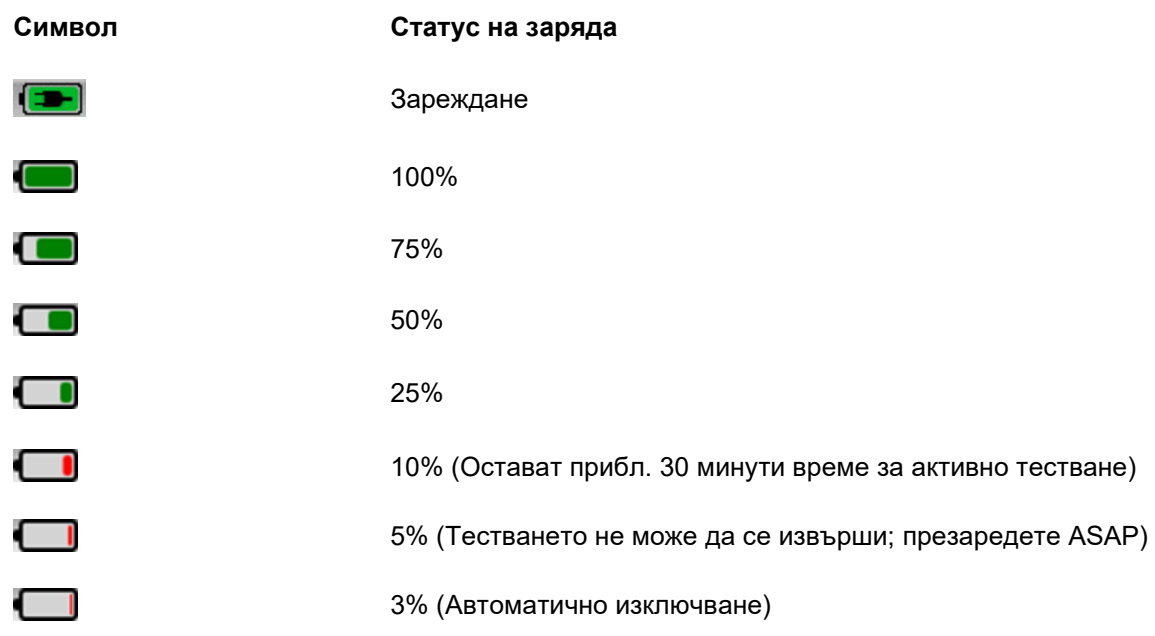

## <span id="page-29-0"></span>**Работа и преглед на бутоните на SeraTM**

## <span id="page-29-1"></span>**Формат на екрана на SeraTM**

Общият формат на екрана на SeraTM включва:

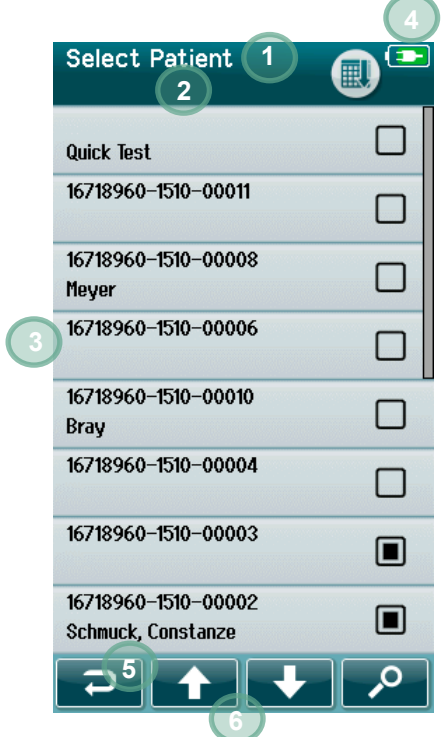

- 1. Заглавие на екрана
- 2. Статус/подзаглавие
- 3. Основен екран
- 4. Индикатор на батерията
- 5. Бутон за функция
- 6. Лента за управление с бутони за функция

### <span id="page-30-0"></span>**Общи бутони за функция**

Общите бутони за функция са обяснени в [Таблица 2](#page-30-2).

### <span id="page-30-2"></span>**Таблица 2:** Общи бутони за функция.

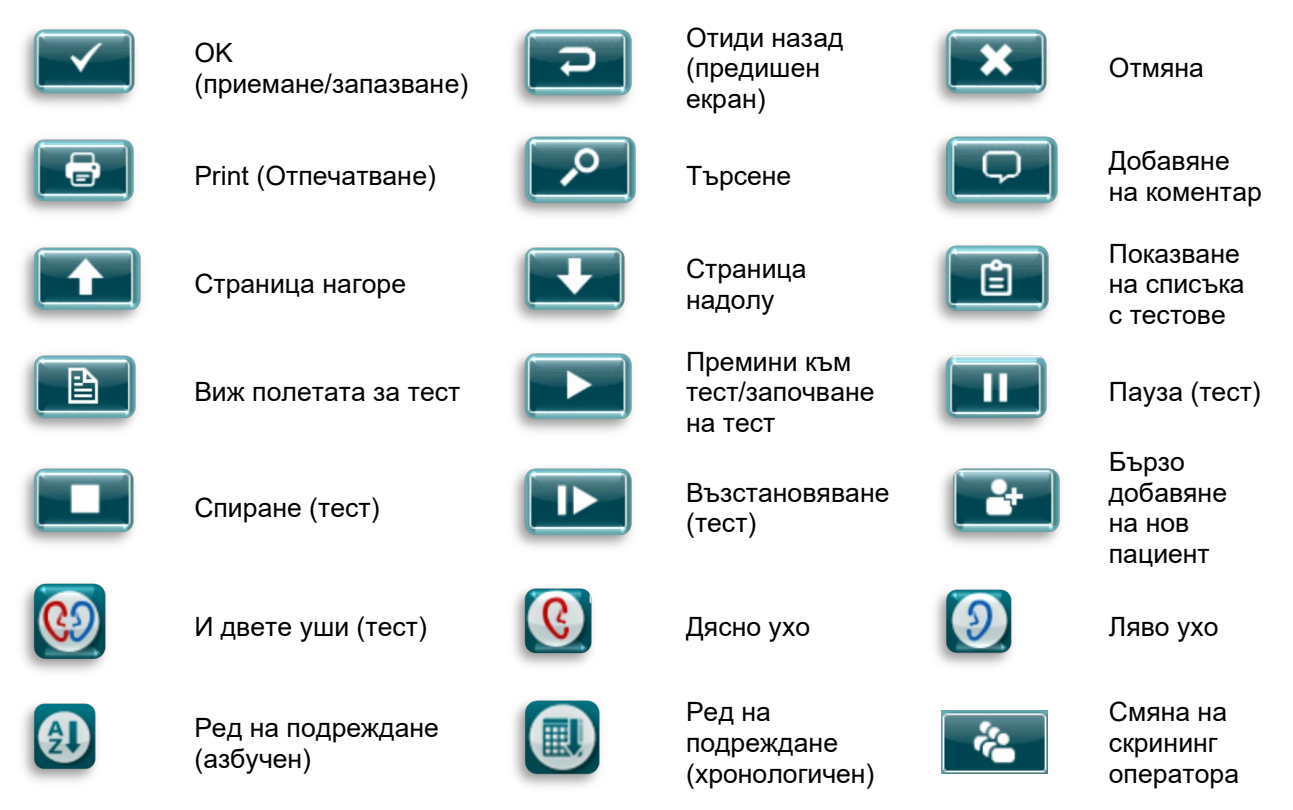

### <span id="page-30-1"></span>**Клавиатури (специални символи)**

Клавиатурата по подразбиране използва набор от символи на английски език. За достъп до специални символи от други езици натиснете и задръжте буквата, който най-много наподобява специалния символ, който се опитвате да въведете. Наличните алтернативни символи ще се покажат на дисплея за избиране.

Специалните символи са налични от следните символи от английската азбука:

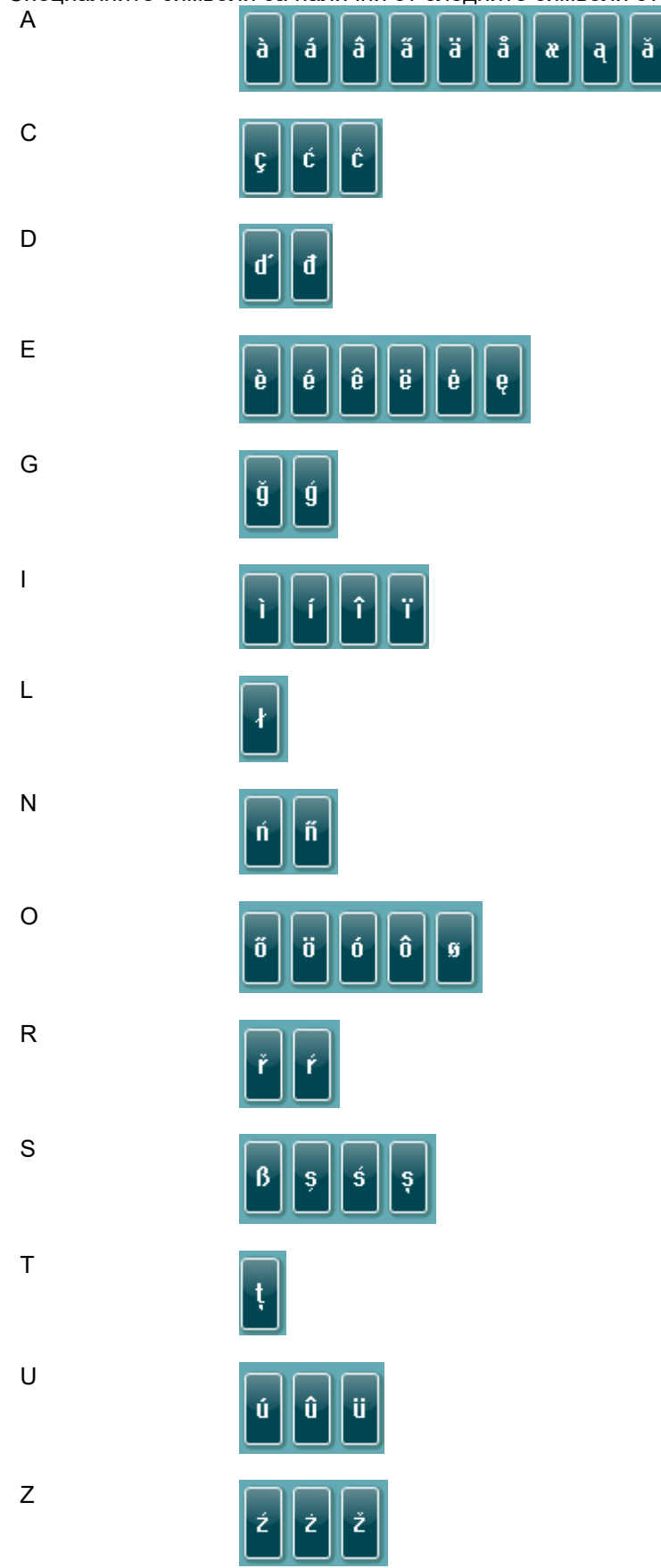

## այրտարվո

#### <span id="page-32-0"></span>**Начален екран**

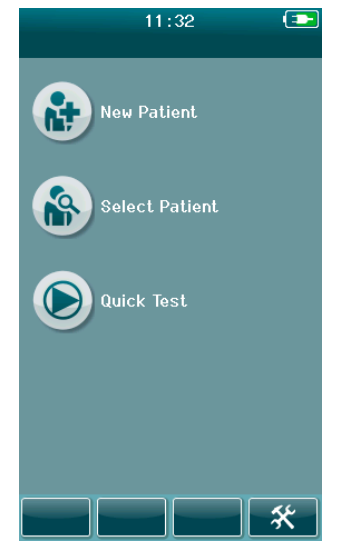

Обикновено SeraTM стартира с екран **Home (Начален)**. Началният екран показва бутоните, които управляват влизането в основните функции на SeraTM.

Можете да видите следната информация на екрана:

- Изберете **New Patient (Нов пациент)**, за да въведете демографията за новия пациент. След въвеждане на информацията за пациента можете да запаметите името в базата данни за тестване по-късно или незабавно да преминете към тестване.
- **Select Patient (Избор на пациент)** за преглед на списъка с пациенти на уреда. Изберете пациент за преглед на подробната демография и информация за теста за този пациент или за да започнете тест.
- Изберете **Quick Test (Бърз тест)**, за да преминете незабавно към извършване на тест без въвеждане на информация за пациента. Бързите тестове се запаметяват временно под името на пациента за Бърз тест. Ако желаете да запаметите дадена сесия за Бърз тест за конкретен пациент след тестване, можете да я запаметите чрез редактиране на информацията на пациента.
- Управлението **Change User (Смяна на потребител)** няма да е налично за избор, ако потребителският вход е деактивиран. Изберете **Change User (Смяна на потребител)** за излизане на текущия потребител и за показване на дисплея на списъка с потребители за избор на нов потребител.
- Изберете **Setup (Настройка)** за достъп до списъка с настройки на уреда, които могат да се променят директно на SeraTM. Някои настройки могат да се променят само като се използва HearSIMTM

## WIMMM

#### <span id="page-33-0"></span>**Добавяне на нов пациент**

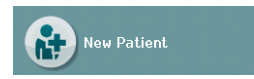

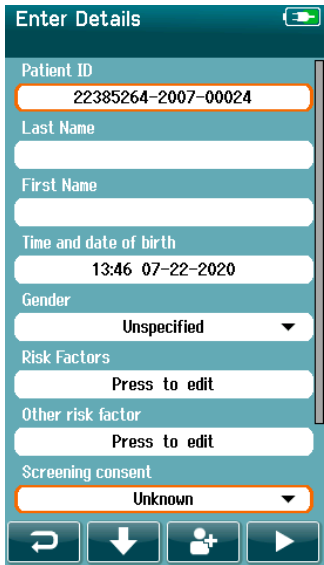

Информация за пациента може да се въведе ръчно в Sera™ чрез екрана New Patient (Нов пациент). Изберете бутона New Patient (Нов пациент) на екран Home (Начало).

В екрана New Patient (Нов пациент), изберете поле за въвеждане на данни чрез натискане на желаното поле. Ще се отвори подходящо управление за въвеждане на данни, като клавиатура, календар или падащ списък. Въведете данните на пациента за желаните полета:

- Идентификатор за пациента (задължително поле)
- Фамилия
- Собствено име
- Час и дата на раждане
- Пол
- Рискови фактори
- Други рискови фактори

Допълнителни полета за данни за пациента могат да се добавят с помощта на софтуера HearSIMTM.

- Съгласие за скрининг
- Съгласие за проследяване
- Етнически произход

Изберете и въведете данни до попълване на всички полета.

Полето "Идентификатор за пациента" трябва да се попълни, за да се запаметят данните или да се премине към тест.

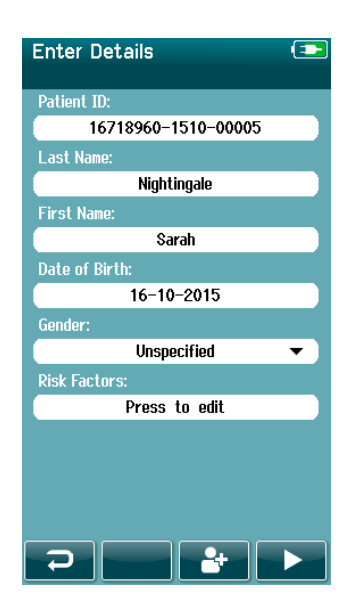

Възможно е уредът да се конфигурира за въвеждане на автоматичен идентификационен номер в това поле, така че да не е нужно да въвеждате идентификатор. Форматът на автоматичния идентификатор ще включва серийния номер на уреда следван от годината и месеца в ГГММ формат и последователен номер от 1 до 65550. Този идентификатор може да се пренапише, когато се въвеждат данни за пациента.

Конфигуриране на SeraTM за употреба на автоматично въведен идентификационен номер се постига чрез HearSIMTM.

Когато завършите въвеждането на данни, можете да преминете незабавно към тестване на пациента или натиснете бутона 'quick add (бързо добавяне)' .

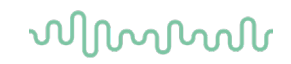

### <span id="page-34-0"></span>**Конфликт с идентификатора на пациента**

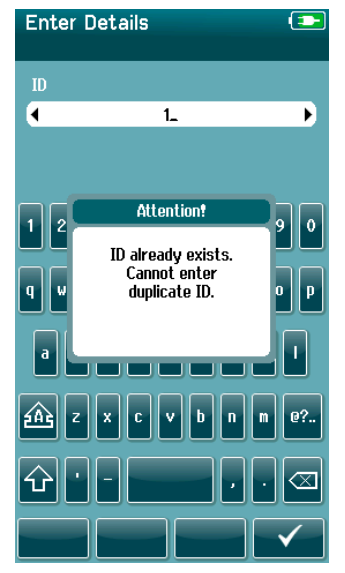

Идентификаторът на пациента трябва да е уникален. Ако опитате да въведете дублиращ идентификатор за пациент в базата от данни, съобщение за конфликт на идентификатора ще се появи на дисплея. След отмахване на съобщението чрез избиране на **Checkmark (Отметка)** в лентата за управление на дъното, променете идентификатора към различен уникален номер.

### <span id="page-35-0"></span>**Избиране от списъка с пациенти**

Пациент може да бъде избран от списъка с пациенти. Изберете бутона **Select Patient (Избор на пациент)** на екран Home (Начало).

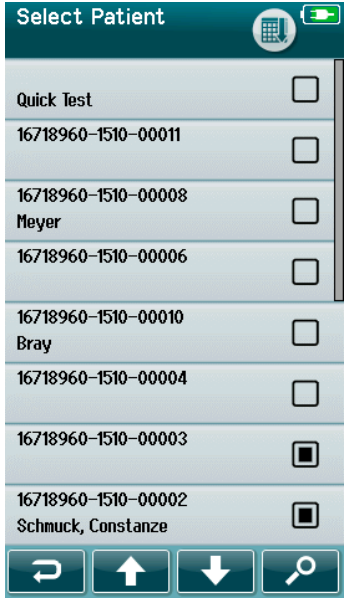

Можете да откриете желания пациент в списъка по няколко начина:

- Използвайте бутона **Search (Търсене)**, за да отворите прозорец, в който можете да въведете цялото или част от идентификатора на пациента, собственото име или фамилията за търсене за съвпадащи пациенти. Списъкът с пациенти ще се скъси за включване само на съвпадащи въвеждания.
- Задайте страница надолу или нагоре като използвате клавишите със стрелки, за да откриете желаното име на пациента
- Изберете пациента, който ви интересува, за да отворите екрана с информация за пациента.

След избиране на пациента, можете да преминете към:

- **Преглед** на историята на тестове на пациента
- **Тестване** на пациента

В избрания списък на пациента е наличен квадрат от дясната страна на името/идентификатора на пациента. Появата на квадрат отразява статуса на пациента [\(Таблица 3\)](#page-35-1).

#### <span id="page-35-1"></span>**Таблица 3:** Статус на тест на пациента.

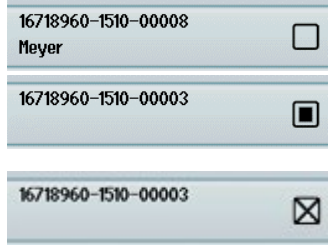

Не са запаметени тестове в уреда за този пациент.

Запаметени са тестове в уреда (между 1 и 49 теста).

Запаметени са максималния брой тестове (50). Не могат да се извършват допълнителни тестове за този пациент.
### **Обща информация за теста**

Важно е да се осигури съгласието на пациента или в случай че пациентът е непълнолетен, на родителите или настойниците му. Освен това се препоръчва на пациента и на присъстващите роднини на пациента да се опише най-общо тестовата процедурата, какво да очакват и как да разбират резултатите от теста.

#### **Подготовка на пациента – Автоматично тестване ABR**

По време на автоматичното тестване ABR електрическите сигнали от неврологичния път между кохлеята и мозъчния ствол се събират чрез електроди, които са разположени на бебето. Тъй като тези сигнали са много малки и могат да изпитат смущения от миогенните сигнали, препоръчително е бебето да спи или да е в много спокойно състояние за тестването. Бебето може да стои в креватчето си, да се разположи на масата за изследвания или да се държи от родителя.

Подготовката на кожата спомага за постигане на добър контакт (т.е. нисък импеданс) между кожата и електрода. След почистване, премахнете всякакви остатъци от продукта за подготовка на кожата, така че кожата да е суха. Това ще помогне да се осигури добро прикрепване на електрода за еднократна употреба към кожата.

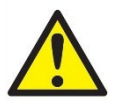

Електродите, използвани от SeraTM с ABRIS, са предназначени за употреба върху здрава, външна кожа около ушите и върху скалпа. Те не следва да се използват, ако кожата не е здрава и бебето има заразно кожно заболяване.

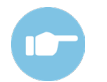

Моля, вижте допълнителната информация на SeraTM за допълнителни инструкции относно как да се подготви пациента и кое монтиране на електроди да се използва.

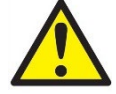

**Риск от удушаване. Дръжте кабелите настрана от шията на бебето.**

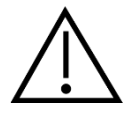

**Предотвратете контакт между неизползваните електроди и всякакви други проводими материали.**

#### **Подготовка на пациента – Тестване OAE**

OAE отговорите са много малки и е препоръчително бебето да спи или да е в много спокойно състояние за тестването. Бебето може да стои в креватчето си, да се разположи на масата за изследвания или да се държи от родителя по време на тестването.

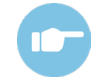

Моля, вижте допълнителната информация на SeraTM за допълнителни инструкции относно как да се подготви пациента за тестване.

#### **Работа с и избор на ушни накрайници**

Ушните накрайници SanibelTM са само за еднократна употреба и не трябва да се използват повторно. Повторната употреба на ушните накрайници може да доведе до разпространение на инфекции от пациент на пациент.

# unne

Сондата и вътрешните слушалки трябва да се напаснат с ушен накрайник от подходящ вид и размер преди тестване. Вашият избор ще зависи от големината и формата на ушния канал и ухото. Вашият избор може да зависи също и от личните предпочитания и начина, по който провеждате теста си.

# WIMMM

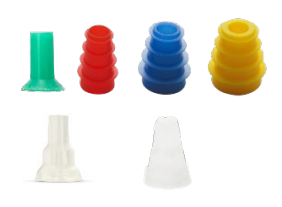

Уверете се, че ушните накрайници се въвеждат напълно в слуховия канал преди започване на теста. Ушните накрайници за сонда OWA с фланец и с форма на гъба, както и тези за сондата SnapPROBETM ви позволяват да постигнете добро пасване в слуховия канал, за да тествате "хендс фри" (без да държите сондата или вътрешните слушалки в позицията). Хендс фри тестването намалява възможността контактен шум да смущава измерването.

**Моля, имайте предвид:** Всички консумативи за еднократна употреба включени към SeraTM са произведени от Sanibel Supply®. Системата е тествана само като се използват консумативи за еднократна употреба произведени от Sanibel Supply®. Употребата на еднократни консумативи от друга марка могат да изменят поведението и резултатите получени с уреда и не е препоръчително. Еднократните консумативи SanibelTM са латексови, без DEHP и BPA и са в съответствие с текущите стандарти за биосъвместимост.

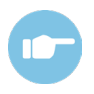

Вижте краткото ръководство "Избиране на подходящ ушен накрайник", включено в допълнителната информация за SeraTM, за преглед на размерите на ушните накрайници и избор.

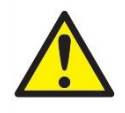

**Риск от задавяне. Винаги дръжте ушните накрайници и подобни малки детайли извън досега на бебето.** 

### **Употреба на EarCups и EARturtleTM**

Sanibel™ Infant EarCups™ и EARturtle™ са само за еднократна употреба и не трябва да се използват повторно. Повторната употреба на EarCups и EARturtleTM може да доведе до разпространение на инфекция от пациент на пациент и потенциално да повлияе на осигуряването на подходящо ниво на стимул към ухото на пациента.

Уверете се, че EarCup и EARturtle™ Slide е подходящо паснал към адаптера EarCup или за EARturtleTM Click – към адаптера EARturtleTM и прикрепен към тръбите на слушалките преди тестване. Снемането на EarCup и EARturtle<sup>TM</sup> се постига най-добре с помощта на напоен със спирт тампон или вода, за да се намали дразнението на кожата на бебето.

#### *EarCup*

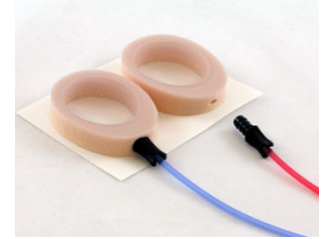

*EARturtleTM*

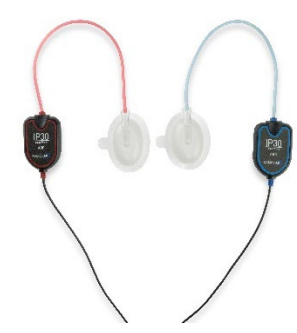

Уверете се, че адаптерът EarCup или EARturtleTM е напълно вкаран в еднократния EarCup/EARturtleTM преди тестване. Неправилното въвеждане може да доведе до неправилни нива на стимули спрямо ухото на пациента, което може да повлияе резултатите от тестването.

**Моля, имайте предвид:** Всички консумативи за еднократна употреба включени към SeraTM са произведени от Sanibel Supply®. Системата е тествана само като се използват консумативи за еднократна употреба произведени от Sanibel Supply®. Употребата на еднократни консумативи от друга марка могат да изменят поведението и резултатите получени с уреда и не е препоръчително. Еднократните консумативи SanibelTM са латексови, без DEHP и BPA и са в съответствие с текущите стандарти за биосъвместимост.

# Mhmmou

### **Започване на тест**

Тест може да започне по няколко начина:

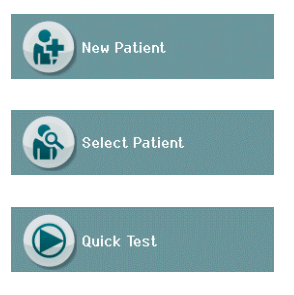

- 1. След въвеждане на информация в **New Patient (Нов пациент)**.
- 2. От екрана Информация за пациента, след избиране на пациент от списъка **Select Patient (Избор на пациент)**.
- 3. **Quick Test (Бърз тест)** (на екрана Home (Начало)). Функционалността на бързия тест може да се активира/деактивира от администратор чрез HearSIMTM. Ако Бързият тест е деактивиран на вашия уред, тогава бутонът **Quick Test (Бърз тест)** няма да се появи на екрана Home (Начало).

Следващите процеси са същите независимо от вида тестване (Автоматичен ABR или OAE), който извършвате.

Избор на бутон **Test (Тест)** стартира процеса към тестване. В зависимост от конфигурацията на вашия уред, някои екрани може да се появят преди реалния екран за тест да се покаже на дисплея.

### **Избор на вид тест**

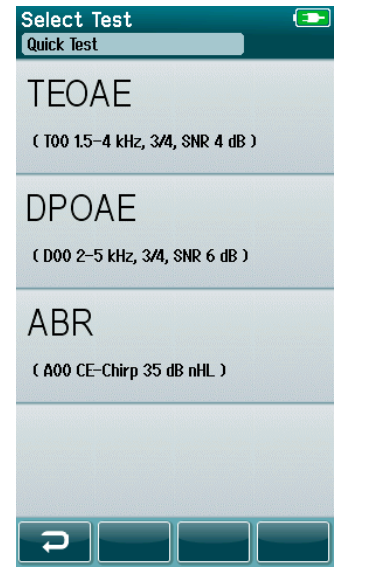

Ако вашият уред разполага и с двете функционалности ABR и OAE или повече от един протокол от същия вид тест съществува на устройството, тогава може да се появи екран за избиране на тест, за да изберете кой тест желаете да се извърши.

Под вида тест (напр. TEOAE), е посочено наименованието на протокола.

Показаните на дисплея тестове също зависят от свързания трансдюсер. Например, ако само сондата е свързана към SeraTM, тогава автоматичните тестове ABR няма да се покажат в списъка. Предусилвателят трябва да е свързан с подходящ трансдюсер, за да се виждат автоматичните тестове ABR.

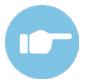

Моля, вижте допълнителната информация на SeraTM за допълнителна информация относно протоколите.

# whenhal

#### **Въвеждане в поле свързано с тест**

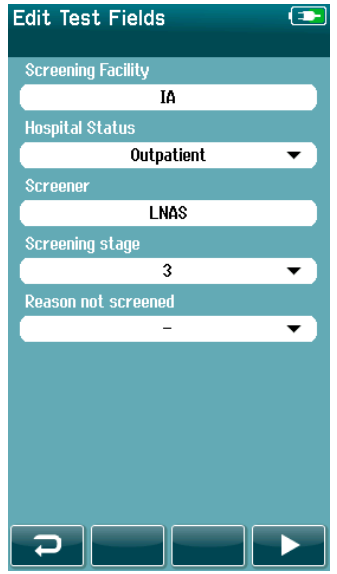

Вашия SeraTM може да се конфигурира чрез HearSIMTM,, за да се запамети информацията с всеки тест по отношение на:

- Наименование на екранизиращото съоръжение
- Статус на болницата
- Име на скрининг оператора
- Етап на скрининга
- Причина за неизвършен скрининг
- Лекар
- Проследяващ ИД
- Вид детско заведение
- Осигуряване
- Име на майката
- Родилно заведение

Когато тази функция е активирана, екранът за въвеждане на полето Тест ще се появи, така че да можете да завършите тези полета правилно за текущия пациент. Тъй като тези полета са често едни и същи от пациент на пациент, вашият избор ще се повиква повторно, така че вие само трябва да потвърждавате въвеждането чрез продължаване с избора на бутона **Test (Тест)**, ако текущите елементи, показани в полетата са правилни.

Ако сте влезли в устройството при стартиране, тогава вашето име също ще се запамети с теста и екрана за въвеждане на полето Тест показва вашето име във формат read-only.

#### **Символи за екраниране на резултата**

Обяснение на символите за екраниране на резултата е осигурено в [Таблица 3](#page-40-0).

<span id="page-40-0"></span>**Таблица 3:** Символи за екраниране на резултата.

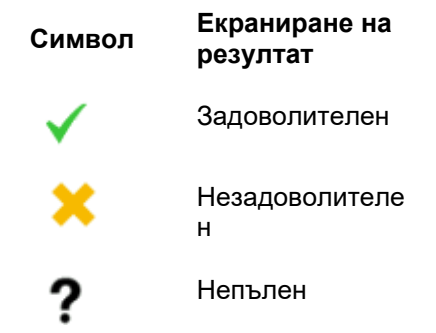

### **Причина за спиране за непълен тест**

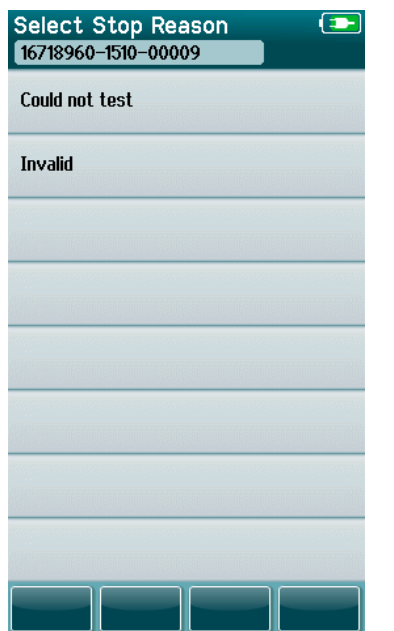

Администраторът може да активира характеристика в SeraTM чрез HearSIM<sup>TM</sup> за автоматично показване на дисплея екран за избиране на причина за спиране, когато даден тест е ръчно спрян. Тази информация се запаметява с записа за теста.

# Manag

#### **Отпечатване след тестване**

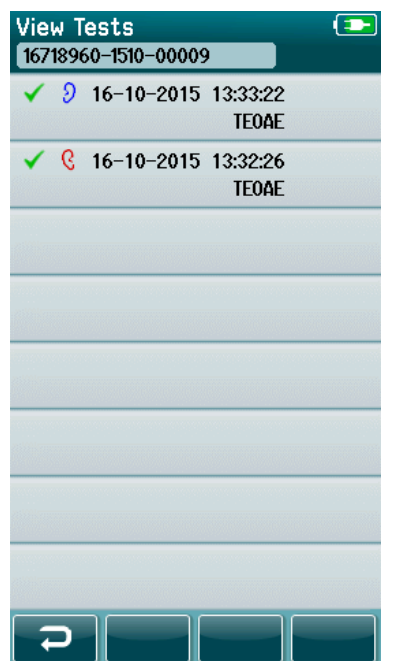

Отпечатването на резултатите от теста на принтера за етикети може да се извърши на екрана "Завършен тест" чрез избиране на бутона **Test List (Списък с тестове)** в долната лента за управление. Пълният списък с тестове, който се извършва за този пациент ще се появи в обратен хронологичен ред.

За ваше удобство, Най-скорошно извършените резултати от слухов тест на лявото и дясното ухо ще бъдат предварително избирани за отпечатване, като това ще се отразява чрез малка зелена отметка, която се появява на иконата на принтера от дясната страна на реда. Можете да премахнете избора на тест чрез докосване на символа. Можете да изберете други тестове в списъка за отпечатване според вашите предпочитания.

Ако е избран само слухов тест за едно дясно и едно ляво ухо за отпечатване в списъка, тогава резултатите и за двете уши ще се принтират върху единичен етикет. Когато са избрани повече от 2 теста за ухо, тогава всеки резултат на тест ще се принтира на отделен етикет.

**Моля, имайте предвид:** Иконите за отпечатване няма да се появят на SeraTM при следните условия.

- 1. Ако отпечатването на етикети или безжичната комуникация е деактивирана на устройството чрез HearSIMTM или
- 2. Ако принтерът за етикети не е сдвоен към SeraTM.

### **Автоматично тестване ABR**

По време на автоматичното тестване ABR екраните ще се сменят, за да отразят протичащите процеси и наличните опции за скрининг оператора.

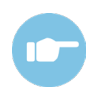

Моля, вижте допълнителната информация за SeraTM за още информация относно автоматичния тест ABR и протоколите.

#### **Първоначален тестов екран за автоматичен ABR**

<span id="page-43-0"></span>Първоначалният екран за автоматичен ABR показва следната информация и инструкции [\(Таблица 4\)](#page-43-0). **Таблица 4:** Първоначален екран за автоматичен ABR

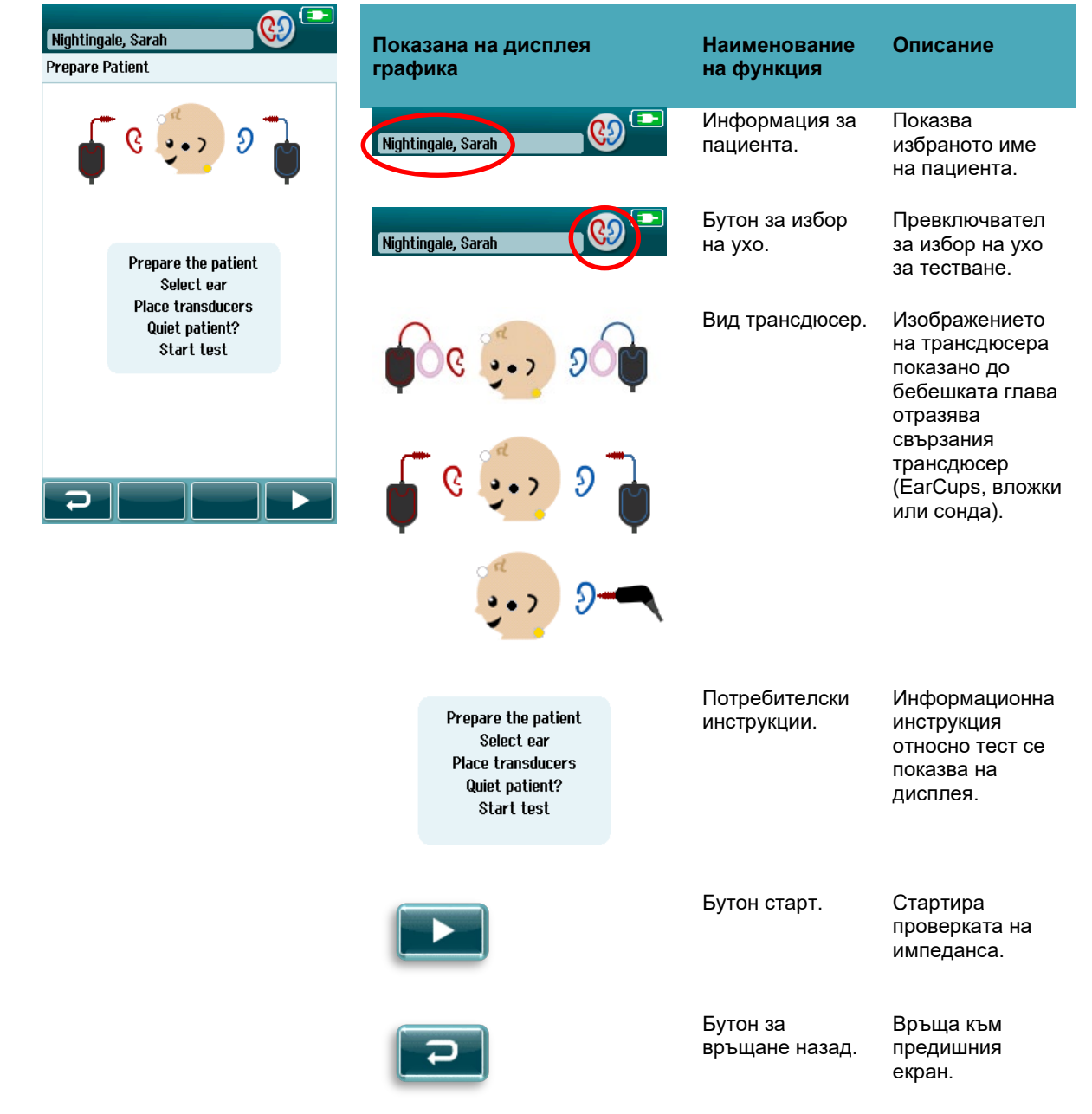

#### **Екран за проверка на импеданса**

По време на проверката на импеданса, символите за електроди на графиката на бебешката глава ще се показват в зелено или в кехлибарено със стойност на импеданса kΩ показана към дъното на екрана [\(Таблица 5\)](#page-44-0). Щом стойностите на импеданса при всички локации останат "зелени" (<50 kOhm) за няколко последователни секунди, проверката за импеданс се изключва и фазата за отчитане на отговор започва автоматично.

<span id="page-44-0"></span>**Таблица 5:** Екран за проверка на импеданса на автоматичния ABR

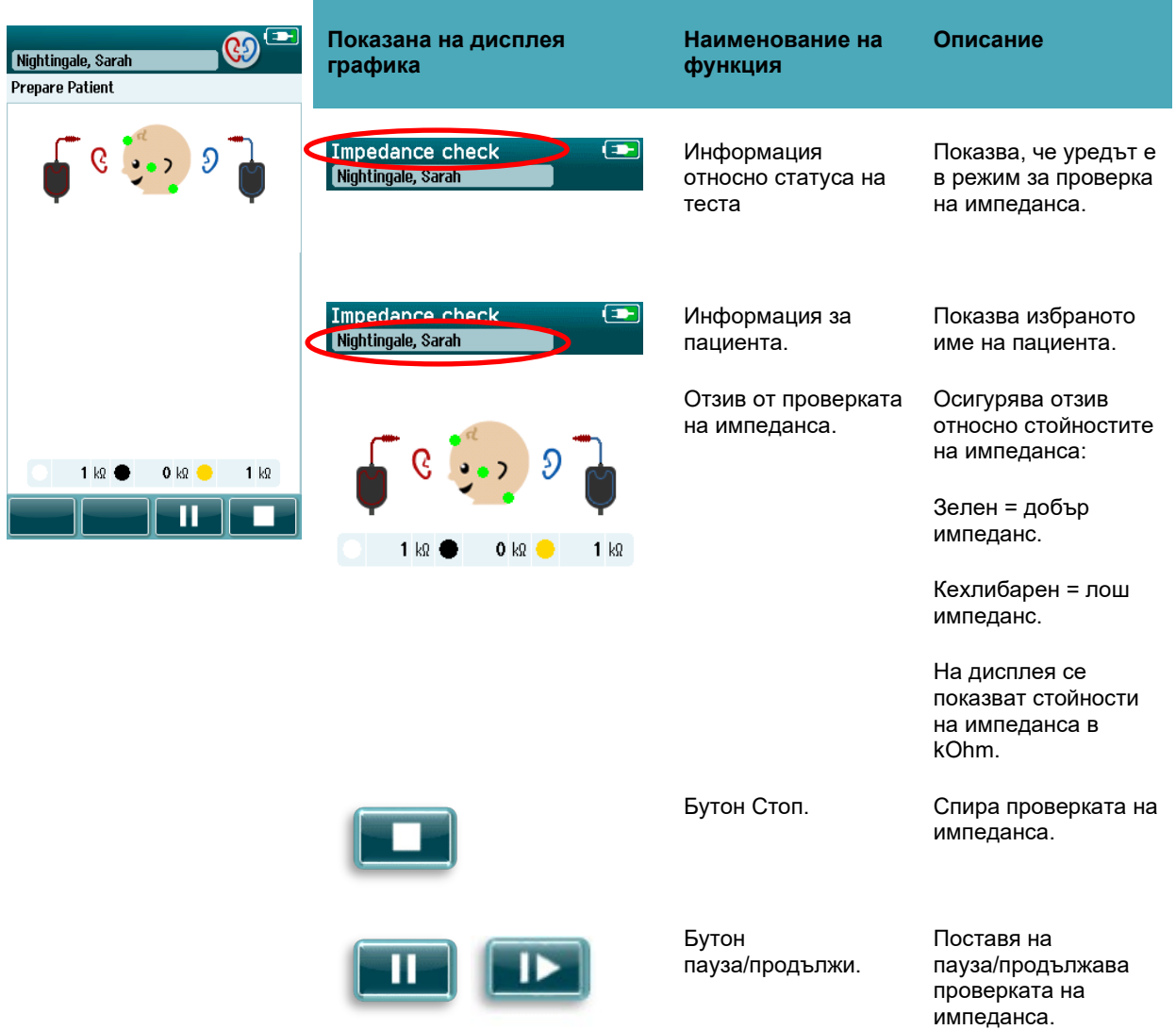

Ако някой индикатор за импеданс остане "кехлибарен", подобрете импеданса при тази позиция на електрода чрез:

- Уверете се, че електродът е поставен правилно върху подготвеното място на кожата
- Ако лошият импеданс се запази, може да е необходимо да снемете електрода и да използвате продукт за подготовка на кожата за почистване на кожата отново или да използвате гел за електрическа проводимост. Може да е възможно да приложите повторно същия електрод, но ако адхезията е недостатъчна, тогава може да е необходим нов електрод.

# Managar

Ако импедансът остане лош, съобщение за изтичане на времето за импеданс ще се появи след приблизително 60 секунди от проверката на импеданса. При отмахване на съобщението, екранът на първоначалния тест ще се появи отново.

### **Екран за измерване на автоматичния ABR**

По време на измерването на автоматичния ABR, хистограма показва прогреса към даден задоволителен резултат [\(Таблица 6\)](#page-45-0). Червена лента отразява прогреса на теста за дясното ухо. Синя лента отразява прогреса на теста за лявото ухо.

При заключение на теста, екранираният символ за резултата се появява в горната част на хистограмата.

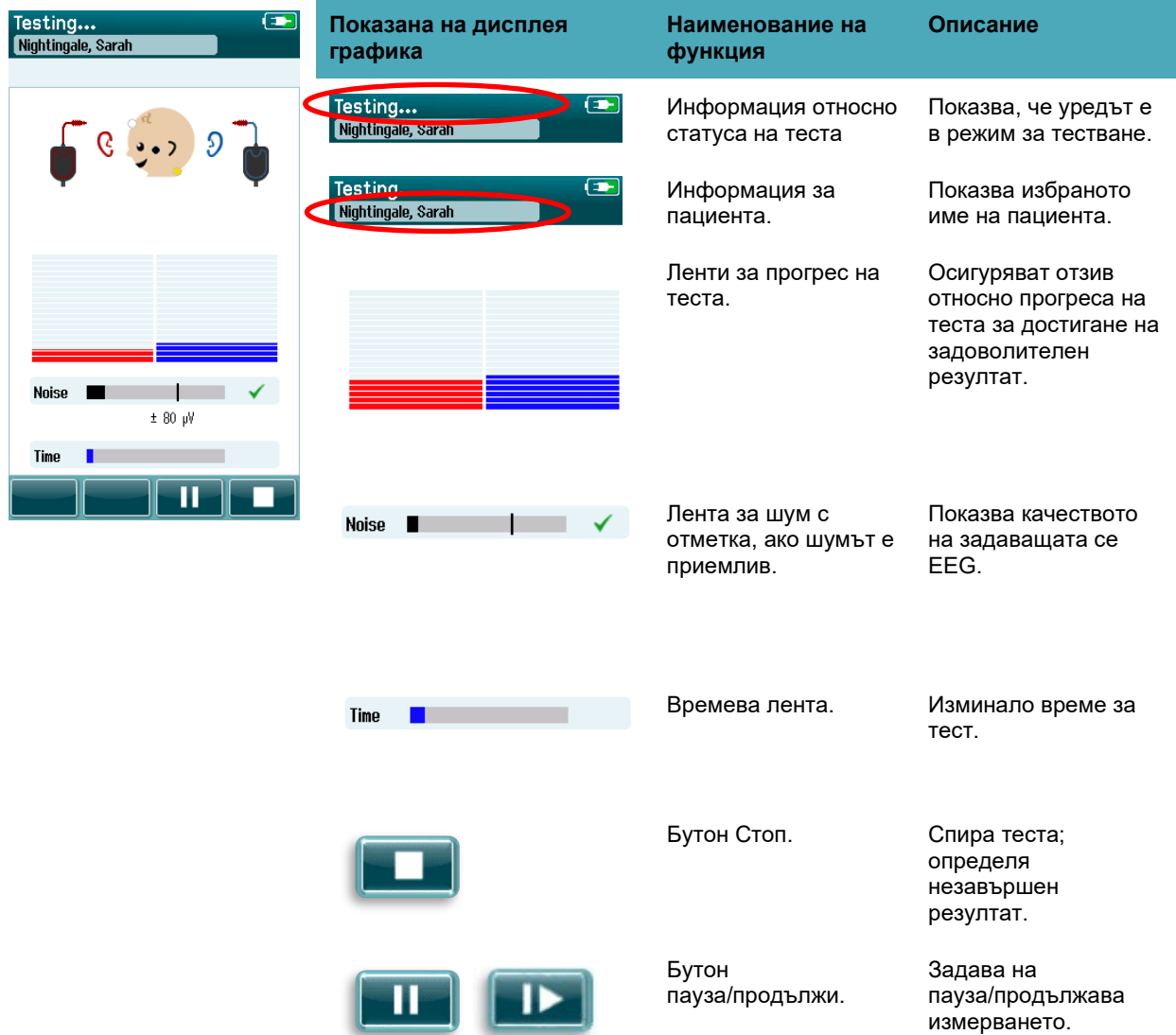

<span id="page-45-0"></span>**Таблица 6:** Екран за измерване на автоматичния ABR.

#### **4.7.3.1 Лента за шум**

По време на тестването, **Noise bar (Лентата за шум)** ще покаже на дисплея амплитудата на задаващите се проби от EEG. Ще се появи отметка от дясната страна на лентата, когато задаващите се сигнали са достатъчно тихи, за да се възприемат и обработят чрез алгоритъма за отчитане на

# whenhal

отговор. Ако задаващите се проби от EEG съдържат висок шум поради миогенен или електрически шум, отметката ще изчезне и лентата за шум ще отрази шума, надвишаващ нивото на отхвърляне. Ако това се случи, трябва да дадете теста на пауза и да подходите спрямо шума като успокоите бебето или чрез управляване на другите източници на шум (електрически).

#### **4.7.3.2 Времева лента**

По време на тестването, **Time or progress bar (Лентата за време или прогрес)** ще се изпълни, като се получат добри проби от данни. Когато се постигнат 180 секунди (3 минути) приемливи проби от EEG, лентата напълно ще се изпълни и тестът автоматично ще приключи.

#### **4.7.3.3 Екран за завършен тест**

При заключение на даден тест, резултатът от най-скорошно завършения тест ще продължи да се вижда [\(Таблица 7\)](#page-46-0). Управлението за избор на ухо отново става активно, така че потребителят може да избере другото ухо за тестване или може да повтори дадено тестово измерване на същото ухо.

Управлението за избиране на ухо може също да се използва за превключване между последния автоматичен ABR тест извършен на дясното и лявото ухо по време на сесията.

<span id="page-46-0"></span>**Таблица 7:** Екран за завършен автоматичен ABR тест.

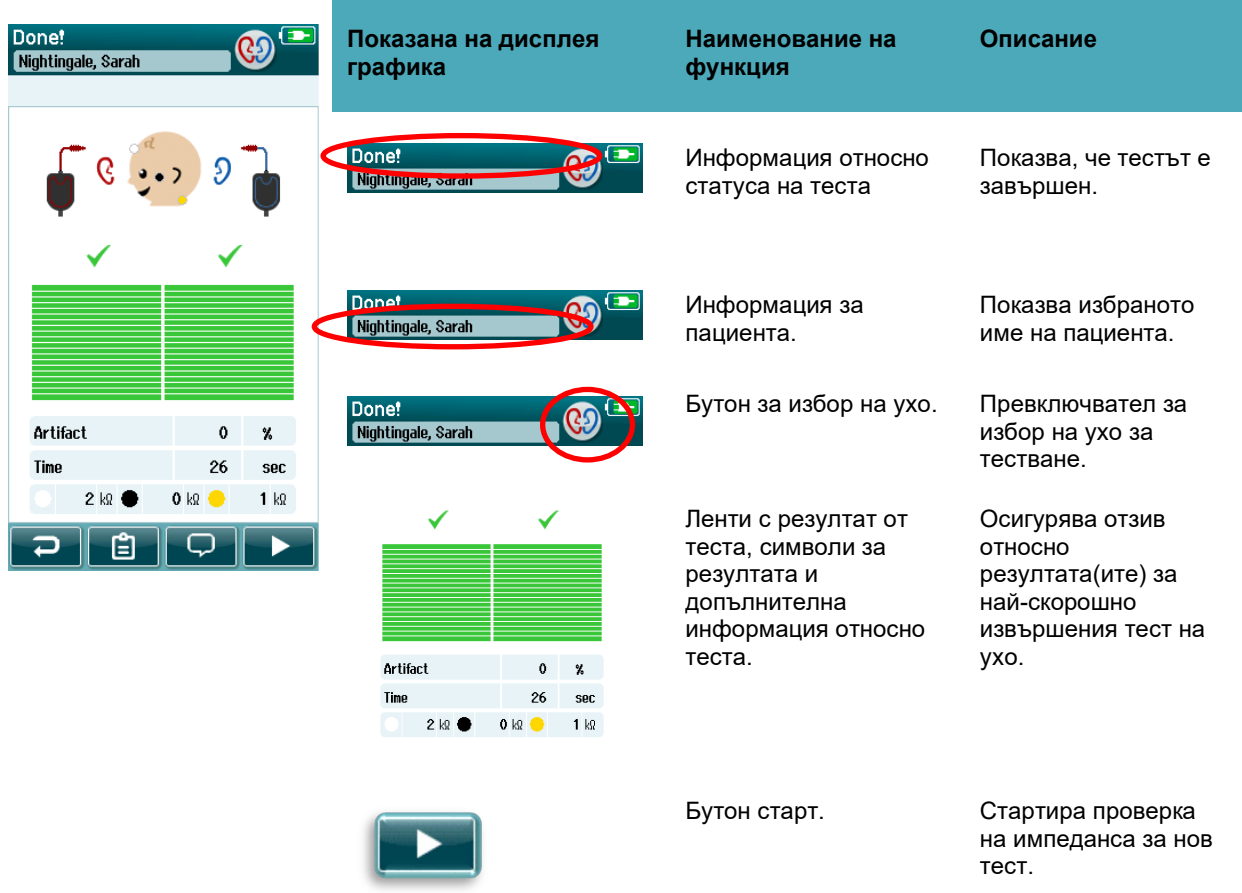

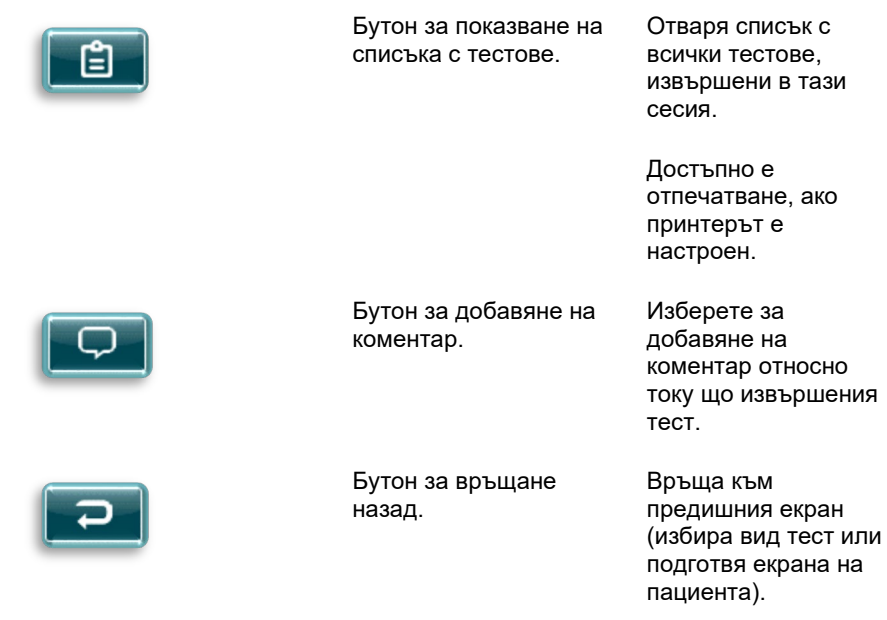

Ако потребителят започне друг тест на същото ухо, което току що е дало задоволителен резултат, на дисплея ще се покаже следният екран:<br>Пов

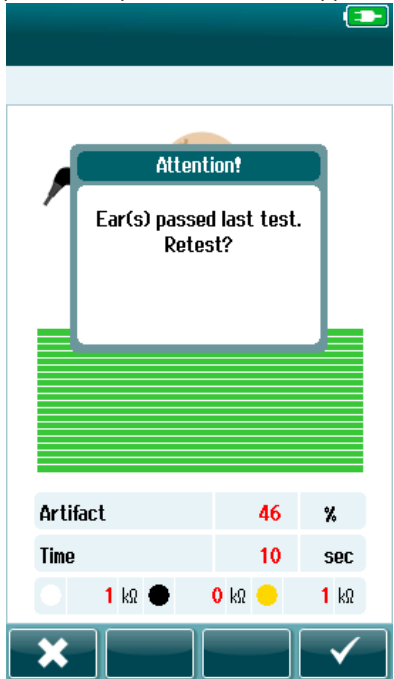

Това съобщение известява потребителя, че слуховият тест току що е дал задоволителен резултат и подава запитване за потвърждаване на желания повторен тест отново на същото ухо.

Потребителите могат да изберат отметката , за да продължат с повторния тест или могат да изберат бутона отмяна **В. За да отменят повторния тест и да се върнат към** екрана Завършен тест.

# whenhal

### **Тестване OAE**

По време на тестването OAE екраните ще се сменят, за да отразят протичащите процеси и наличните опции за скрининг оператора.

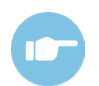

Моля, вижте допълнителната информация на SeraTM за допълнителна информация относно протоколите на TEOAE и DPOAE.

### **Първоначален тестов екран за OAE**

Първоначалният екран за OAE показва следната информация и инструкции [\(Таблица 8\)](#page-48-0).

<span id="page-48-0"></span>**Таблица 8:** Първоначален тестов екран за OAE.

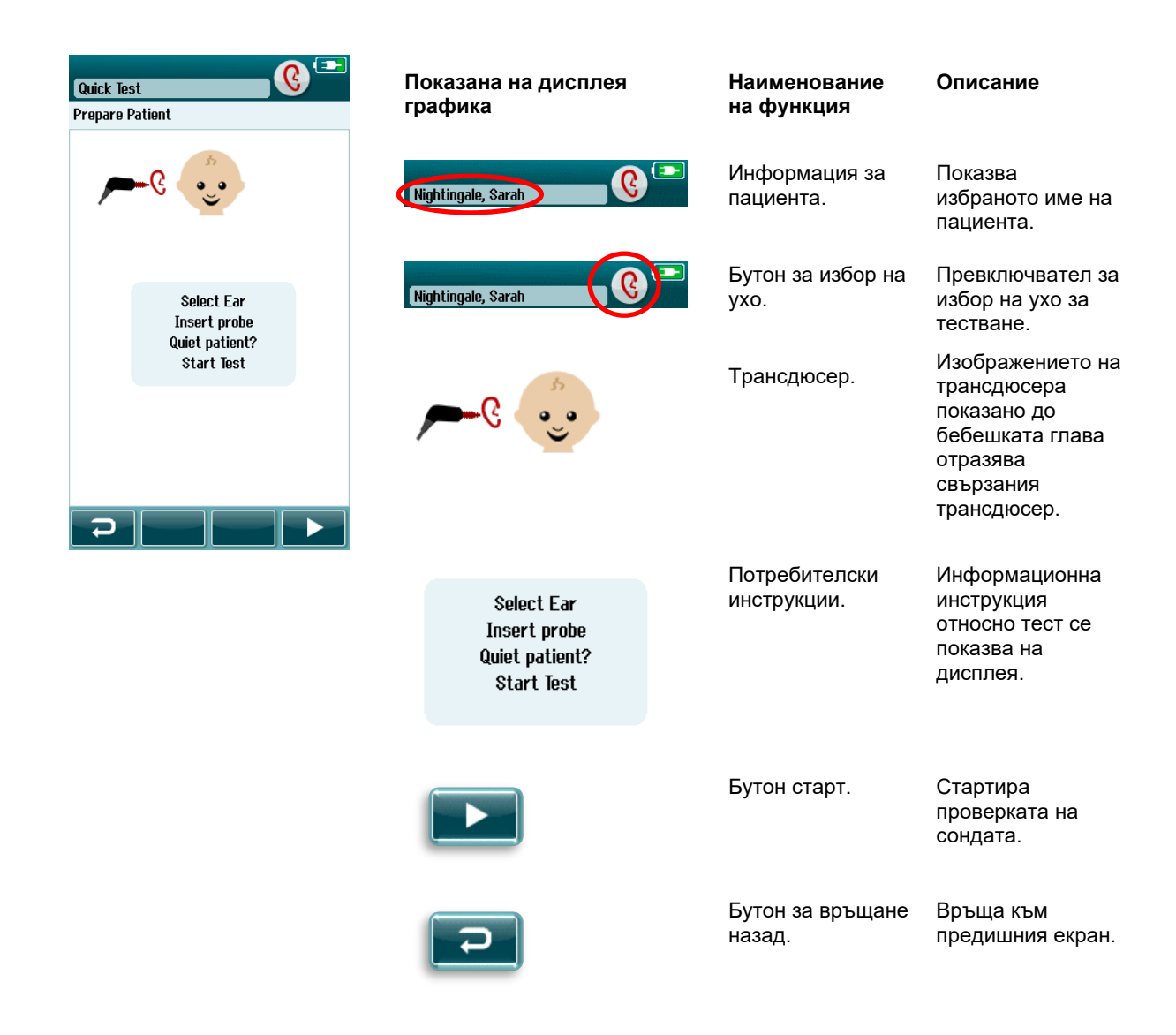

### **Екран за проверка на сондата**

По време на проверката на сондата на екрана се показва информация относно качеството на пасване на сондата в слуховия канал. (DPOAE в [Таблица 9](#page-49-0) и TEOAE в таблица 10). Щом сондата пасне добре, проверката на сондата завършва и фазата за измерване на OAE започва автоматично.

<span id="page-49-0"></span>**Таблица 9:** Екран за проверка на DPOAE сондата.

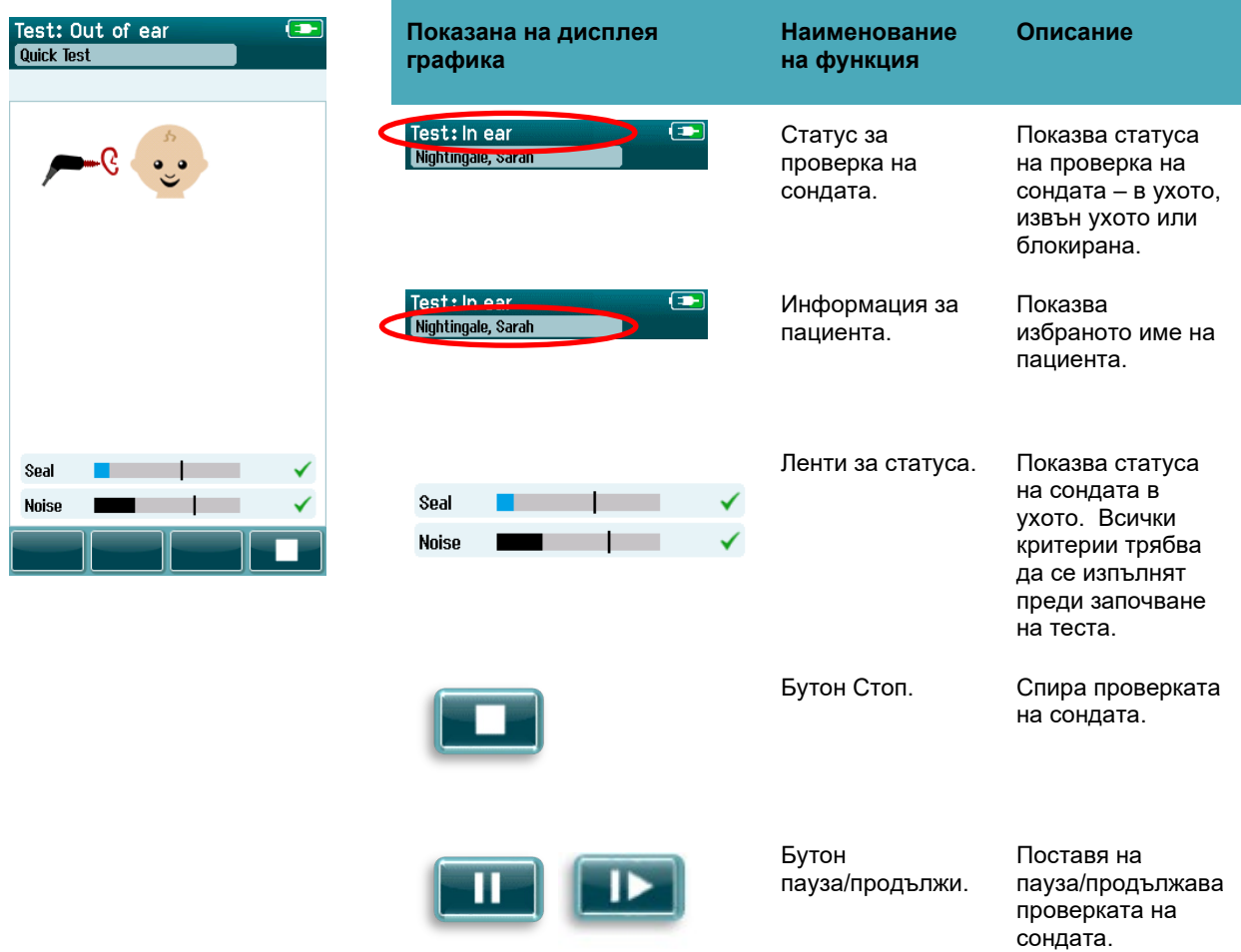

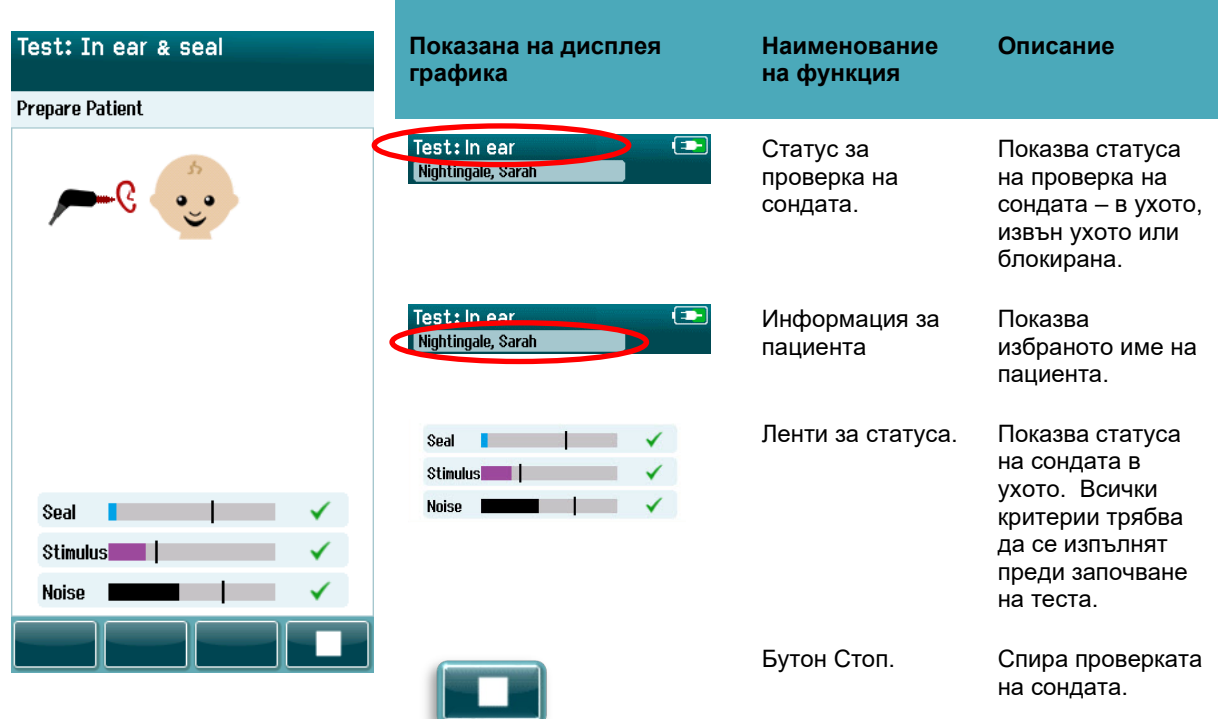

#### **Таблица 10:** Екран за проверка на TEOAE сондата.

Ако напасването на сондата не е приемливо, трябва да подобрите ситуацията, преди тестването да започне:

- Уверете се, че накрайникът на сондата е добре въведен в слуховия канал.
- Осигурете бебето да се отпусне и да е тихо или заспало и/или подходете спрямо какъвто и да е акустичен шум в средата за извършване на теста.

# whenhal

### **Екран за измерване на OAE**

По време на измерването OAE хистограма за всяка от честотите в тестовия протокол отразява прогреса към задоволителен резултат [\(Таблица 11\)](#page-51-0). Лентата ще се запълни напълно с цвят и ще се появи отметка над лентата, когато критериите за задоволителен резултат се постигнат при специфичната честота.

Допълнително се появяват хоризонталните ленти за стабилност на сондата, шум и прогрес на теста. Когато шумът и стабилността на сондата са приемливи, появява се отметка до хоризонталната лента.

<span id="page-51-0"></span>**Таблица 11:** Екран за измерване на DPOAE

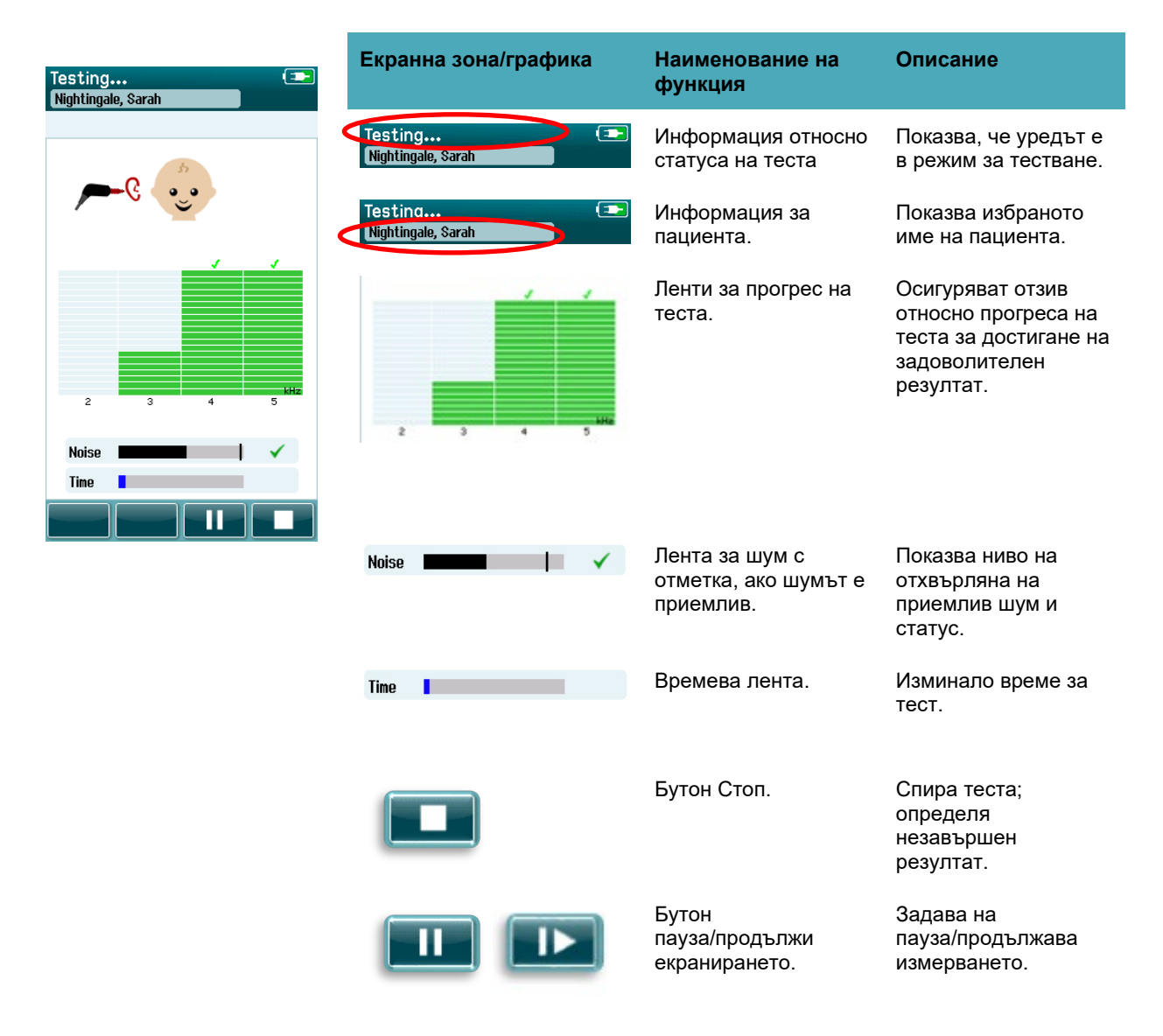

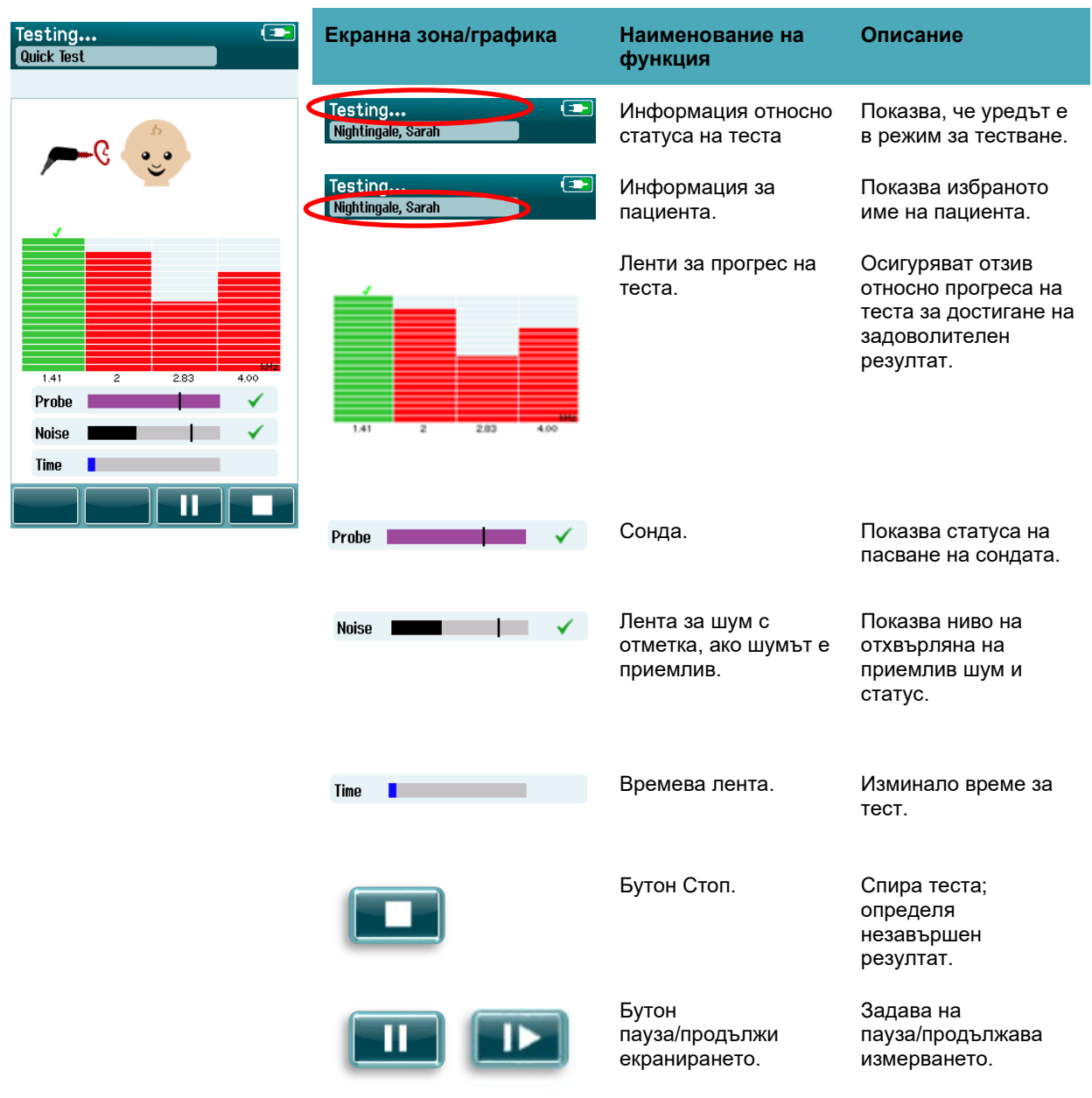

#### **Таблица 12:** Екран за измерване на TEOAE

#### **4.8.3.1 Лента за стабилност на сондата**

По време на тестването, **Probe stability bar (Лентата за стабилност на сондата)** ще отразява статуса на сондата в слуховия канал. Ще се появи отметка от дясната страна на лентата, когато стабилността на сондата е приемлива. Ако стабилността на сондата спадне под приемливото ниво, това означава, че сондата изпада от ухото, отметката ще изчезне. Ако това се случи, трябва до проверите пасването на сондата в ухото.

#### **4.8.3.2 Лента за шум**

По време на тестването, **Noise bar (Лентата за шум)** ще покаже на дисплея амплитудата на задаващия се акустичен шум. Ще се появи отметка от дясната страна на лентата, когато задаващите се сигнали са достатъчно тихи, за да се възприемат и обработят чрез алгоритъма за отчитане на

# Managar

отговор. Ако задаващите се данни съдържат висок шум, отметката ще изчезне и лентата за шум ще отрази шума надвишаващ нивото на отхвърляне.

Ако това се случи, трябва да дадете теста на пауза и да подходите спрямо шума като успокоите бебето или чрез управляване на другите източници на фонов шум. Напасването на сондата трябва също да се провери.

#### **4.8.3.3 Времева лента**

По време на тестването, **Time or progress bar (Лентата за време или прогрес)** ще се изпълни, като се обработят добри проби от данни. Когато максималното време за тестване се достигне, лентата ще се изпълни напълно и тестът автоматично ще приключи.

#### **4.8.3.4 Екран за завършен тест**

При заключение на дадено екраниране, резултатът от най-скорошно завършеното екраниране ще продължи да се вижда. Управлението за избор на ухо отново ще се върне, така че потребителят може да избере другото ухо за тестване или може да повтори дадено екранно измерване на същото ухо.

Управлението за избиране на ухо също може да се използва за превключване между последния OAE тест, извършен на дясното и лявото ухо по време на сесията.

# unne

**Таблица 13:** Екран за завършен тест DPOAE.

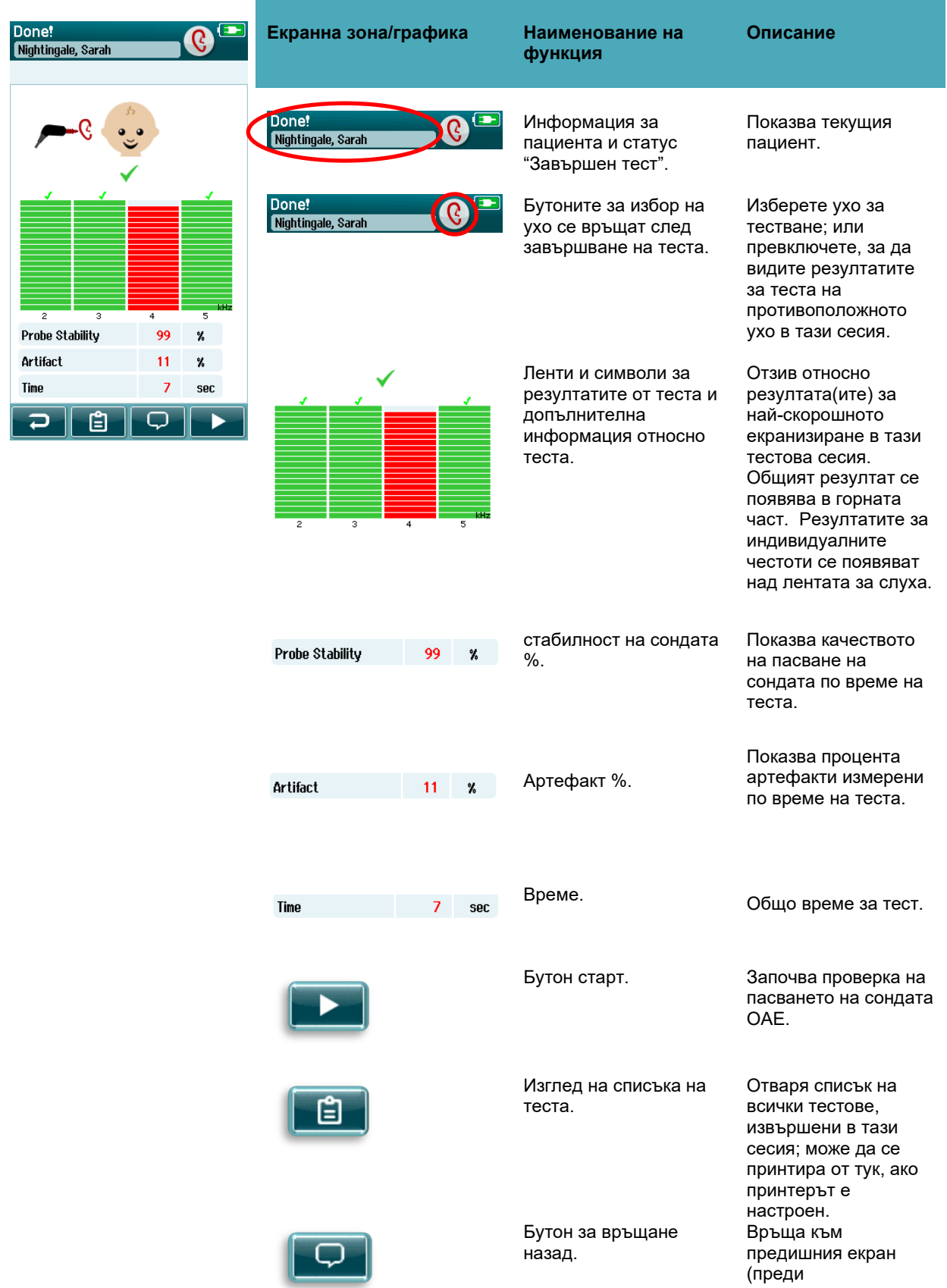

 $\overline{\mathbf{C}}$ 

първоначалния тестов екран).

Коментар. Изберете за отваряне екран за въвеждане на коментар относно току-що извършения тест

**Таблица 14:** Екран за завършен тест TEOAE.

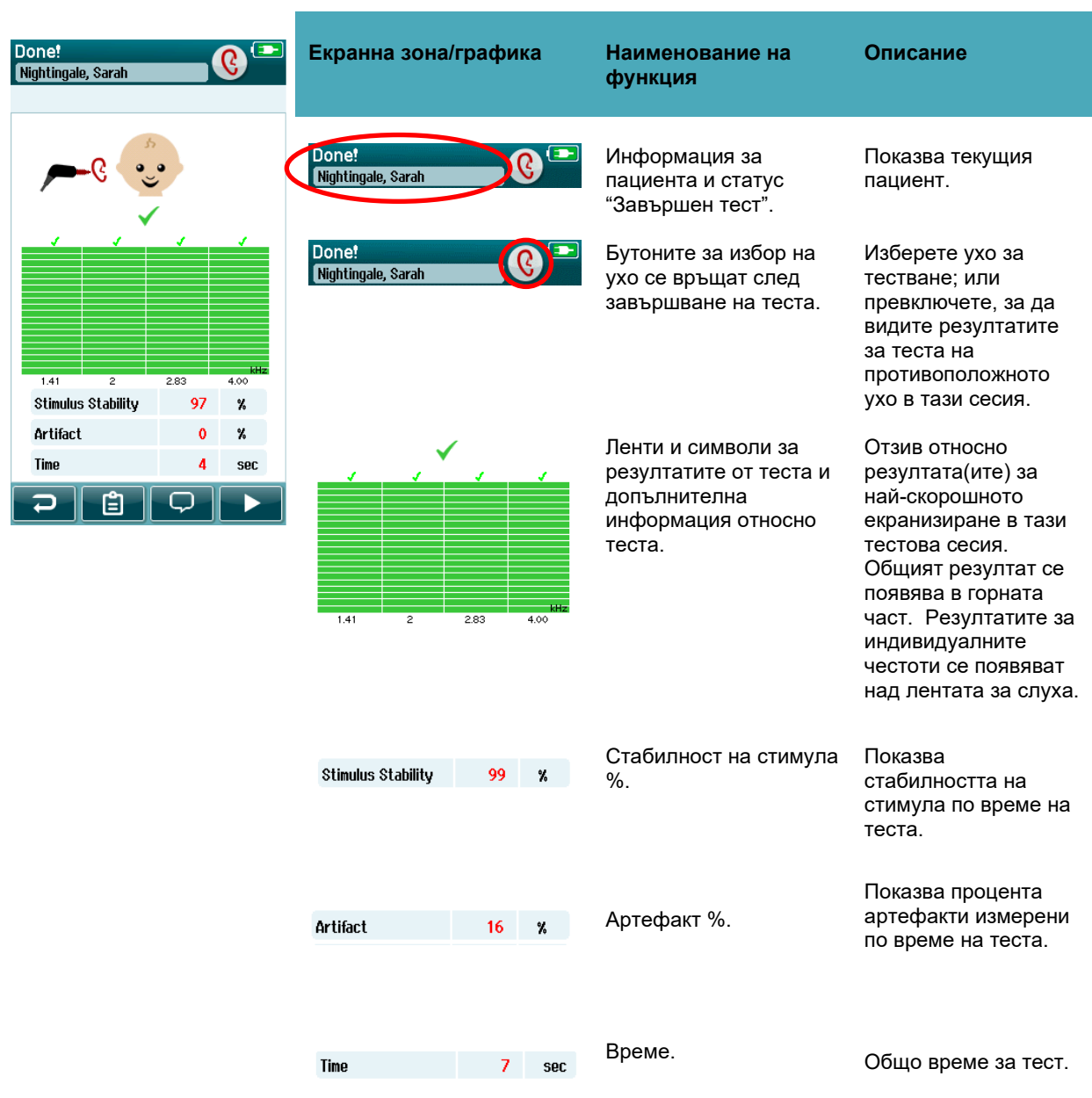

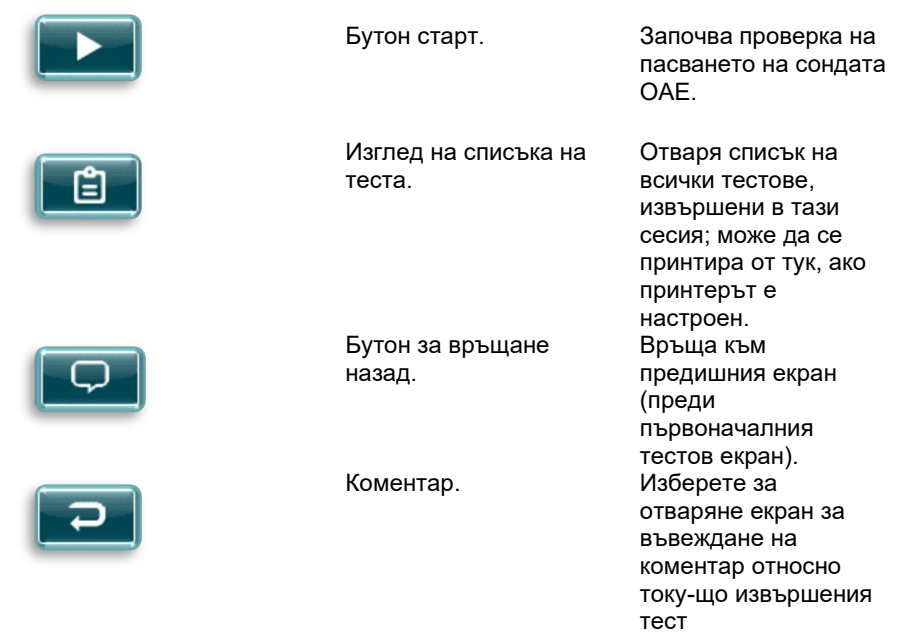

#### **4.8.3.5 Стабилност на сондата % (само DPOAE)**

Когато измерването приключи, , **Probe stability (Стабилността на сондата) %** осигурява показател колко е стабилно разположението на сондата през целия тест. Ниска стабилност на сондата % показва, че сондата се е движила по време на тестването.

#### **4.8.3.6 Стабилност на стимула % (само TEOAE)**

Когато измерването приключи, **Stimulus stability (Стабилност на стимула) %** осигурява показател колко е стабилно нивото на стимул през измерването. Ниска стойност на стабилност обикновено показва, че сондата се е движила по време на тестването.

#### **4.8.3.7 Артефакт %**

Когато измерването приключи, общата сума измерени артефакти по време на теста ще бъде показана.

#### **4.8.3.8 Време**

Когато измерването приключи, общото време за тест ще бъде представено тук.

# whomou

### **Бърз тест**

### **Общо**

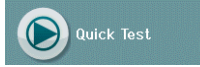

Изборът на **Quick Test (Бърз тест)** от началния екран заобикаля въвеждането на информация за пациента или избирането на пациент от базата от данни.

Извършването на процеса **Quick Test (Бърз тест)** е идентичен с този на стандартния тест.

Бързите тестове могат незабавно да се принтират след завършване на теста, но няма да се появи идентифицираща информация на разпечатката.

Само последната сесия бърз тест се запаметява временно в SeraTM до следващия път, в който се избира бутона Quick Test (Бърз тест) на началния екран. Когато се избере бърз тест, предишната сесия на бърз тест незабавно и за постоянно се изтрива от SeraTM.

**Моля, имайте предвид:** Функционалността на бързия тест може да се активира/деактивира от администратор чрез HearSIMTM. Ако Бързият тест е деактивиран на вашия уред, тогава бутонът **Quick Test (Бърз тест)** няма да се появи на екрана Home (Начало).

#### **Запаметяване на бърз тест**

Ако ви е стандартна практика да запаметявате екранизирани тестове, силно препоръчително е първо да въведете информация за пациента или да изберете съществуващ пациент от базата от данни **преди** извършване на екранизирането.

Въпреки това, ако искате да запаметите сесия на бърз тест (всички тестове) веднага след извършването ѝ, следвайте тези стъпки:

- 1. При началния екран, изберете **Select Patient (Избор на пациент)**
- 2. Изберете пациента за "**Бърз тест**"
- 3. Редактирайте данните на пациента в екрана за информация на пациента
- 4. Изберете отметката в лентата за управление разположена на дъното

Сесията за бърз тест сега е запаметена под идентификатора на пациента и името, което сте въвели.

## **Отпечатване**

### **Начини за отпечатване**

Отпечатването на резултатите от скрининга на принтер за етикети може да се осъществи от екрана Test List (Списък с тестове), до който можете да достигнете или от екрана Test Done! (Завършен тест), или от екрана Patient Information (Информация за пациента).

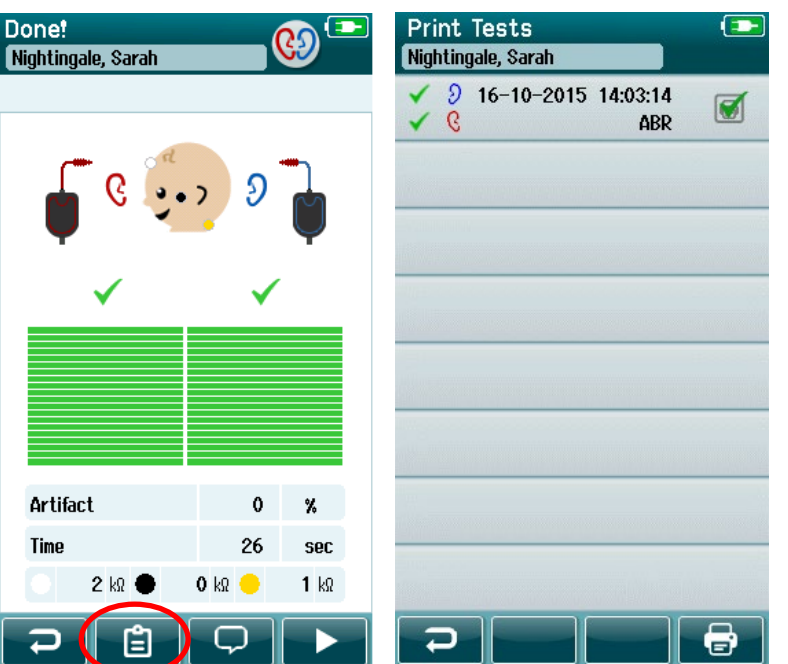

Отпечатване от екрана Test Done! (Завършен тест) Отпечатване от екрана Patient

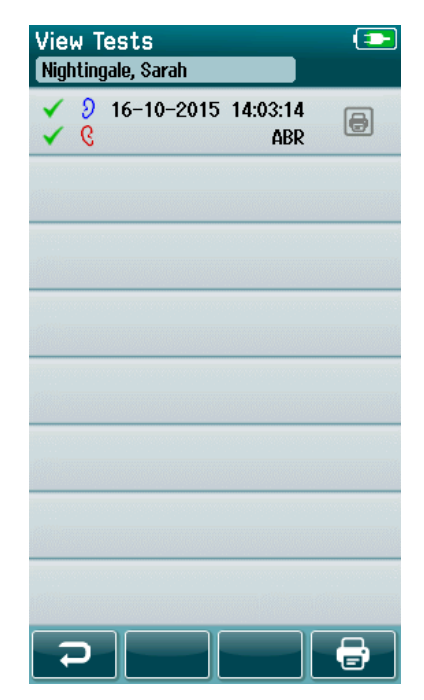

Information (Информация за пациента)

### **Формат за отпечатване на етикети**

Разпечатката на етикет показва следната информация

- Собствено име
- Фамилия
- Идентификатор
- Пол
- Дата на раждане
- Резултат за ляво ухо, дата и час
- Резултат за дясно ухо, дата и час

# Manag

### **Преглеждане на пациенти и запаметени сесии**

Следващият раздел описва стъпките за търсене на пациент, съхранен на уреда, редактиране на информация за пациент, преглед на тестове (запаметени сесии), избиране на сесия за отпечатване и преглеждане на информация за тест.

#### **Избиране на пациент**

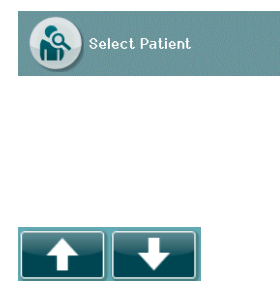

Изберете бутона **Select Patient (Избиране на пациент)** от началния екран за да видите списъка с имена на пациенти, който се съдържа в базата от данни на устройството. Списъкът може да се съхранява в азбучен ред по фамилно име или по дата на теста в обратен хронологичен ред, като се използва иконата за подреждане в горния десен ъгъл.

Използвайте стрелките **Нагоре** и **Надолу** в долната лента за управление за да прелиствате през списъка.

#### **Търсене на пациент**

Можете да използвайте бутона **Search (Търсене)** в лентата за управление, за да отворите екрана с клавиатурата. Наберете цялото или част от фамилното име на пациента или идентификационния номер и изберете отново Търсене, за да се върнете към скъсен списък, който съдържа само съвпадащи пациенти. Изберете желания пациент в списъка за да преминете към екрана с информация за пациента, който показва детайли относно този пациент.

Когато изберете пациент от списъка, детайлите относно този пациент ще се покажат на дисплея за преглед.

#### **Бутон за тест**

Изберете бутона **Test (Тест)** от лентата за управление, за да преминете към тестване на този пациент.

#### **Преглед на запаметените тестове**

Изберете бутона **Test List (Списък с тестове)** от лентата за управление на екрана за информация за пациента, за да видите списък с тестове извършени спрямо този пациент.

# Manag

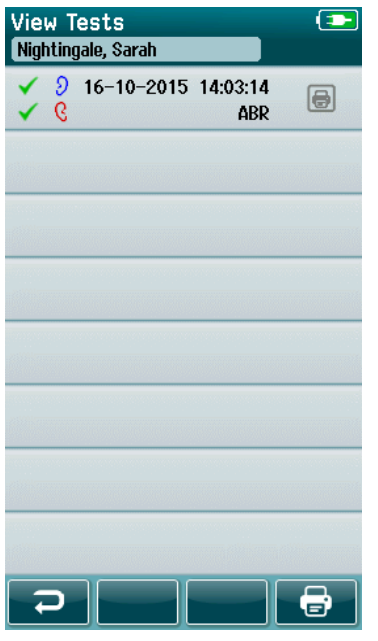

Списъкът с тестове е подреден хронологично с найскорошния тест в горната част. Всеки ред представлява един тест.

Ако са запаметени повече от 8 теста, използвайте стрелките **Нагоре** и **Надолу** в долната лента за управление, за да прелиствате в списъка.

Всеки ред в списъка с тестове показва следната информация:

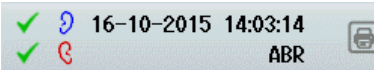

- Символ за задоволителен, незадоволителен или непълен резултат
- Символ за тествано ухо за дясно, ляво или и за двете уши
- Дата и време на теста
- Вид тест (автоматичен ABR, DPOAE или TEOAE)

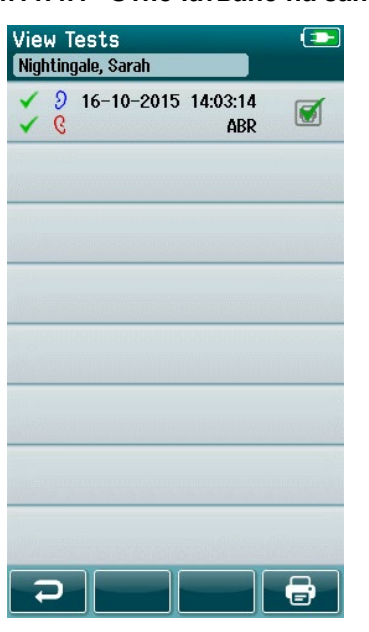

**4.11.4.1 Отпечатване на запаметен тест**

Докоснете кутийката на принтера отдясно на теста, за да изберете теста за отпечатване. Когато се избере, кутийката на иконата за отпечатване ще съдържа зелена отметка. Изберете колкото теста желаете да принтирате. След това изберете бутона **Print (Отпечатване)** в лентата за управление.

Всеки тест ще се принтира на отделен етикет освен в случаите, когато сте избрали само тест за едно дясно и за едно ляво ухо от същия вид тест. В този случай и двата теста ще се принтират на единичен етикет.

**Моля, имайте предвид:** Кутийките на принтера и бутонът **Print (Отпечатване)** само се появяват на  $\overline{\mathbf{r}}$ екрана, ако вашият Sera<sup>тм</sup> разполага с безжични и принтерни настройки, активирани чрез HearSIMTM, и ако принтерът HM-E200 е сдвоен с уреда. В противен случай тези управления са скрити от изгледа.

### **Преглеждане на запаметен тест**

Изберете теста, който желаете да прегледате, за да видите **резултатите от теста** и информация относно **полето за тест**.

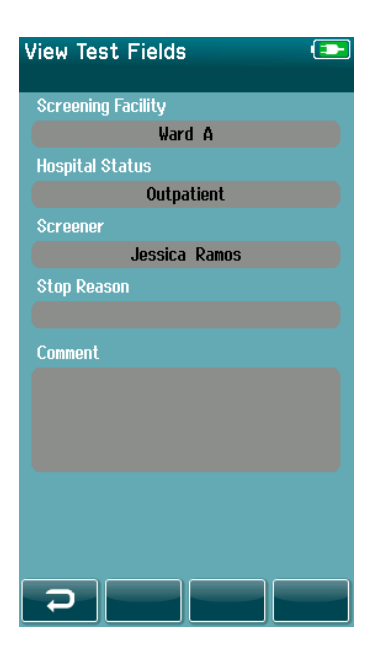

#### Изберете бутона **View Test Fields (Изглед на полето за тест)** в панела за управление, за да видите информацията в полето свързано с теста. Този екран ще

е наличен само ако опцията Test Fields (Полета за тест) са активирани на уреда чрез HearSIMTM.

Свързаните с теста полета не могат да се редактират на SeraTM. Ако са необходими редакции, данните от теста трябва първо да се пренесат към HearSIMTM и да се редактират от там.

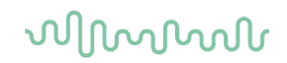

### **Потребителско управление на уреда**

### **Общо**

Sera™ може да се настрои да изисква вход за потребител на уреда чрез HearSIM™. Това е деактивирано по подразбиране.

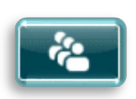

Щом входът се активира, бутон за смяна на потребителя може да се открие на началния екран.

### **Избиране на потребителя (опция)**

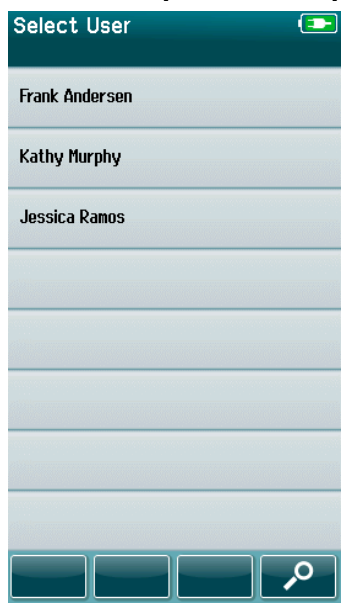

SeraTM може да се настрои да изисква вход за потребител на уреда чрез HearSIMTM. Това е деактивирано по подразбиране.

Когато е активиран потребителския вход, екран със списък на потребителите, които сте създали в HearSIMTM и пренесли в SeraTM ще се покаже на дисплея след зареждане на устройството.

Изберете вашето потребителско име от списъка, за да преминете към екрана за въвеждане на парола. Стрелките **нагоре** и **надолу** в лентата за управление ви позволяват да са придвижвате през страниците с имена, ако са налични повече от 8 потребителя в списъка.

Изберете **бутона Search (Търсене)** в лентата за управление, за да наберете символите на вашето потребителско име, като използвате клавиатурата на екрана. След това изберете **отметката** в лентата за управление, за да се върнете към изглед на скъсен списък с потребители.

### **Въвеждане на парола**

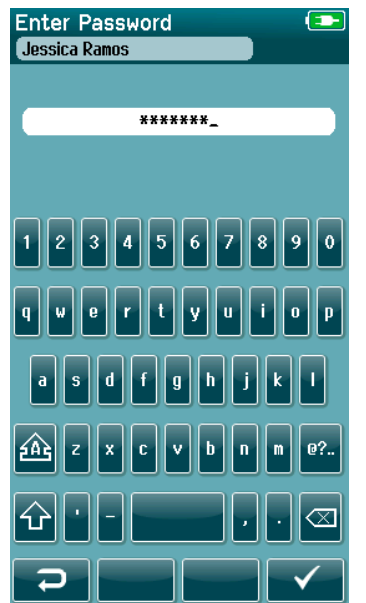

Въведете Вашата парола в екрана за въвеждане на парола като използвате клавиатурата на екрана и изберете бутона **Checkmark (Отметка)** в лентата за управление.

Ако паролата е правилна, екранът **Home (Начало)** ще се покаже.

### **Неправилна парола**

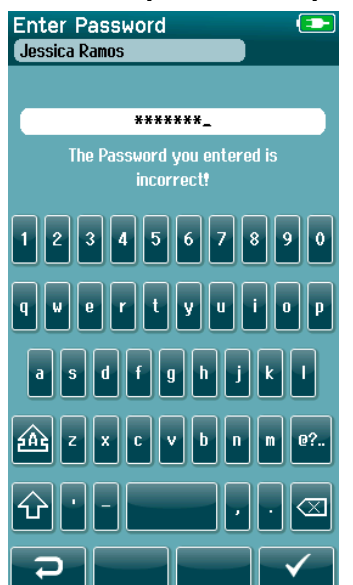

Ако се въведе неправилна парола, ще се появи съобщение, което показва, че паролата, която сте въвели е неправилна.

Съобщението ще се покаже за няколко секунди и след това ще изчезне като освободи полето за въвеждане, така че да можете да опитате да въведете повторно паролата.

# whenhal

### **4.13 Setup (Настройки)**

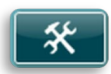

Изберете бутона **Setup (Настройка)** в лентата за управление на екрана **Home (Начало)** за достъп до списък с настройки, които могат да се направят директно на SeraTM.

### **4.13.1 Language Screen (Екран "Език")**

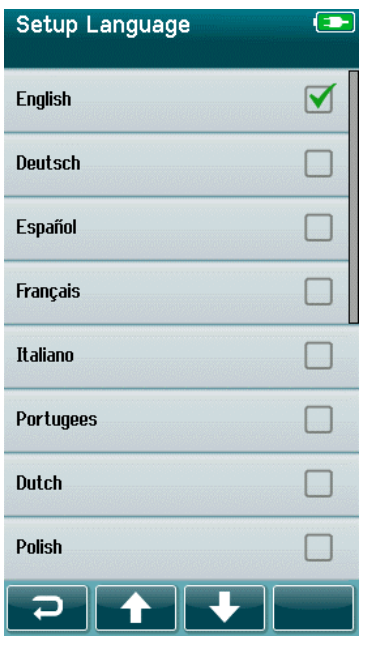

### **Уред**

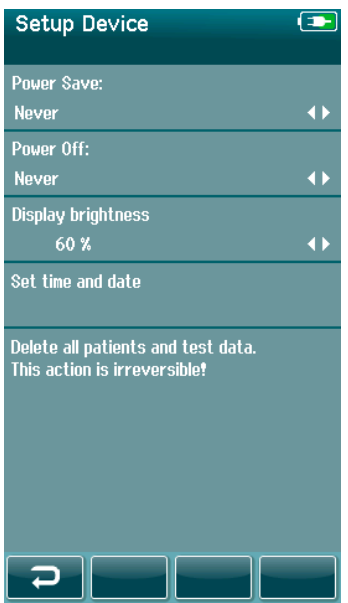

Използвайте стрелките **нагоре и надолу** за скролване през списъка с езици.

Изберете желания език, така че да се появи отметка в кутийката за отметка до езика.

За потвърждаване на избора и излизане от екрана за език, изберете бутона **checkmark (отметка)** в лентата за управление.

Наличните езици са английски, немски, испански, френски, италиански, португалски, нидерландски, полски, фински, руски, китайски, корейски, норвежки, турски и японски.

Задайте предпочитанието си за време за характеристиките **Power Save (Съхраняване на енергия)** и **Power Off (Изключване)**.

- **Power Save (Съхраняване на енергия)** (В готовност) може да се зададе на Никога, 1-5 минути или 10 минути
- **Power Off (Изключване)** може да се зададе на Никога или 1, 5, 10, 15 или 30 минути

Изберете бутона **Checkmark (Отметка)** в лентата за управление, за да потвърдите настройките и да затворите екрана за настройване на уреда.

Задайте предпочитаната **яркост на дисплея**.

Задайте предпочитанията за **час и дата**.

- Коригирайте настройката за час и дата
- Изберете времеви режим 24 или 12 часа

Опция за **изтриване на всички пациенти и тестови данни** от уреда.

• Изтриването на данни е необратимо. Ще се покаже предупредително съобщение преди завършване на изтриването.

# WIMMM

### **Звук**

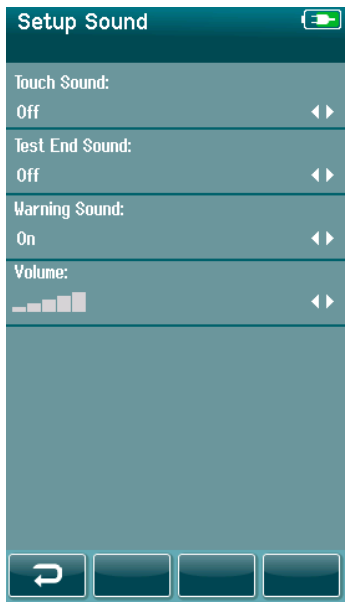

Настройте предпочитанията си за представянето на звук като обратен отговор при различни условия. Нивото на звука също може да се настрои там. Условията, при които можете да изберете да се представи звук са:

- **Звук при докосване** представя се звук при натискането на всички на уреда
- **Звук за край на теста** представя се звук, когато теста завърши
- **Предупредителен звук** представя се предупредителен звук, когато се разкачи електрод по време на автоматичното тестване ABR или когато зарядът на батерията е нисък

Изберете бутона **Checkmark (Отметка)** в лентата за управление, за да потвърдите настройките и да затворите екрана за настройване на звука.

### **Printer (Принтер)**

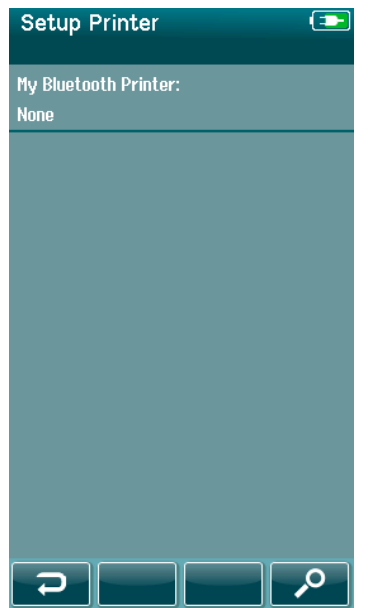

За сдвояване на безжичния принтер HM-E200, който се предлага като опция, изберете бутона **Search (Търсене)** в лентата за управление. Уверете се, че принтерът е включен. Името "HM-E200" ще се покаже на дисплея, когато принтерът успешно се сдвои към SeraTM.

Изберете бутона **Checkmark (Отметка)** в лентата за управление, за да потвърдите настройките и да затворите екрана за настройване на принтера.

# ullumul

# **4.13.5 About (Относно)**

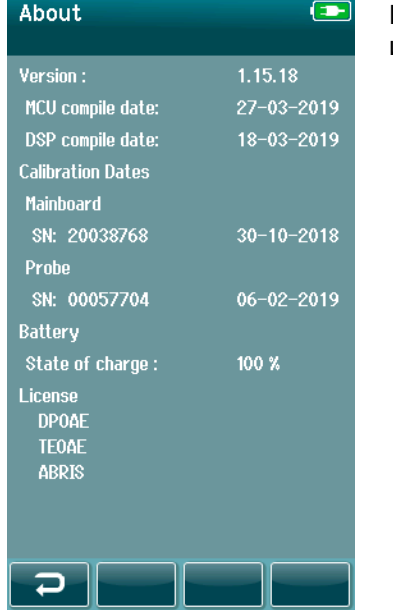

#### Изберете елемента **About (Относно)** за да видите информацията относно Sera™ включително:

- Версии на фърмуера
- Серийни номера и дати на калибриране
- Информация за батерията
- Лиценз

# WIMMM

# 5 Проверки на оборудването (целостта)

# **Общо**

Работата на сондата и електродните кабели са основни за резултатите от теста. Препоръчваме ви да провеждате проверка на оборудването в началото на всеки ден преди стартиране на тест върху пациент, за да е сигурно, че оборудването работи правилно.

- Преди провеждане на теста за цялост се уверете, че накрайникът на сондата или адаптерът за ушния накрайник е чист и без ушна кал и/или наслоявания.
- Винаги провеждайте проверка на оборудването в тиха тестова среда.
- Използвайте само препоръчан механизъм за пропуск или кухина за тестване. Употребата на различен вид уред или кухина може да не отчете неизправностите на оборудването или трансдюсера.

### **Механизъм за пропуск за автоматичен ABR (опция)**

Аксесоарът механизъм за пропуск на Sera™ ABRIS, който се предлага като опция може да се използва за извършване на тест цялостта на електродните кабели и трансдюсера използван в автоматичното тестване ABR със SeraTM. Проверката за цялост може да се извършва на редовни интервали или може да се извършва, ако подозирате проблем с хардуера на Sera™, електродните кабели или трансдюсера. Механизмът за пропуск може да се закупи от вашия представител на Interacoustics.

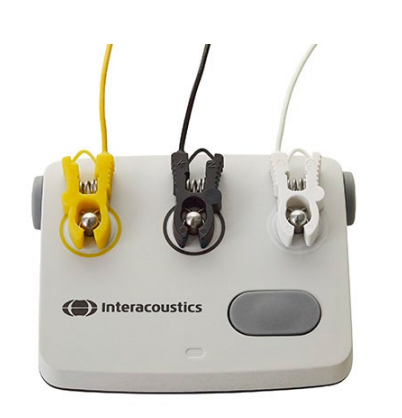

- 1. Уверете се, че електродните кабели и вътрешните слушалки/EarCups/сондата са свързани към кабела на предусилвателя SeraTM и че кабелът на предусилвателя е прикрепен към SeraTM.
- 2. Свържете 3-те електродни кабела към техните съответни метални бутона на механизма за пропуск – уверете се, че цветовете на кабелите съвпадат с пръстена около металните бутони).

3. За трансдюсер EarCups въведете черните адаптери EarCup напълно в отворите от всяка страна.

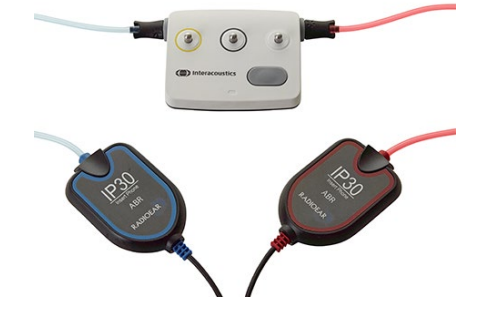

# Mandal

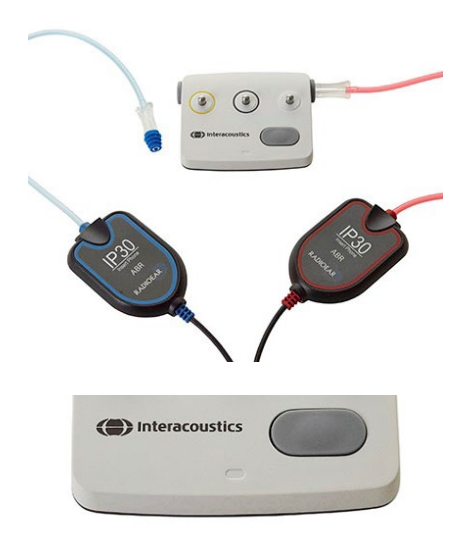

Когато използвате вътрешни слушалки, уверете се, че адаптерът за ушния накрайник е свързан с еднократен ушен накрайник (препоръчва се 9 мм зелен). Въведете ушните накрайници в отворите, докато външните ръбове на гъбата не легнат по външния ръб на отвора. Не избутвайте твърде много навътре ушния накрайник, за да не заседне вътре.

Ако използвате сондата, уверете се, че е свързан ушен накрайник за еднократна употреба (препоръчва се син) преди въвеждането му в отвора. Блокирайте другия отвор на механизма за пропуск преди провеждане на теста.

4. Включете механизма за пропуск чрез натискане на бутона на захранването. Кехлибарените светодиоди светват, когато механизмът за пропуск се пусне.

Механизмът за пропуск разполага с автоматична функция за изключване. Ако извършвате повтарящи се тестове по време на отстраняване на неизправности, уверете се, че механизмът за пропуск все още е включен по време на вашите тестове.

- 5. Проведете стандартен бинаурален или монаурален (за сонда) автоматичен ABR тест.
- **Artifact**  $\mathbf{a}$ - A 11
- 6. Тестът трябва да премине бързо през фазите на импеданс и измерване като завърши със задоволителен резултат за двете уши (едното, ако се използва сонда). Ако тестът не е задоволителен или тестът не може да продължи по-нататък от проверката на импеданса, съществува потенциален проблем със системата.

Вижте допълнителната информация на SeraTM за симптоми, вероятни причини и предложения за отстраняване на неизправности.

**Моля, имайте предвид:** Батерията на механизма за пропуск трябва да се подменя от упълномощен представител на Interacoustics. Повреда по електрониката механизма за пропуск в резултат на опит за подмяна на батерия от някой различен от упълномощен представител няма да отговаря на условията за ремонт съгласно гаранцията на продукта.

Ако не е наличен механизъм за пропуск за извършване на проверката за цялост на автоматичния ABR, можете сами да извършите тестването.

(CE-Chirp 35dB nHL)

**ABR** 

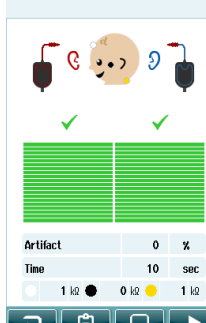

### **Тест за цялост на сондата за TEOAE**

Една тестова кухина наречена Детски слухов симулатор е осигурена със Sera<sup>тм</sup> за провеждане на тест за целостта на сондата за модулите OAE.

Тестът за цялост на сондата осигурява, че отклоненията на системата не се генерират от сондата или от хардуера. Накрайникът на сондата трябва да се провери за ушна кал или наслоявания преди провеждане на теста. Тестването трябва да се проведе в тиха среда

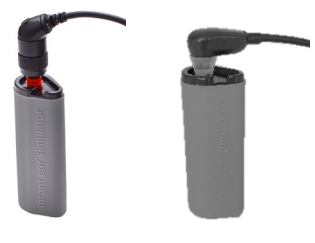

**TFOAF**  $(1.5 - 4$  kHz)

2. Изберете опцията за бърз тест на основния екран с стандартен

тест TEOAE. Оставете теста да работи до автоматичното му

1. Въведете сондата OWA с ушния накрайник с 3 мм червен фланец или сондата SnapPROBETM с какъвто и да е вид ушен накрайник в

детския слухов симулатор, предоставен със SeraTM.

- спиране. Не спирайте теста ръчно.
- **Stimulus Stability Artifac**
- **Stimulus Stability Artifact**  $\mathbf{z}$ **kn**

3. Ако сондата функционира правилно (никакъв TE шум не получава отметка), възможно е да се продължи с дневните тестове.

4. Ако се появи съобщение за грешка по време на тестването или ако един или повече TE шумове се маркират с отметка над тях в края на теста, тестът за цялост на сондата е претърпял неуспех. Проверете и почистете накрайника на сондата от ушна кал или наслоявания и повторете теста. Ако теста на сондата е неуспешен втори път, SeraTM **не трябва да се използва за тестване на пациент. Свържете се с вашия местен дистрибутор за помощ.**

Вижте допълнителната информация на SeraTM за симптоми, вероятни причини и предложения за отстраняване на неизправности.

**Моля, имайте предвид:** Ако с дадена сонда се работи грубо (напр. изпускане върху твърда повърхност), може да е необходимо отново да се калибрира. Стойности за калибриране на сондата се съхраняват в щепсела на сондата. Ето защо сондите винаги могат да се сменят.

### **Тест за цялост на сондата за DPOAE**

Една тестова кухина наречена Детски слухов симулатор е осигурена със Sera<sup>тм</sup> за провеждане на тест за целостта на сондата за модулите OAE.

Тестът за цялост на сондата осигурява, че отклоненията на системата не се генерират от сондата или от хардуера. Накрайникът на сондата трябва да се провери за ушна кал или наслоявания преди провеждане на теста. Тестването трябва да се проведе в тиха среда

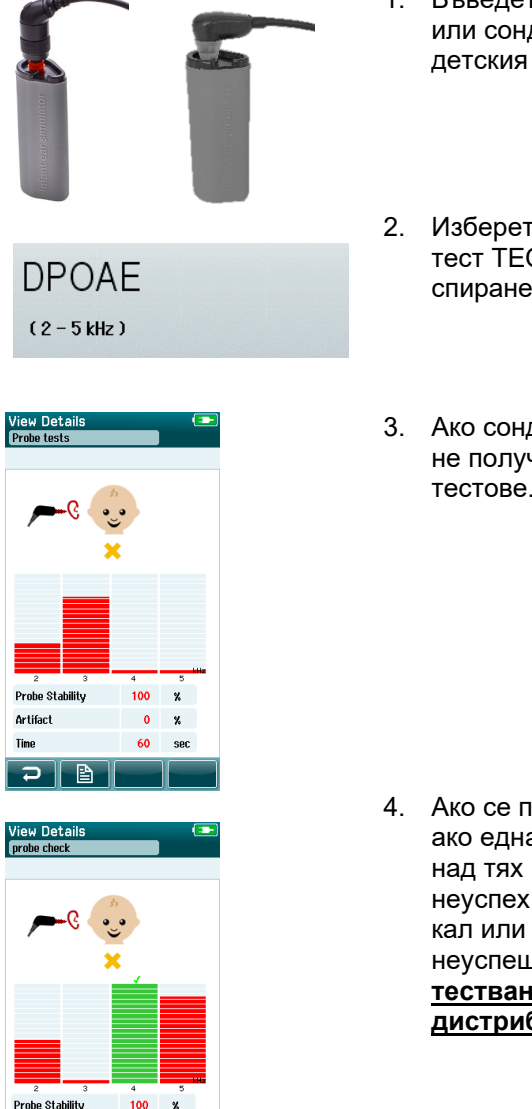

- 1. Въведете сондата OWA с ушния накрайник с 3 мм червен фланец или сондата SnapPROBETM с какъвто и да е вид ушен накрайник в детския слухов симулатор, предоставен със SeraTM.
- 2. Изберете опцията за бърз тест на основния екран с стандартен тест TEOAE. Оставете теста да работи до автоматичното му спиране. Не спирайте теста ръчно.
- 3. Ако сондата функционира правилно (никакви честотни точки DP не получават отметка), възможно е да се продължи с дневните тестове.

4. Ако се появи съобщение за грешка по време на тестването или ако една или повече честотни точки DP се маркират с отметка над тях в края на теста, теста за цялост на сондата е претърпял неуспех. Проверете и почистете накрайника на сондата от ушна кал или наслоявания и повторете теста. Ако теста на сондата е неуспешен втори път, SeraTM **не трябва да се използва за тестване на пациент. Свържете се с вашия местен дистрибутор за помощ.**

Вижте допълнителната информация на SeraTM за симптоми, вероятни причини и предложения за отстраняване на неизправности.

**Моля, имайте предвид:** Ако с дадена сонда се работи грубо (напр. изпускане върху твърда повърхност), може да е необходимо отново да се калибрира. Стойности за калибриране на сондата се съхраняват в щепсела на сондата. Ето защо сондите винаги могат да се сменят.

 $\alpha$  $\mathbf{z}$  $60 \sim$ 

**Artifact** 

d I B

# 6 Поддръжка

#### $6.1$ **Процедури за обща поддръжка**

Работата и безопасността на апарата ще се запазят, ако се съблюдават следните препоръки за грижа и поддръжка:

- 1. Препоръчително е апаратът да преминава сервизно обслужване най-малкото веднъж годишно, за да се гарантира, че акустичните, електрическите и механичните показатели са коректни. Това трябва да се извършва от оторизиран техник, за да се гарантира правилното обслужване и ремонт.
- 2. Проверявайте захранващия кабел или конекторите за повреди по изолацията, както и че не е изложен на каквито и да е механични въздействия, които могат да доведат до повреда.
- 3. За да гарантирате, че надеждността на апарата се поддържа, препоръчваме операторът през кратки интервали, например веднъж дневно, да изследва човек с познати показатели. Това лице може да бъде операторът. За тестване OAE се препоръчва дневен тест за цялост на сондата за потвърждаване, че сондата функционира правилно преди тестване на пациента.
- 4. Ако повърхността на апарата или части от него бъдат замърсени, той може да се почисти, като използвате мека кърпа, навлажнена в слаб разтвор от вода и почистващ препарат, или подобен. При почистване винаги изключвайте адаптера на електрозахранването и внимавайте да не попадне течност в апарата или аксесоарите.
- 5. След всеки преглед на пациент се уверявайте, че частите, влизащи в контакт с него, не са замърсени. Трябва да се съблюдават общите предпазни мерки, за да се избегне пренасянето на заболяване от един пациент на друг. Вода трябва да се използва за често почистване, но в случай на силно замърсяване може да се наложи използването на дезинфектант.

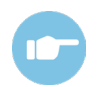

Моля, вижте допълнителната информация на Sera™ за допълнителна информация относно почистване и поддръжка на оборудването и аксесоарите.

### **Процедури за обща поддръжка**

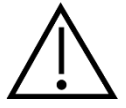

- Преди почистване винаги спирайте апарата и го изключвайте от мрежата.
- За почистването на всички външни повърхности използвайте мек парцал, леко навлажнен с почистващ разтвор.
- Металните части във вътрешните/наушните слушалки не трябва да влизат в контакт с течности.
- Не поставяйте в автоклав, не стерилизирайте и не потапяйте апарата или аксесоари в каквато и да било течност.
- Да не се използват твърди или остри предмети при почистването на която и да е част на апарата или аксесоар.
- Части, които са били в контакт с течности, да не бъдат оставяни да засъхнат преди почистване.
- Гумените ушни накрайници или ушните накрайници от пяна за слушалките са за еднократна употреба.

#### **Препоръчителни разтвори за почистване и дезинфекция:**

• Топла вода с лек, неабразивен почистващ разтвор (сапун)
## Mhmmou

### **Почистване на SeraTM**

#### **Тъчскрийн**

Почистете апарата, като забършете външния корпус с кърпа без мъх, леко навлажнена с почистващ разтвор. Използвайте плат за почистване на лещи или микрофибърен плат за почистване на тъчскрийна на Sera™

#### **Кутия, поставка и кабели**

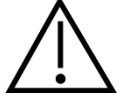

Подхождайте с повишено внимание, докато почиствате.

- Преди почистване снемете Sera™ от поставката и изключете поставката от контакта.
- Използвайте мек плат, навлажнен с мек разтвор от вода и почистващ препарат, за почистване на пластмасовите детайли на Sera™ и поставката.
- Ако е необходима дезинфекция, кърпичка за забърсване с дезинфектант вместо спрей. Уверете се, че излишната течност от кърпичката не се стича по чувствителни зони, като конектори и спойки, където се свързват пластмасови детайли, като под гумения пръстен около SeraTM.

Следвайте инструкциите върху продукта за дезинфекция.

#### **Консумативи за еднократна употреба**

Използвайте само консумативи за еднократна употреба на SanibelTM, които са доставени с вашия SeraTM. Ушните накрайници, EarCups, EARturtleTM и адхезивните електроди са предназначени само за еднократна употреба. Те трябва да се изхвърлят след употреба. Не могат да се дезинфекцират.

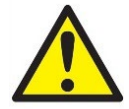

В случай на повторна употреба на еднократен консуматив, увеличавате риска от кръстосано заразяване.

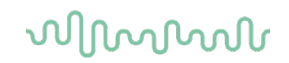

#### **Почистване на върха на OWA сондата**

За да осигурите коректни измервания, е важно да поддържате системата на сондата винаги чиста. За целта, моля, следвайте илюстрованите инструкции по-долу как да отстраните напр. ушна кал от малките акустични канали на накрайника на сондата.

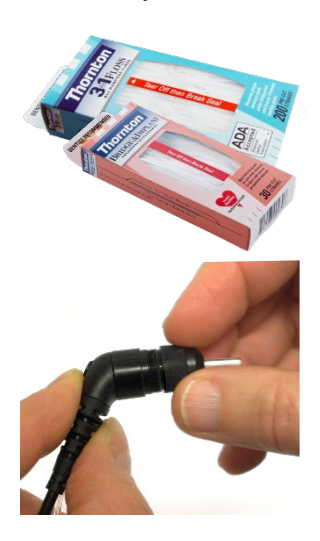

Използвайте конец за зъби Thornton Bridge & Implant Floss или Thornton 3 in 1 Floss за почистване.

Изхвърлете използвания конец за зъби след употреба.

Никога не почиствайте накрайника на сондата, докато накрайникът е все още прикрепен към корпуса на сондата.

Развийте капачката на сондата чрез завъртането ѝ по посока обратна на часовниковата стрелка и снемете накрайника на сондата от корпуса на сондата.

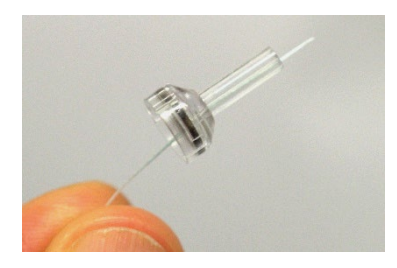

Вкарайте конеца за почистване в един от каналите от основата на накрайника на сондата.

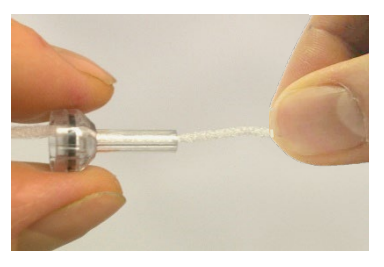

Изтеглете конеца за почистване напълно пред канала на накрайника на сондата. Повторете за всеки канал, ако е необходимо.

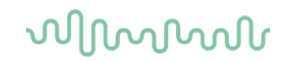

За почистване на по-големия канал, препоръчително е да използвате двоен конец за ефективно почистване на всички ъгли.

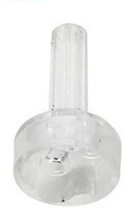

За достъп и почистване на по-големия канал е необходимо да се снеме уплътнителят от вътрешната страна на накрайника на сондата. Можете да сторите това с тънка карфица. След почистване пъхнете обратно уплътнението на мястото му.

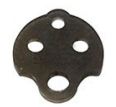

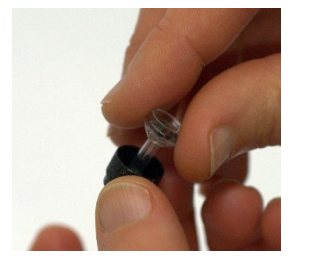

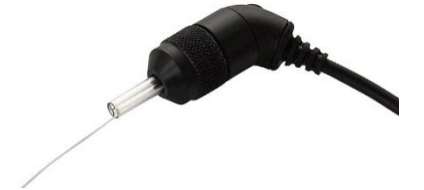

Прикрепете повторно накрайника на сондата и завийте уплътнителя в мястото.

НЕ опитвайте да почиствате накрайника на сондата, докато е монтиран на сондата.

Само въвеждате конеца за почистване или телта в основата на сондата, за да осигурите избутването на ушната кал/наслояванията от накрайника на сондата вместо навътре в него. Това също предпазва уплътнителя от повреждане. Никога не използвайте инструменти за прикрепване на капачето на сондата!

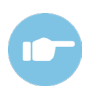

Моля, вижте допълнителната информация на SeraTM за допълнителна информация относно Почистване на сондата.

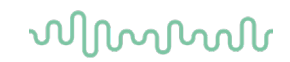

#### **Почистване на сондата SnapPROBETM**

Ушните накрайници за сондата SnapPROBETM са проектирани да запазят разстояние между чувствителните компоненти на сондата и ушния канал на малкото дете. Издължената форма обикновено събира по-голямата част от ушната кал, която се депонира заедно с ушния накрайник след употреба, като по този начин се намалява честотата на наложителната подмяна на филтрите в сондата. Важно е накрайникът на сондата да е чист и без ушна кал или други наслоявания преди провеждането на тест. Ушната кал или наслояванията в накрайника на сондата може да са причина за некоректно подаване на стимула или записа. Поради това трябва да се направи визуална проверка на сондата и филтрите ѝ преди всяко измерване.

Ако има следи от ушна кал, наслоявания или други подобни, филтрите на сондата трябва да бъдат подменени.

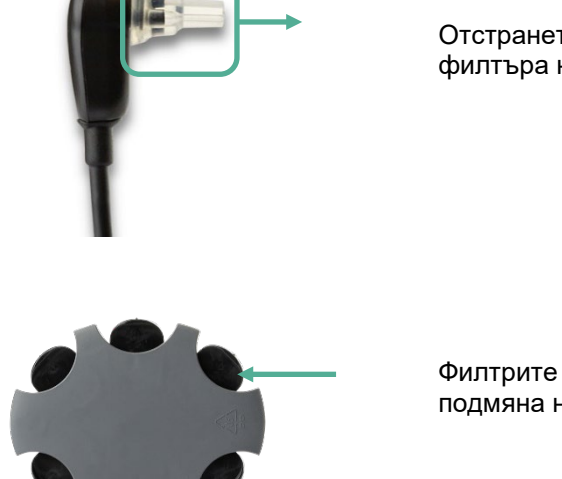

Отстранете ушния накрайник от сондата, за да достигнете трите филтъра на сондата SnapPROBETM.

Филтрите могат да бъдат отстранени с помощта на инструмент за подмяна на филтъра от комплекта за подмяна на филтъра.

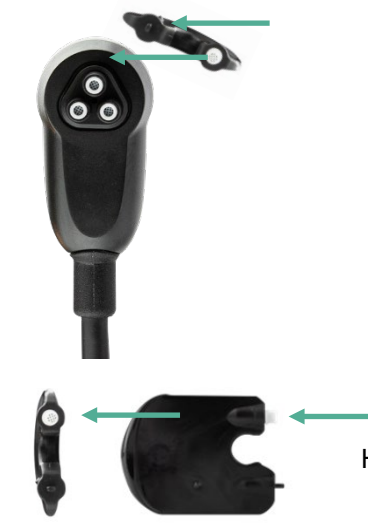

Използвайте празния слот от комплекта за подмяна на филтъра, за да отстраните филтъра от сондата.

 Вкарайте новия филтър на инструмента в празния филтърен слот. Незабавно депонирайте стария филтър, за да предотвратите объркване с новите филтри за подмяна.

### Manag

### **Аксесоари/резервни части**

Някои компоненти за многократна употреба са обект на износване при употреба във времето. Ние препоръчваме да държите тези резервни части налични (както е подходящо за вашата конфигурация на уреда SeraTM).

### **Поправка**

Interacoustics носи отговорност за валидността на маркировката "СЕ", въздействието върху безопасността, надеждността и работата на апаратурата само ако:

- 1. монтажът, разширенията, допълнителните настройки, модификациите и поправките се извършват от оторизирани лица;
- 2. Извършва се обслужване веднъж годишно
- 3. електрическата инсталация на съответното помещение отговаря на приложимите изисквания, и
- 4. апаратурата се използва от оторизирани служители в съответствие с документацията, предоставена от Interacoustics.

Клиентът се свързва с местния дистрибутор, за да определи възможностите за обслужване/ремонт, включително обслужване/ремонт на място. Важно е клиентът (посредством местен дистрибутор), да попълва **ДОКЛАД ЗА ВРЪЩАНЕ** всеки път, когато компонентът/продуктът бъде изпратен за обслужване/ремонт на Interacoustics.

### **Гаранция**

Interacoustics гарантира, че:

- материалите и изработката на апарата Sera™ ще са изправни при нормални условия на ползване и поддръжка в продължение на 24 месеца от датата на доставка от страна на Interacoustics на първия купувач;
- материалите и изработката на аксесоарите ще са изправни при нормални условия на ползване и експлоатация в продължение на деветдесет (90) дни от датата на доставка от страна на Interacoustics на първия купувач.

Ако в рамките на приложимия гаранционен период даден продукт се нуждае от обслужване, купувачът трябва да се свърже с местния обслужващ център на Interacoustics, за да се определи къде да бъдат извършени ремонтните дейности. Ремонтът или замяната ще бъдат за сметка на Interacoustics съгласно условията на настоящата гаранция. Продуктът, който се нуждае от обслужване, трябва да бъде върнат незабавно в подходяща опаковка със заплатени пощенски разноски. Рискът от загубване или повреждане при връщането на Interacoustics се поема от купувача.

Очакваният експлоатационен живот на апарата е 7 години.

При никакви обстоятелства Interacoustics не носи отговорност за случайни, индиректни или последващи щети по отношение на покупката или употребата на продукти на Interacoustics.

Настоящата гаранция важи единствено за първоначалния купувач. Тя не се прилага спрямо следващи собственици или притежатели на продукта. В допълнение, Interacoustics не носи отговорност и настоящата гаранция не важи в случай на загуби, възникнали вследствие на покупката или употребата на продукти на Interacoustics, които са били:

- ремонтиран от лица, които не са оторизиран сервизен представител на Interacoustics;
- изменени по начин, който според мнението на Interacoustics се е отразил на стабилността или надеждността им;
- подложени на неправилна употреба или небрежност, били са повредени при произшествие или чиито сериен или партиден номер е бил променен, заличен или премахнат;

### whenhal

• неправилно поддържани или използвани по начин, несъответстващ на осигурените от Interacoustics инструкции.

Тази гаранция е на мястото на всички други гаранции, изрични или косвени, както и на всички други задължения или отговорности на Interacoustics. Interacoustics не дава или предоставя, пряко или косвено, правото на който и да е представител или друго лице, да поема от страна на Interacoustics каквато и да е друга отговорност във връзка с продажбата на продукти на Interacoustics.

INTERACOUSTICS НЕ ПРИЗНАВА НИКАКВИ ДРУГИ ГАРАНЦИИ, БИЛИ ТЕ ИЗРИЧНИ ИЛИ ЗАГАТНАТИ, ВКЛЮЧИТЕЛНО ГАРАНЦИИ ЗА ПРОДАВАЕМОСТ ИЛИ ГОДНОСТ ЗА ОПРЕДЕЛЕНА ЦЕЛ ИЛИ ПРИЛОЖЕНИЕ.

## whenhand

### 7 Общи технически спецификации

### **Апарат SeraTM – технически спецификации**

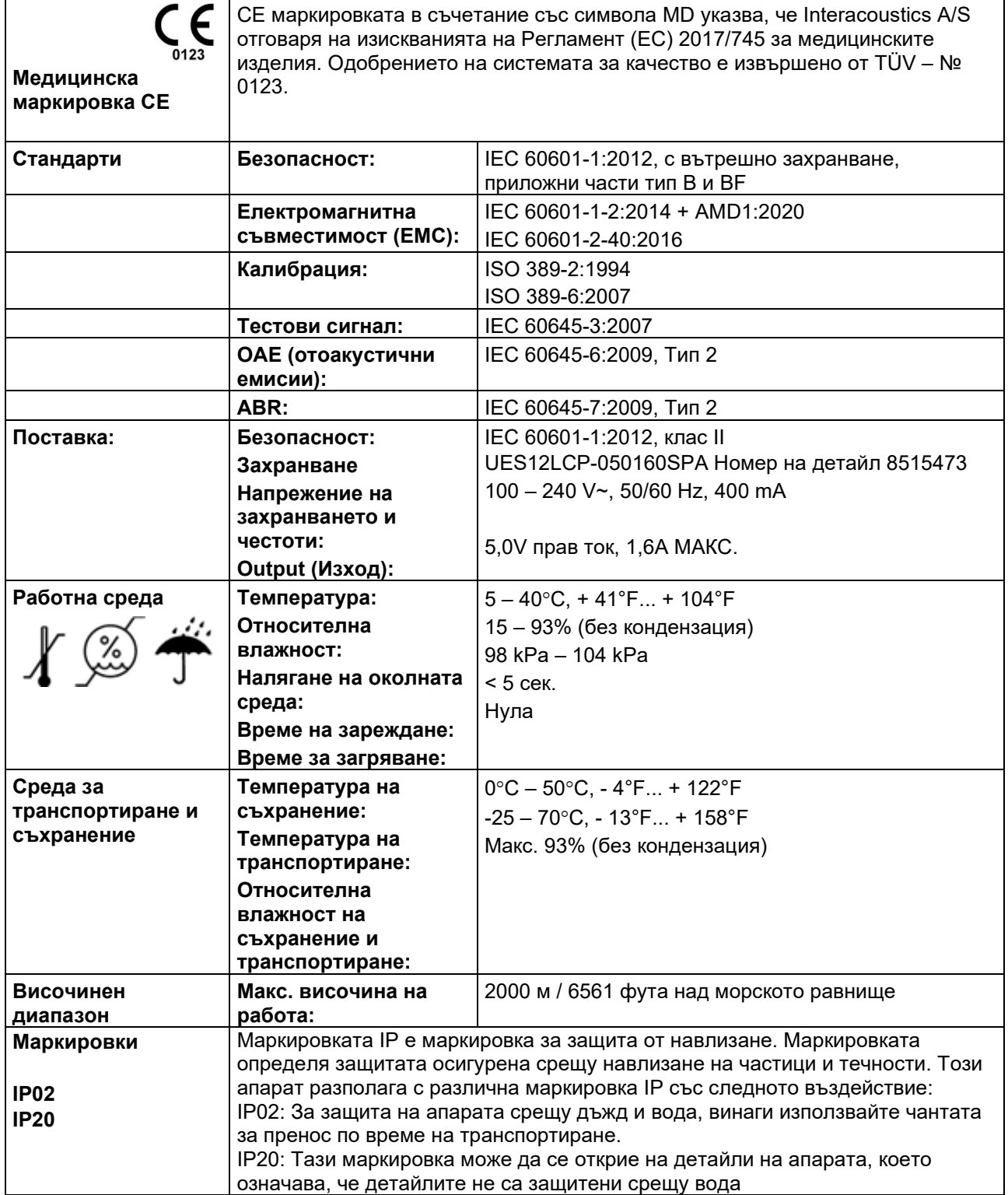

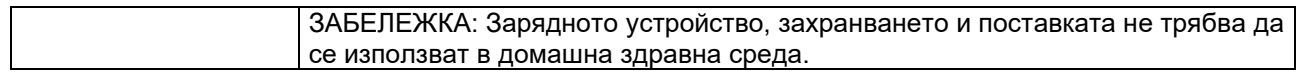

# monde

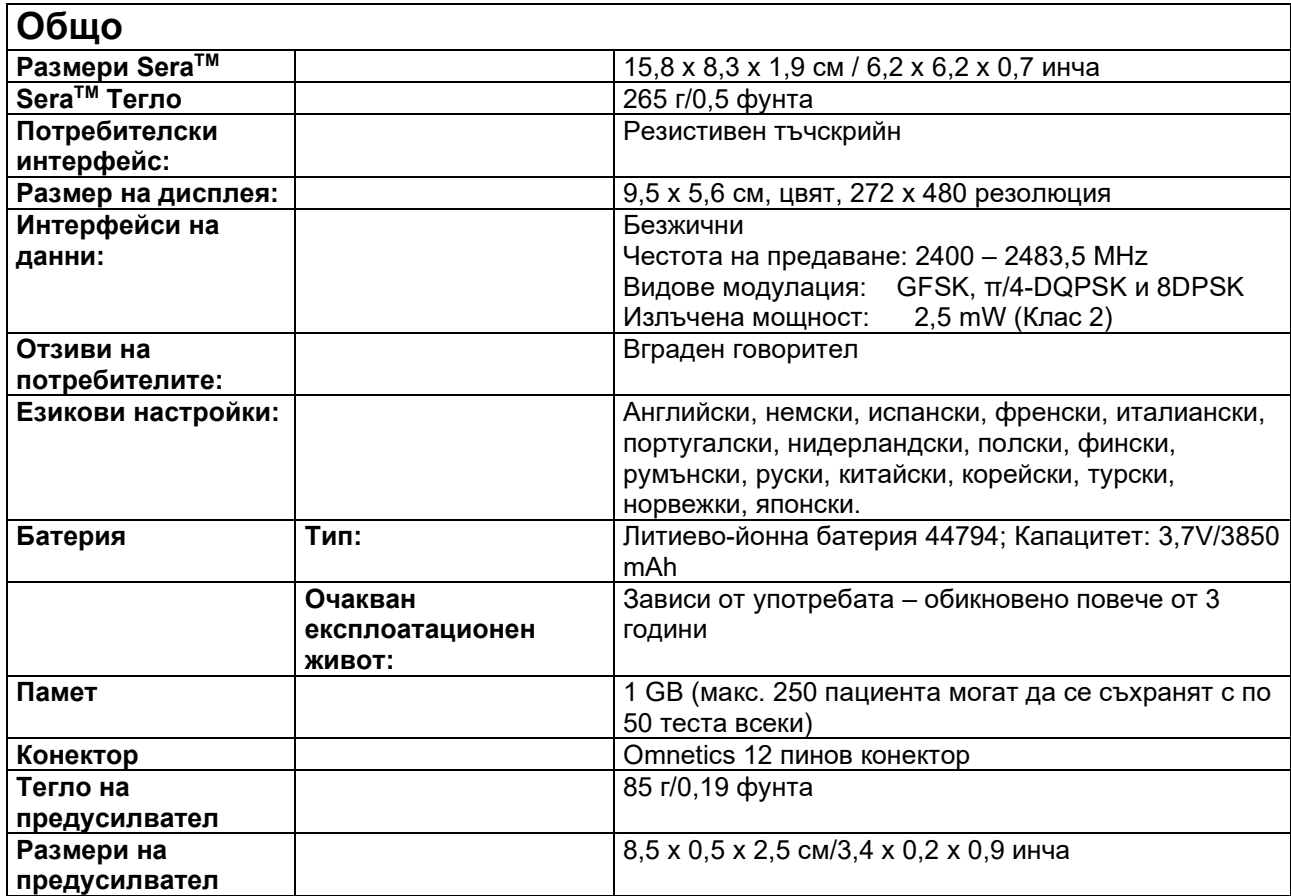

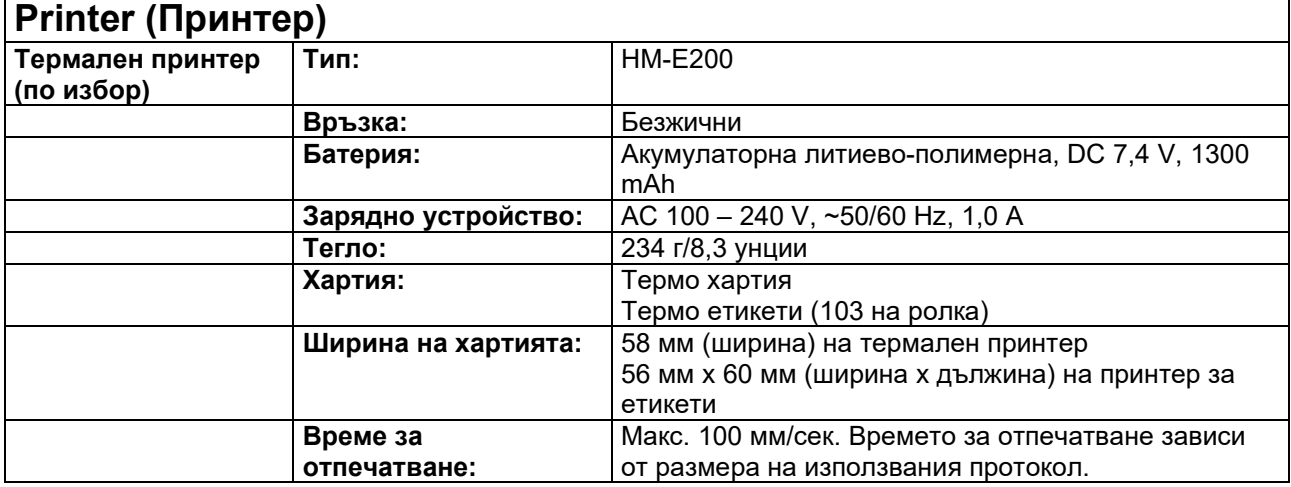

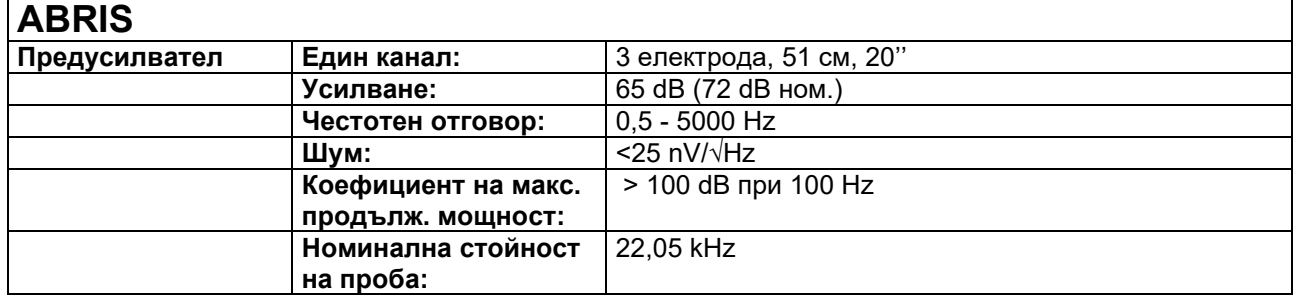

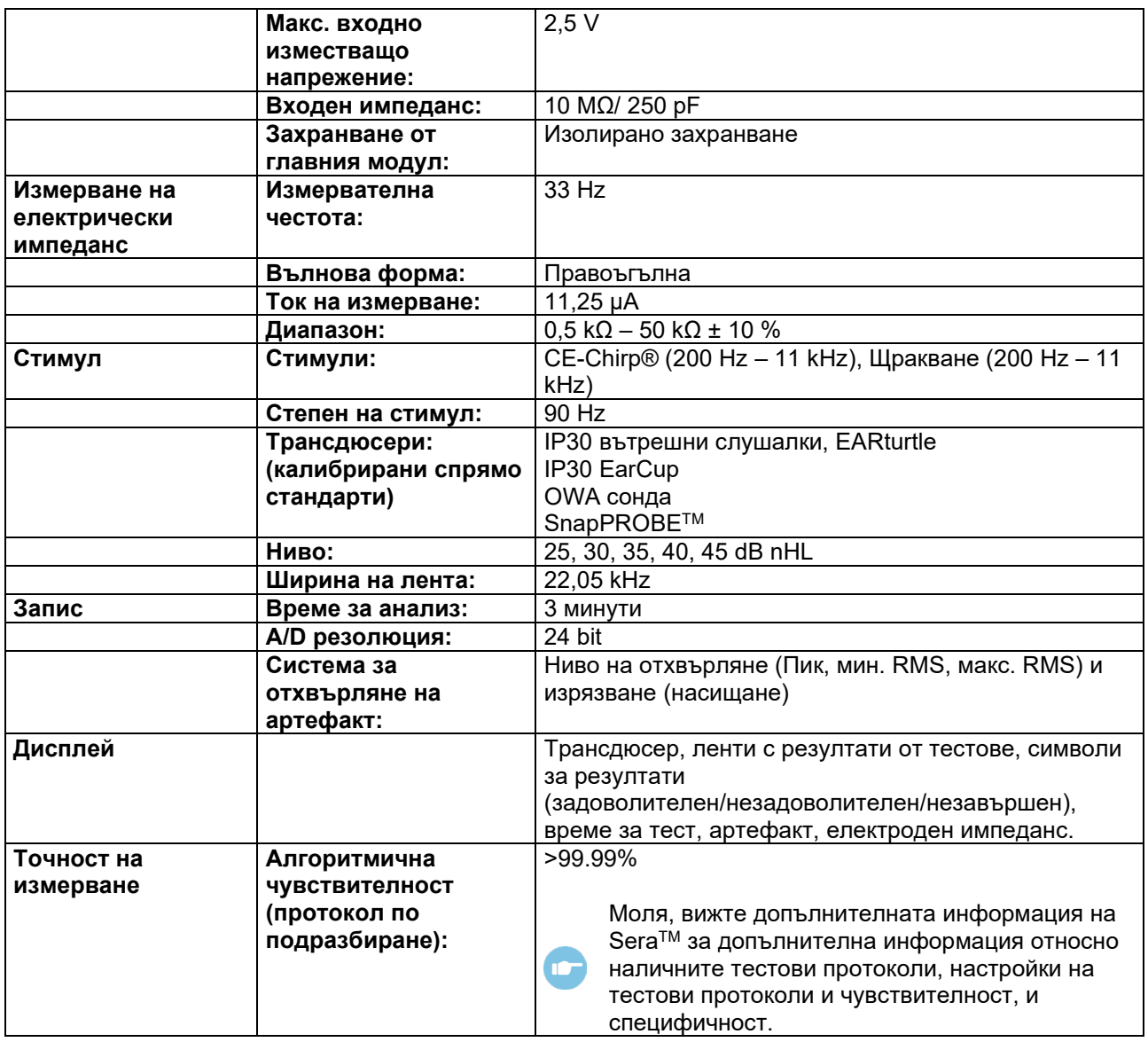

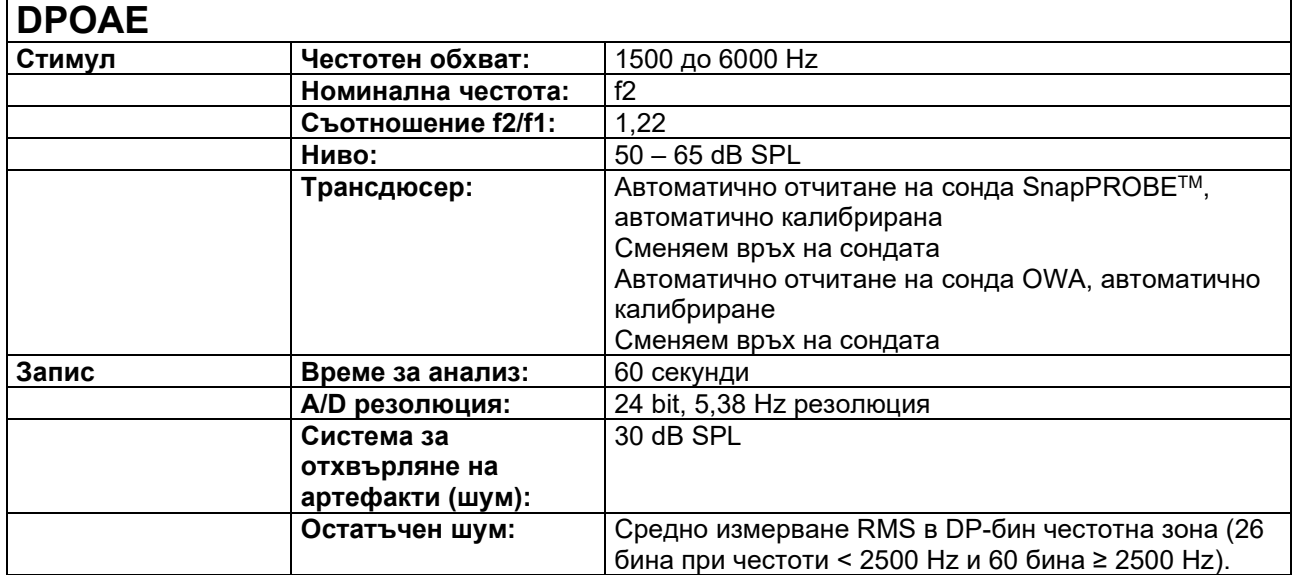

## whenhand

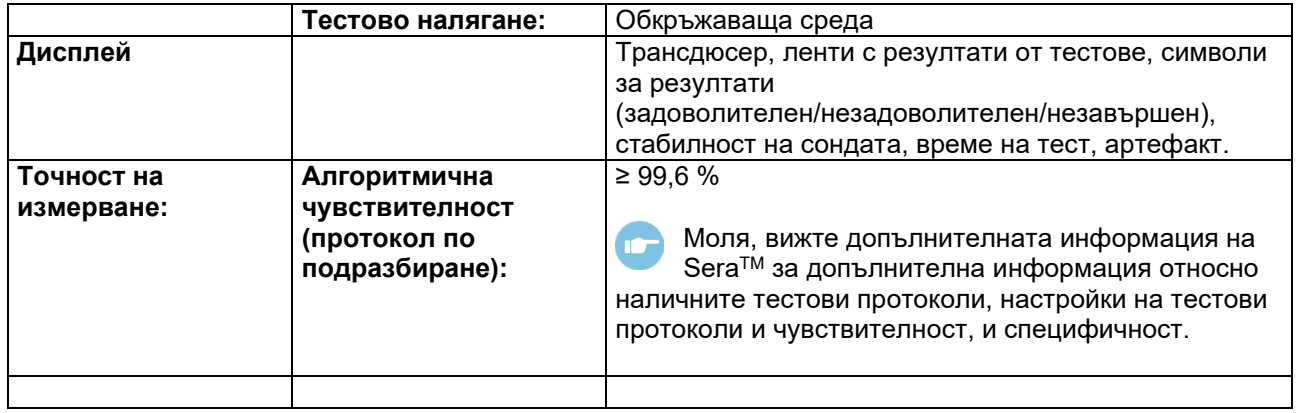

SeraTM с DPOAE използва подобрен метод за управление на нивото на стимули, което по-точно доставя определения интензитет в пълния обхват на слуховите канали, от новородени до възрастни. Приложимостта на стандарт IEC 60645-6 понастоящем е ограничена до уши на възрастни. Ето защо, с цел по-доброто обслужване на пазара с продукт, който предоставя по-точни нива на стимул за широк спектър обеми на ушни канали (особено на малки деца), ние избрахме да използваме попълна процедура по калибриране за DPOAE, която се намира извън приложното поле на IEC 60645-6 за някои протоколи.

Всички продукти, които включват IEC в името използват определени методи за калибриране IEC.

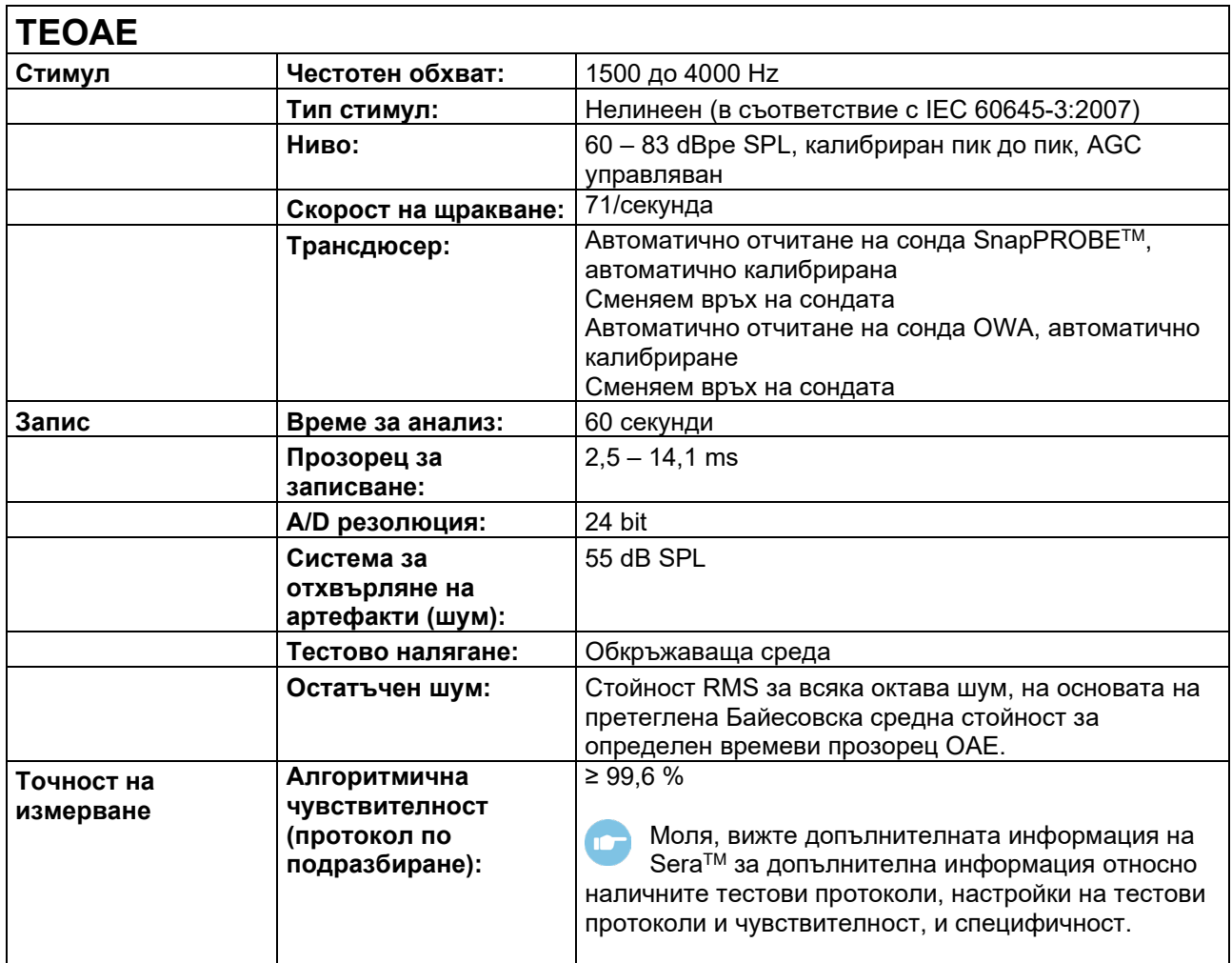

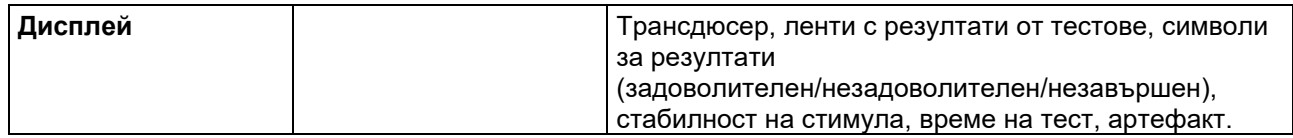

# unne

### **Спецификация на входни/изходни връзки**

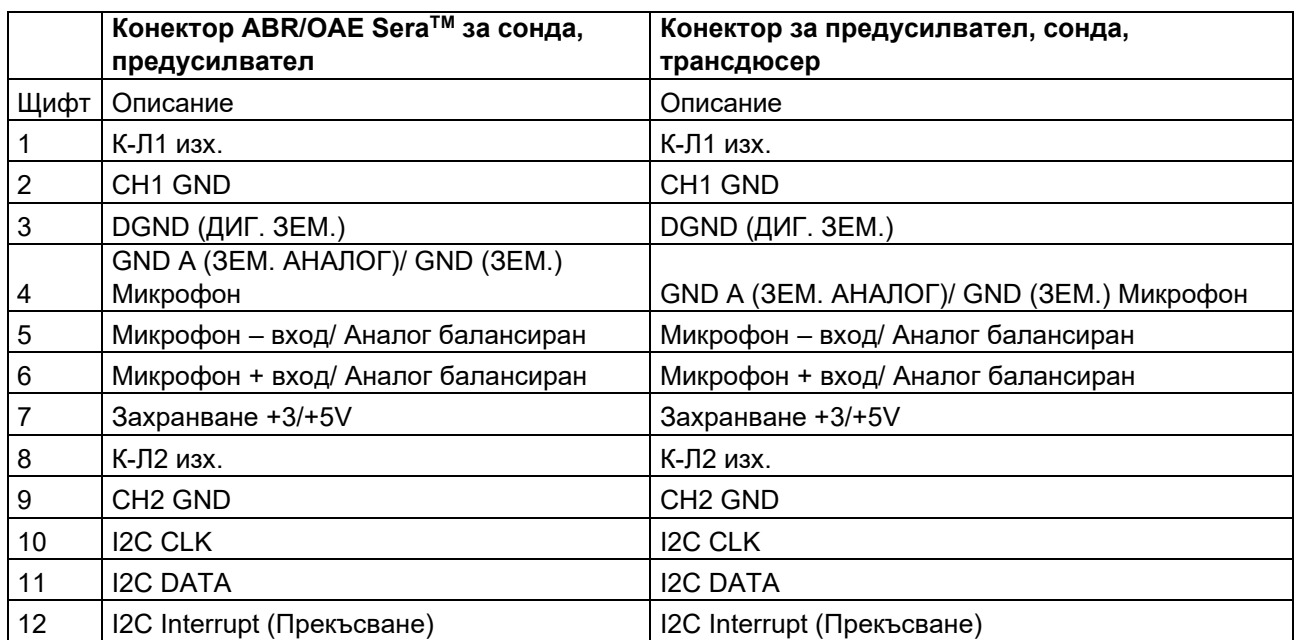

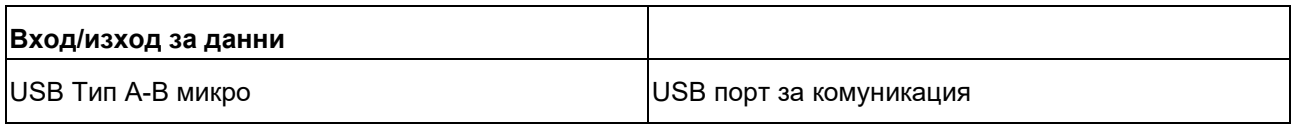

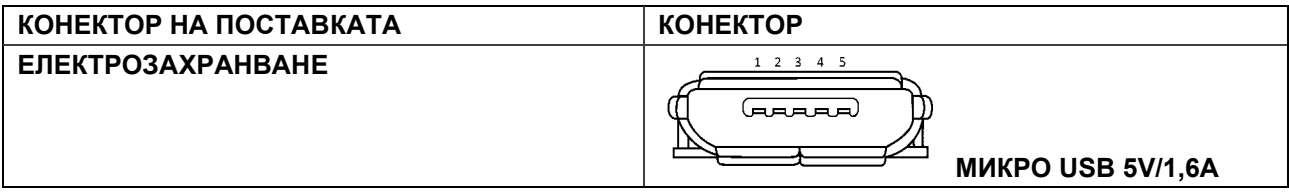

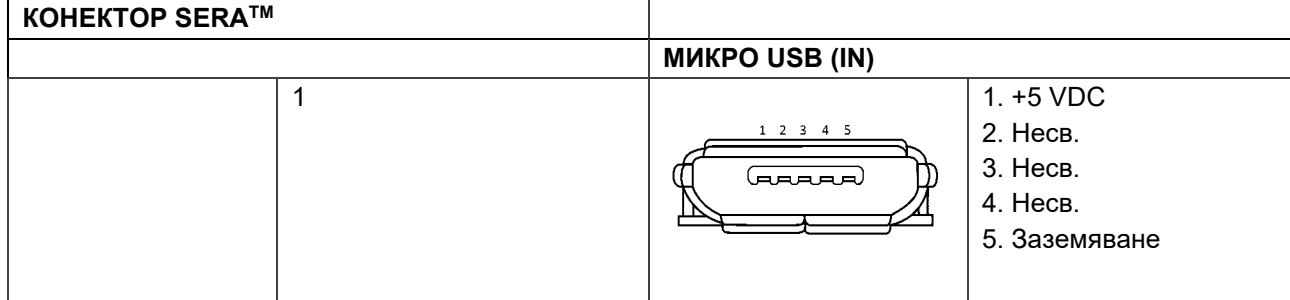

#### **Калибрационни характеристики**

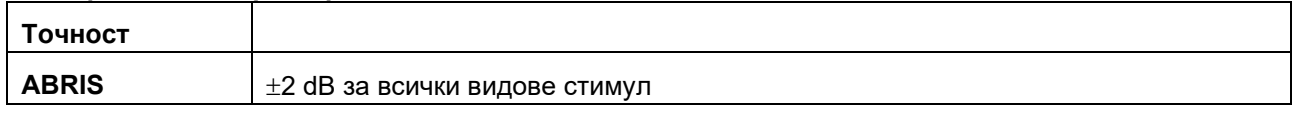

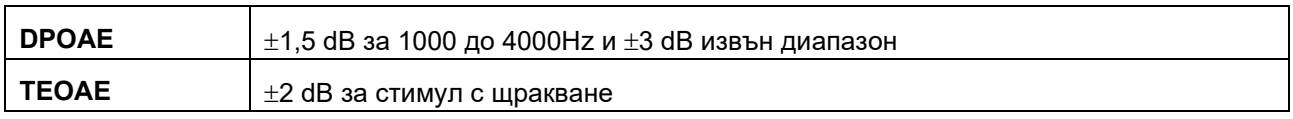

### whenhal

#### **Референтни стойности на калибриране за стимулите CE-Chirp®**

Стимулите на сондата и капсулата са калибрирани в SPL стойности, използвайки куплер за симулатор на ухо, изработен в съответствие с IEC 60318-4.

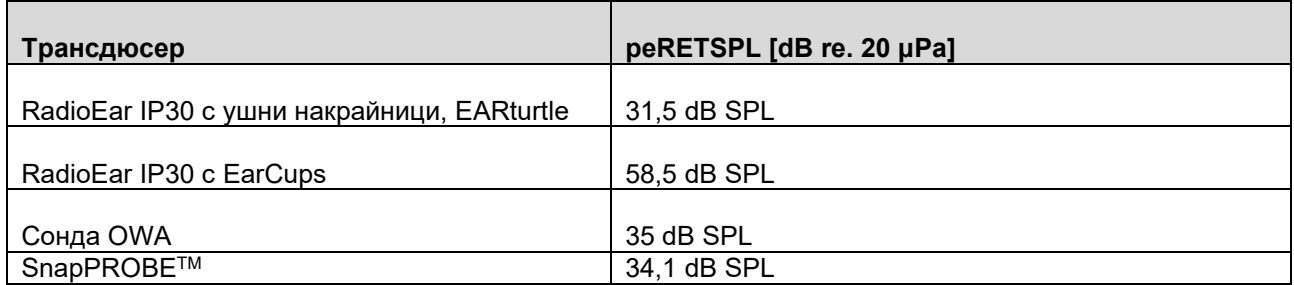

Референтните стойности за стимули CE-Chirp® стандартни стойности за Interacoustics.

#### **Референтни стойности на калибриране за стимули при щракване**

Стимулите на сондата и капсулата са калибрирани в SPL стойности, използвайки куплер за симулатор на ухо, изработен в съответствие с IEC 60318-4.

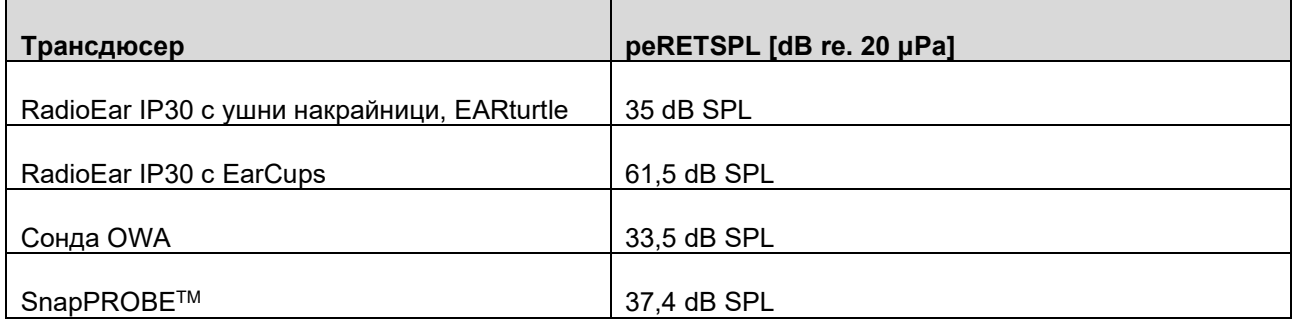

#### **Типове куплери, използвани за калибриране**

#### **ABRIS:**

Стимулите на сондата и капсулата са калибрирани в SPL стойности, използвайки куплер за симулатор на ухо, изработен в съответствие с IEC 60318-4.

#### **DPOAE:**

Стимулите на сонда L1 и L2 са калибрирани индивидуално в SPL стойности, използвайки IEC 711 куплер за симулатор на ухо, изработен в съответствие с IEC 60318-4.

#### **TEOAE:**

Стимулите на сондата са калибрирани в peSPL стойности, използвайки IEC 711 куплер за симулатор на ухо, изработен в съответствие с IEC 60318-4.

## Manag

### **Обща информация относно спецификациите**

Interacoustics непрекъснато се стреми да подобрява своите продукти и тяхното изпълнение. Ето защо спецификациите може да подлежат на промяна без предизвестие.

Изпълнението и спецификациите на апарата могат да бъдат гарантирани, само ако той подлежи на техническо обслужване най-малкото веднъж годишно. То трябва да бъде извършено от оторизиран от Interacoustics сервиз.

Interacoustics предоставя схеми и ръководства за сервизно обслужване на разположение на оторизирани сервизни компании.

Запитвания относно представители и продукти може да бъдат изпращани на:

**Interacoustics A/S** Audiometer Allé 1 5500 Middelfart Denmark<br>Ten.: +45 6371 3555 Имейл: info@interacoustics.com Уебстраница: [www.interacoustics.com](http://www.interacoustics.com/)

### **Приложение А: Стимул**

Друг стимул от определения в стандарта IEC 60645-3 се използва за някои протоколи за автоматичния ABR. Този стимул CE-Chirp® има същата линейна величина на честотен отговор като стимула Click, определен в стандарта. Въпреки това, той е проектиран като сума от косинусови функции в честотната област. Честотите на косинусите са кратни на скоростта на повторение на стимула. С еднаква интензивност за всяка честота, за постигане на една и съща честотна характеристика с линейна величина. Въпреки това фазата на косинусовите компоненти се забавя според кохлеарното забавяне на съответната честота, за да се постигне по-ефективно проектиране на стимула. Честотният диапазон на стимула е от 200 Hz до 11 kHz.

## Mandal

### **Приложение B: Електромагнитна съвместимост (EMC)**

Това оборудване е подходящо за болнична и клинична среда, освен при близо разположено - активно хирургично оборудване HF и RF екранирано помещение със системи за магнитно-резонансна образна диагностика, където интензивността на електромагнитно смущение е висока.

ЗАБЕЛЕЖКА: СЪЩЕСТВЕНИТЕ ХАРАКТЕРИСТИКИ за това оборудване са определени от производителя като:

Това оборудване няма СЪЩЕСТВЕНИ ХАРАКТЕРИСТИКИ Липсата или загубата на СЪЩЕСТВЕНИ ХАРАКТЕРИСТИКИ не може да доведе до какъвто и да е неприемлив непосредствен риск. Крайната диагноза трябва винаги да се базира клинични познания.

Употребата на това оборудване в близост до друго оборудване трябва да се избягва, защото може да доведе до неправилна работа. Ако подобна употреба е необходима, това и другото оборудване трябва да се проследят, за да се осигури, че работят нормално.

Употребата на аксесоари и кабели, различни от определените или осигурените от производителя на това оборудване, може да доведе до повишаване на електромагнитното излъчване или да понижи електромагнитната устойчивост на това оборудване и да доведе до неправилна работа. Списъкът с аксесоари и кабели може да се намери в този раздел.

Преносимо RF комуникационно оборудване (включително периферия, като кабели за антена и външни антени) трябва да се използват на разстояние не по-близко от 30 см (12 инча) от която и да е част от това оборудване, включително кабелите, определени от този производител. В противен случай влошаването на характеристиките на оборудването може да доведе до неправилна работа.

Това оборудване съответства на IEC60601-1-2:2014+AMD1:2020, емисионен клас B група 1.

ЗАБЕЛЕЖКА: Няма отклонения от съпътстващия стандарт и употребата на допускания.

ЗАБЕЛЕЖКА: Всички необходими инструкции за поддържане съответстват на ЕМС и могат да бъдат намерени в раздела за обща поддръжка в тази инструкция. Допълнителни стъпки не са необходими. За да се осигури съответствие с изискванията за електромагнитна съвместимост (EMC), както е определено в IEC 60601-1-2, от съществено значение е употребата единствено на следните аксесоари, ако е приложимо:

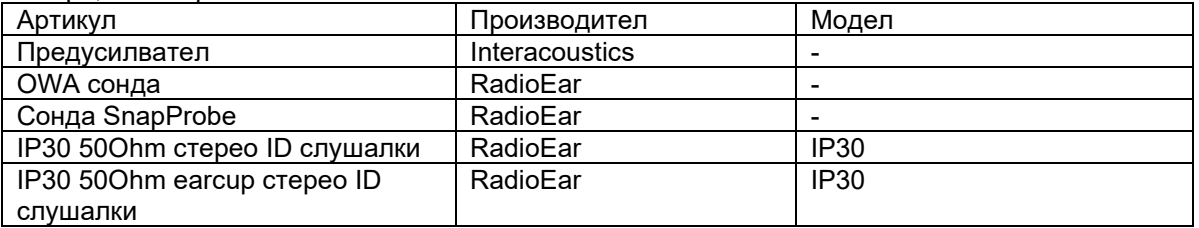

Всяко лице, свързващо допълнително оборудване, носи отговорност да гарантира, че системата съответства на стандарт IEC 60601-1-2.

Съответствието с изискванията за електромагнитна съвместимост (EMC) както е посочено в IEC 60601-1-2, е гарантирано, ако типовете и дължините на кабелите са посочени по-долу:

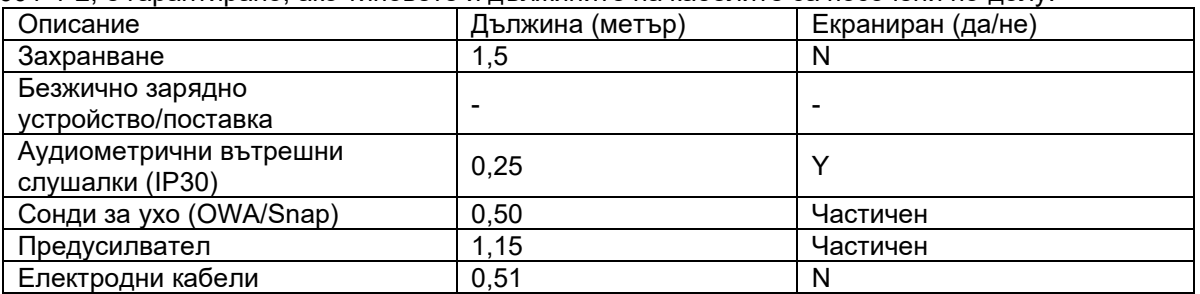

## unne

Използването на аксесоарите, трансдюсерите и кабелите с медицинско оборудване/система, различни от това оборудване, може да доведе до повишени емисии или намалена устойчивост на медицинското оборудване/система.

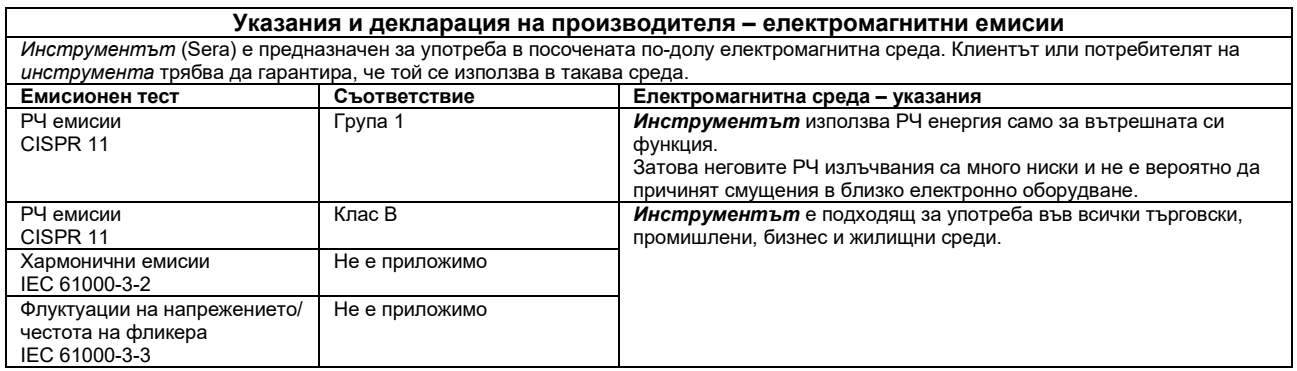

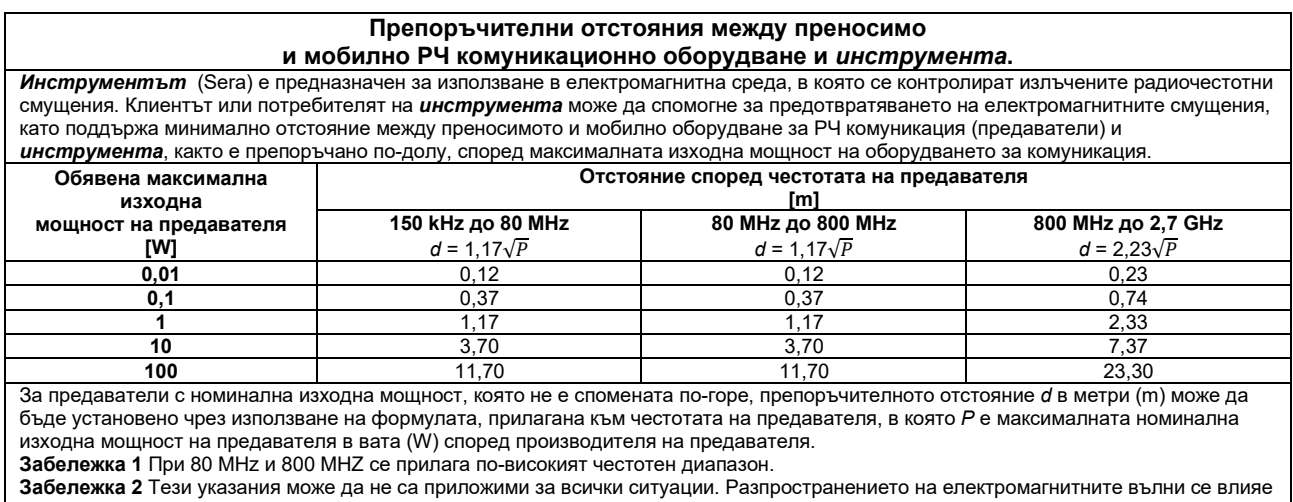

от поглъщането и отражението от здания, предмети и хора.

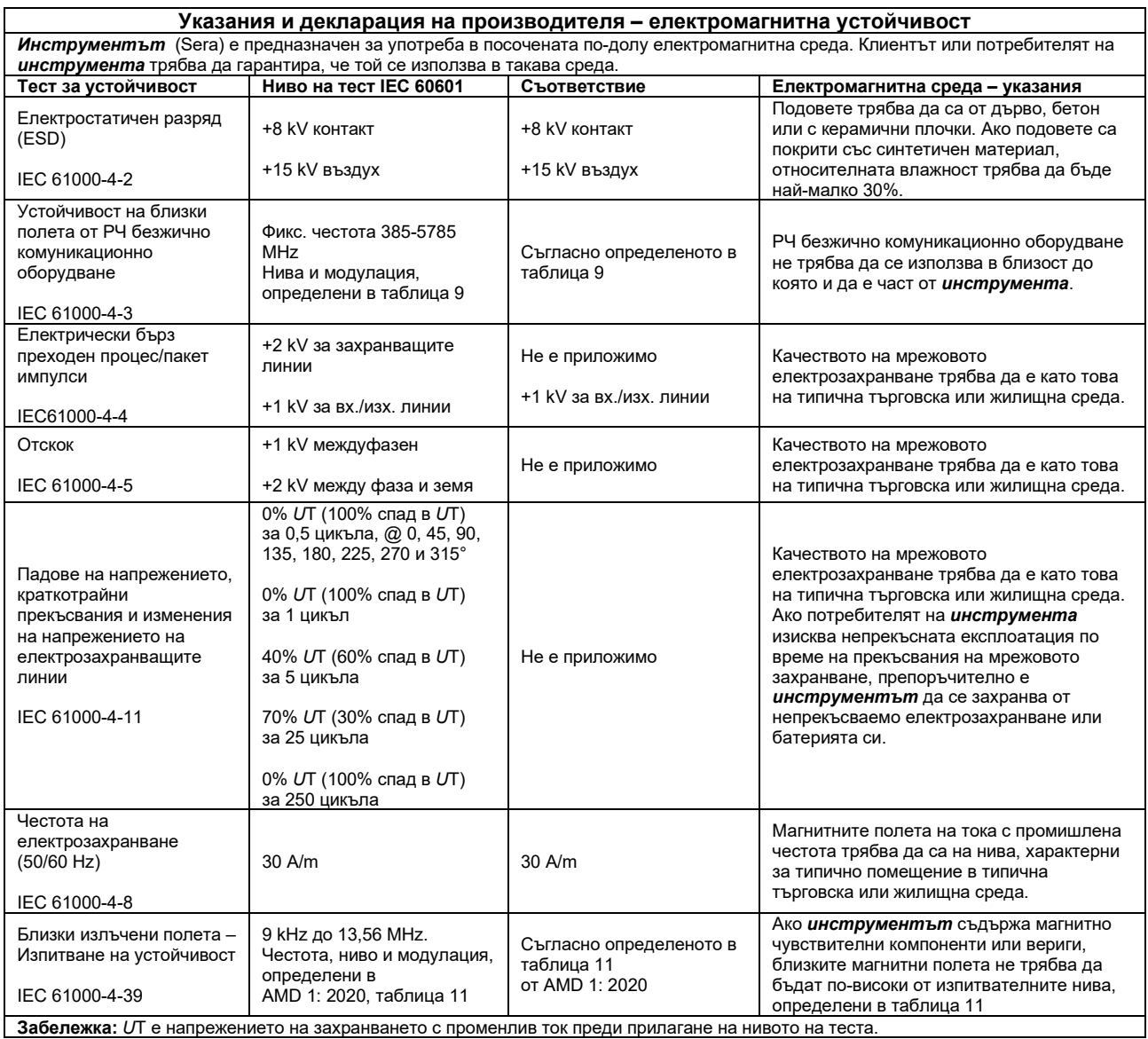

# whenhand

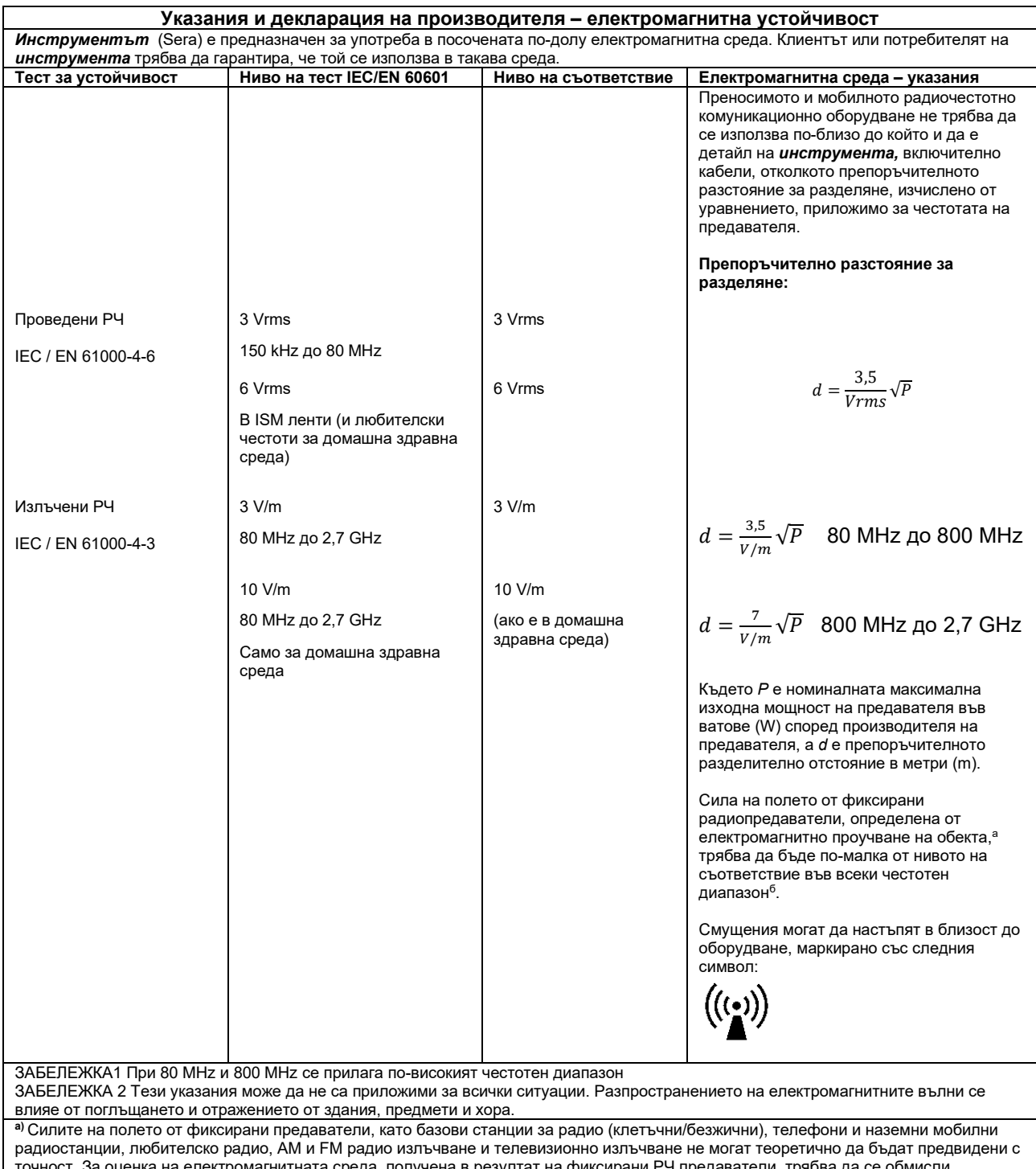

точност. За оценка на електромагнитната среда, получена в резултат на фиксирани РЧ предаватели, трябва да се обмисли електромагнитно обследване на място. Ако измерената напрегнатост на полето на мястото, където се използва *инструментът*  надвишава приложимото ниво на РЧ съответствие по-горе, *инструментът* трябва да се наблюдава, за да се провери нормалната работа. Ако се наблюдава нарушена работа, може да са нужни допълнителни мерки, като например промяна на ориентацията или местоположението на *инструмента.*

**б)** Над честотния диапазон 150 kHz до 80 MHz, силата на полето трябва да е по-малка от 3 V/m.

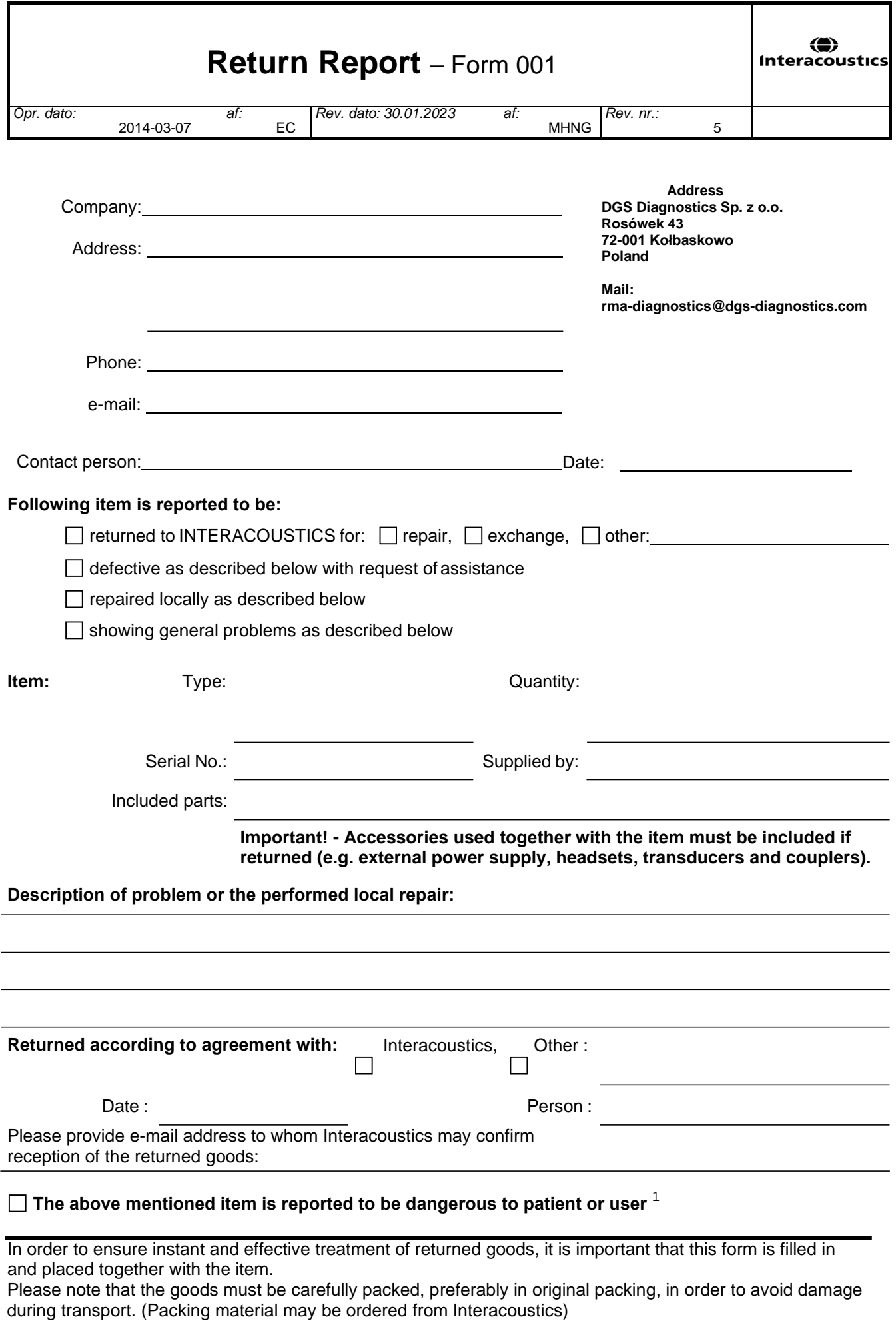

 $1$  EC Medical Device Directive rules require immediate report to be sent, if the device by malfunction deterioration of performance or characteristics and/or by inadequacy in labelling or instructions for use, has caused or could have caused death or serious deterioration of health to patient or user. Page 1 of 1